# **PHILIPS**

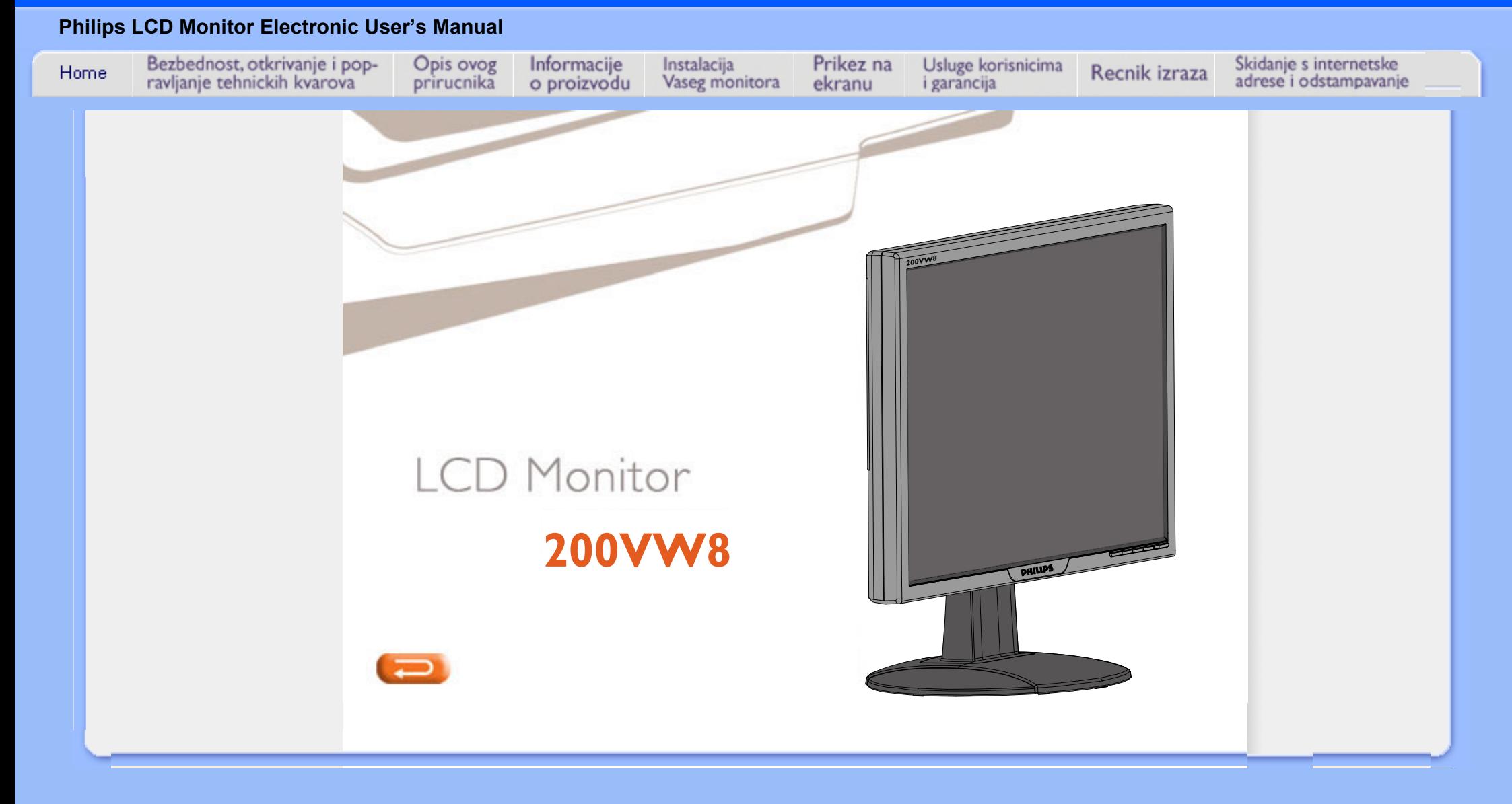

## **Informacije o sigurnosti i rešavanju problema**

- <span id="page-1-0"></span>**[•Sigurnosne](#page-1-0) [mere](#page-1-0)**
- **[predostrožnosti](#page-1-0)**
- **[i održavanje](#page-1-0)**
- **Prostor za instalaciju**
- **[FAQ \(često](#page-4-0)  [postavljana](#page-4-0) [pitanja\)](#page-4-0)**
- **[Rešavanje](#page-11-0)  [problema](#page-11-0)**
- **[Regulativne](#page-14-0) [informacije](#page-14-0)**
- **[Ostale](#page-23-0)  [relevantne](#page-23-0) [informacije](#page-23-0)**

## **Sigurnosne mere predostrožnosti i održavanje**

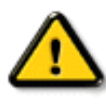

**UPOZORENJE: Korišćenje komandi, podešavanja ili procedura drukčijih od opisanih u ovom dokumentu može vas izložiti strujnom udaru i drugim električnim i/ili mehaničkim opasnostima.** 

**Čitajte i poštujte ova uputstva kad priključujete i koristite vaš računarski monitor:**

- **Da bi zaštitili svoj ekran od mogućeg oštećenja, nemojte da jako pritiskate LCD panel. Kada pomerate monitor, uhvatite ga za okvir da bi ga podigli, nemojte dizati monitor tako što ćete staviti ruku ili prste na LCD panel.**
- **Iskopčajte monitor ako nećete da ga koristite duže vreme.**
- **Iskopčajte monitor ako treba da ga čistite navlaženom krpom. Brisanje ekrana suvom krpom je moguće kad je napajanje isključeno. Nikad ne upotrebljavajte alkohol, rastvarače ili tečnosti na bazi amonijaka.**
- **Kosultujte se sa serviserom ako monitor ne radi normalno kad radite po instrukcijama iz ovog priručnika.**
- **Poklopac kućišta sme da otvori samo kvalifikovano servisno osoblje.**
- **Zaštitite monitor od direktne sunčeve svetlosti i držite ga dalje od peći i drugih izvora toplote.**
- **Uklonite svaki predmet koji bi mogao da padne na ventilatore ili da ometa pravilno hlađenje elektronike monitora.**
- **Nemojte blokirati otvore za ventilaciju na kućištu.**
- **Monitor mora biti suv. Da biste izbegli električni udar nemojte da ga ostavljate na kiši ili u prostoru sa previše vlage.**
- **Kada postavljate monitor vodite računa da utikač i utičnica za struju budu lako dostupni.**
- **Ako monitor isključite izvlačenjem kabla za napajanje ili DC kabla sačekajte 6 sekundi pre nego što ponovo priključite kabl za napajanje ili DC kabl.**
- **Da biste izbegli rizik električnog udara ili trajnog kvara sistema nemojte ostavljati monitor na kiši ili u prostoru sa previše vlage.**
- **VAŽNO: Uvek uključite program za štednju ekrana za vreme vaše primene. Ako još uvek duže vremena na ekranu ostane slika visokog kontrasta, ona može da ostavi takozvanu "naknadnu sliku" ili "avetinjsku sliku" na ekranu. Ovo je poznat fenomen koji je uzrokovan nedostacima svojstvenim LCD tehnologiji. U većini vremena naknadna slika će postepeno da nestane nakon izvesnog vremena od isključenja napajanja. Treba da znate da simptom naknadne slike ne može da se popravi i nije pokriven garancijom.**

#### **Prostor za instalaciju**

**•** 

**•** 

**•** 

**•** 

**•** 

**•** 

**•** 

**•** 

**Izbegavajte toplotu i ekstremnu hladnoću** 

**Nemojte skladištiti ni upotrebljavati LCD monitor na lokacijama izloženim toploti, direktnoj sunčevoj svetlosti ili ekstremnoj hladnoći.**

**Izbegavajte da prenosite LCD monitor na lokacije sa velikim temperaturnim razlikama. Izaberite lokaciju čija se temperatura i vlažnost nalaze u sledećim opsezima.**

**Temperatura: 0-35°C 32-95°F**

**Vlažnost: 20-80% RH**

**Nemojte izlagati LCD monitor jakim vibracijama ili udarcima. Ne ostavljajte LCD monitor u prtljažniku automobila.**

**Vodite računa da pravilno rukujete uređajem i da ga ne udarate ili ispuštate za vreme rada ili transporta.**

**Nemojte skladištiti ni koristiti LCD monitor na lokacijama izloženim velikoj vlazi ili u prašnjavom prostoru. Takođe, ne dozvolite da voda ili neka druga tečnost prska po LCD monitoru ili dospe u njega.**

#### **POVRATAK NA VRH STRANE**

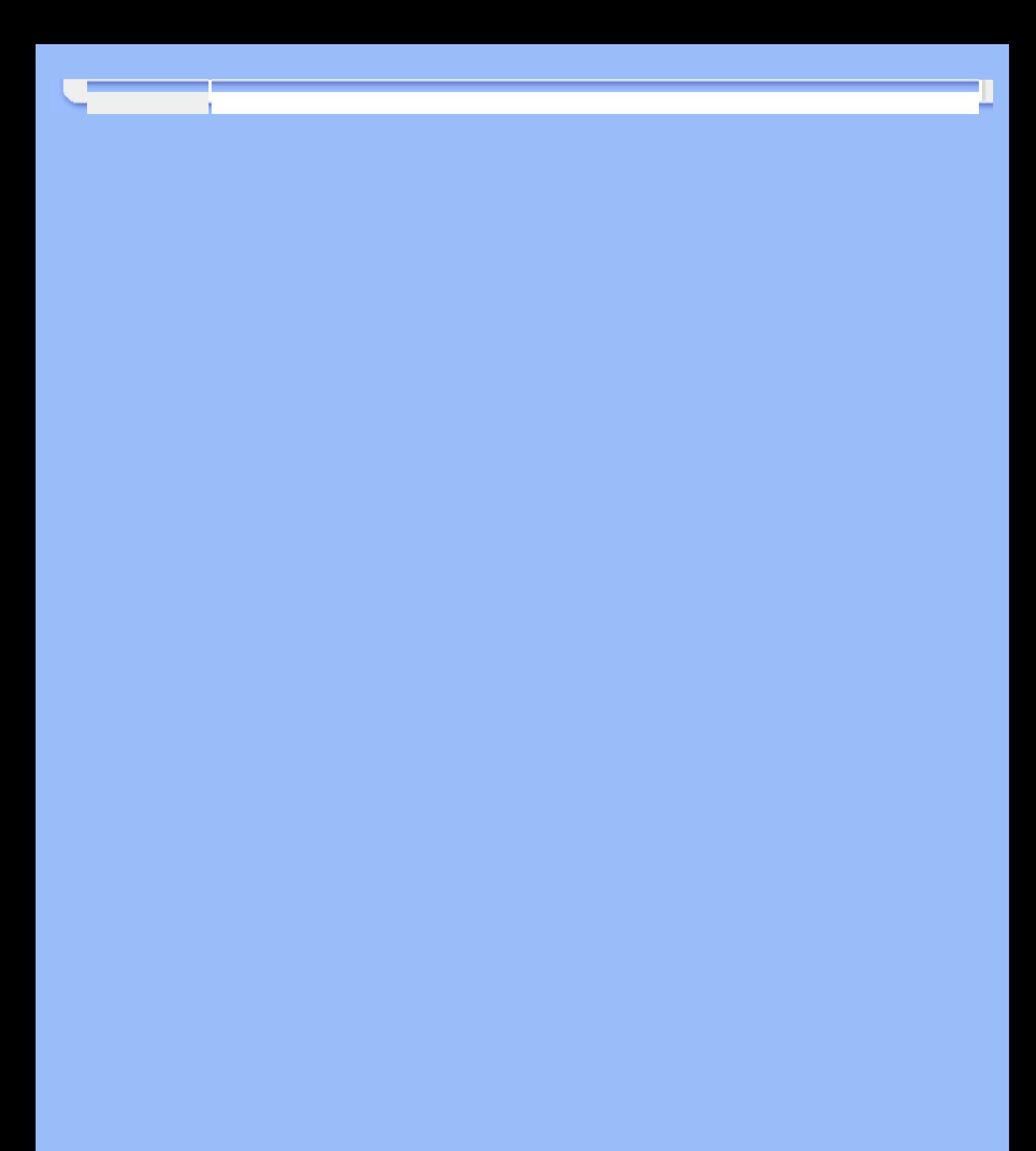

<span id="page-4-2"></span><span id="page-4-0"></span>**[Sigurnost i](#page-1-0)  [rešavanje](#page-1-0)  [problema](#page-1-0) [Opšta pitanja](#page-4-1)**

## **FAQ (Često postavljana pitanja)**

### **Opšta pitanja**

**[Kompatibilnost](#page-7-0)  P: Kada instaliram monitor šta treba da uradim ako na ekranu piše "Ne mogu da prikažem taj video modus"?**

**O: Preporučeni video modus za Philips 20": 1680x1050@60Hz.**

- 1. **Izvucite sve kablove i priključite računar na monitor koji ste ranije koristili i koji je imao ispravan prikaz.**
- 2. **U polaznom meniju Windows-a selektirajte Podešavanja/Kontrolni panel. U prozoru Kontrolni panel selektirajte ikonu Displej. Unutar Kontrolnog panela za Displej selektirajte tab "Podešavanja". Pod tabom Podešavanja, u okviru sa naslovom "radna površina", dovedite kliznu prugu u položaj 1680x1050 piksla (20").**
- 3. **Otvorite "Više karakteristike", postavite brzinu refrešinga na 60Hz i kliknite OK.**
- 4. **Ponovo startujte svoj računar i ponovite korake 2 i 3 da biste proverili da li je vaš PC podešen na 1680x1050@60Hz (20").**
- 5. **Isključite računar, iskopčajte svoj stari monitor i ponovo ukopčajte vaš Philips LCD monitor.**
- 6. **Uključite monitor i zatim svoj PC.**

**P: šta mi znači "brzina refrešinga" na jednom LCD monitoru?**

**O:Kod LCD monitora brzina refrešinga je mnogo manje relevantna. LCD monitori prikazuju stabilnu sliku bez treperenja pri 60Hz. Nema vidljive razlike između 85Hz i 60Hz.**

**P: Šta su .inf i .icm fajlovi na CD-ROM-u? Kako da instaliram drajvere (.inf i .icm)?**

**O: Ovo su drajveri za Vaš monitor. Pratite uputstva u svom uputstvu za korišćenje da bi instalirali drajvere. Prilikom prve instalacije, Vaš kompjuter će možda tražiti drajvere za monitor (.inf i .icm fajlove) ili disk sa drajverima. Pratite instrukcije i ubacite CD koji ste dobili sa uređajem u CD ROM drajv. Drajveri za monitor (.inf i .icm fajlovi) će biti instalirani automatski.**

**P: Kako da podesim rezoluciju?**

**O: Vaša grafička kartica/drajver za grafiku i monitor zajednički odlučuju koje su moguće rezolucije. Možete da izaberete željenu rezoluciju u Windows® Control Panel-u gde se nalazi opcija "Display properties (Prikaži karakteristike) ".**

<span id="page-4-1"></span>**[Podešavanje](#page-6-0) [ekrana](#page-6-0) [sa ostalom](#page-7-0)  [periferijom](#page-7-0) [Tehnologija](#page-8-0) [LCD panela](#page-8-0) [Ergonomski,](#page-10-0)  [ekološki i](#page-10-0)  [sigurnosni](#page-10-0)  [standardi](#page-10-0) [Rešavanje](#page-11-0) [problema](#page-11-0) [Regulativne](#page-14-0)  [informacije](#page-14-0) [Druge](#page-23-0) [relevantne](#page-23-0)  [informacije](#page-23-0)**

**P: Šta ako se "izgubim" prilikom podešavanja monitora?**

**O: Jednostavno pritisnite OK taster, potom odaberite "Reset (Resetuj) " da bi se vratili na prvobitna fabrička podešavanja.**

**P: šta je Auto funkcija?**

**O: Dugmetom** *AUTO podešavanje* **se položaj ekrana, faza i sinhronizacija podešavaju na optimalne vrednosti pritiskom samo jednog dugmeta - bez navigacije kroz OSD(On Screen Display) menije i kontrolnu dugmad.**

**Beleška: Auto funkcija za samopodešavanje je dostupna preko D-sub ulaza.**

**P: Moj monitor nema napajanja (LED indikator napajanja ne svetli). šta treba da uradim?**

**O: Proverite da je AC kabl za struju povezan između monitora i AC izlaza, i pritisnite tipku na tastaturi/miš da bi "probudili" PC.**

**P: Hoće li LCD monitor prihvatiti isprepleteni signal pod PC modelima?**

**O: Ne. Ukoliko se koristi isprepleteni signal, ekran prikazuje i parne i neparne horizontalne linije za skeniranje u isto vreme, i na taj način uništava sliku.**

**P: Da li refrešing brzina nešto znači za LCD?**

**O: Nasuprot tehnologiji CRT displeja kod koje brzina kojom elektronski mlaz "prebriše" ekran od vrha do dna određuje nivo treperenja, displej od aktivne matrice koristi aktivni element (TFT) da kontroliše svaki individualni piksl i zato refrešing brzina nije stvarno relevantna za LCD tehnologiju.** 

**P: Da li je LCD ekran otporan na ogrebotine?**

**O:Na površinu LCD ekrana nanesen je zaštitni sloj koji je otporan do izvesnog stepena tvrdoće (približno do tvrdoće olovke 2H). Uglavnom, preporučujemo da ne izlažete površinu panela jačim udarcima ili grebanju.**

**P: Kako treba da čistim površinu LCD displeja?**

**O: Za normalno čišćenje upotrebljavajte čistu, finu i mekanu krpu. Za intenzivnije čišćenje koristite izopropil alkohol. Nemojte koristiti druge rastvarače kao što su etilalkohol, etanol, aceton, heksan, itd.**

**O:Da, možete da promenite color podešavanje (podešavanje boje) na svom monitoru i to preko OSD kontrole (kontrole prikaza na ekranu) korišćenjem sledeće procedure,**

**1. Pritisnite "OK" da prikažete OSD meni (On Screen Display - kontrole prikaza na ekranu)**

**2. Pritisnite "strelicu naniže" da bi izabrali "color" ("boju") i potom pritisnite "OK" da bi ušli u podešavanje za boje, postoje pet podešavanja kako je navedeno ispod.**

**a. Originalno; ovo podešavanje učitava fabrički podešeni panel vezano za ton boje. (Napomena: različiti kreatori panela mogu da dovedu do različite temperature boje\*)**

**b. 9300K; ovo podešavanje sadrži panel zatvoren za plavo-bele tonove.**

**c. 6500K; ovo podešavanje sadrži panel zatvoren za crveno-bele tonove.**

**d. sRGB; ovo je standardno podešavanje da bi se obezbedila ispravna razmena boja između različitih uređaja (npr. digitalnih kamera, monitora, štampača, skenera i slično)**

**e. User Define (definisano od strane korisnika); korisnik može da odabere svoje sopstveno podešavanje boja podešavanjem crvene, zelene i plave boje.**

**\*Mera boje svetla koje isijava objekat dok se zagreva. Ova mera se izražava u obliku absolutne skale (stepenima Kelvina). Niže temperature Kelvina poput 2004K su crvena; više temperature poput 9300K su plava. Neutralna temperatura je bela, pri 6504K.**

**P: Može li se Philips monitor postaviti na zid?**

**O: Da, monitori Philips Brilliance LCD imaju ovu opciju. Četiri standardne VESA rupe za montiranje na zadnjem poklopcu omogućuju korisniku da namontira Philipsov monitor na većinu standardnih VESA nosača i dodataka. Preporučujemo da kontaktirate svog predstavnika za prodaju Philips opreme radi dodatnih informacija.**

#### **[POVRATAK NA VRH STRANE](#page-4-2)**

#### <span id="page-6-0"></span>**Podešavanja ekrana**

**P: šta je FPadjust program na set-up disku i CD-ROM-u?**

**O:Program FPadjust generiše šablone za poravnavanje koji pomažu da podesite parametre monitora kao što su kontrast, sjaj, horizontalna i vertikalna pozicija, faza i sinhronizacija za postizanje optimalnih performansi.**

**P: Kada instaliram monitor, kako da dobijem njegov najbolji učinak?**

- 1. **Za najbolji učinak, proverite da su podešavanja za monitor nameštena na 1680x1050@60Hz za monitor od 20 inča. Beleška: Možete proveriti trenutna podešavanja ekrana jednim pritiskom na taster za OSD. Trenutni mod za ekran je prikazan kod informacija o proizvodu u glavnim OSD kontrolama.**
- 2. **Da biste instalirali program za podešavanje LCD displeja (FPadjust) koji se nalazi na CD-ROM-u stavite CD u drajv i dva puta kliknite ikonu FP\_setup4.3.exe. Program FP Adjust instalirace se automatski i na desktop ce biti smeštena odgovarajuca ikonica.**
- 3. **Dvaput kliknite ikonu FPadjust da biste startovali program. Pratite instrukcije korak po korak da biste optimizovali performanse slike i uskladili je sa video kontrolerom vašeg sistema.**

**P: Kakav je LCD monitor u odnosu na CRT u smislu radijacije?**

**O: Pošto LCD ne koristi elektronski top, on ne generiše istu količinu radijacije na površini ekrana.**

#### **[POVRATAK NA VRH STRANE](#page-4-2)**

#### <span id="page-7-0"></span>**Kompatibilnost sa ostalom periferijom**

**P: Mogu li da priključim svoj LCD monitor na svaki PC, radnu stanicu ili Mac?**

**O: Da, svi Philips-ovi LCD monitori su potpuno kompatibilni sa standardnim PCjem, Mac-om i radnom stanicom. Možda će vam trebati adapter za kabl da biste priključili monitor na vaš Mac sistem. Za više informacija o tome kontaktirajte vašeg dilera/prodavca.**

**P: Je su li Philips LCD monitori Plug-and-Play (priključi i pusti)?**

**O: Da, monitori su Plug-and-play i kompatibilni su sa Windows® 95, 98, 2000, XP i Vista operativnim sistemima.**

**P: Na mom monitoru se ne pokazuje slika kada je povezan sa DVI-I sa/ analognim signalom na PC-ju preko DVI-D SUB kabla posle paljenja PC-ja. Šta da uradim?**

**O: Pokušajte da promenite DVI-I sa/ digitalnim signalom preko DVI kabla i restartujte PC. Standardni DVI-I praktično kombinuje i analogni i digitalni signal u jednom konektoru. Monitor takođe sadrži dva tipa EDID-a, analogni i digitalni. Digitalni EDID biće postavljen fabričkim podešavanjem, a analogni EDID će automatski povezati promenu za analogni signal. Vaš PC verovatno čita tip EDID pre nego što odluči analogni ili digitalni sa DVI-I porta. Međutim, ovo ograničenje kompatibilnosti se retko nalazi kod PC-ja, radnih stanica ili Mac-a.**

**O: Zamislite USB kao inteligentan utikač za PC periferiju. USB automatski određuje resurse (npr., softver drajvere i širinu opsega bus-a) koji su potrebni perifernoj opremi i stavlja ih na raspolaganje bez intervencije korisnika. Postoje tri glavne koristi od USB. USB eliminiše "sindrom kutije," strah od otvaranja kutije računara da bi se instalirale dodatne kartice -- to često zahteva podešavanje komplikovanih IRQ parametara -- za dodatnu perifernu opremu. USB eliminiše "paralizu portova." Bez USB-a, računari su obično ograničeni na jedan štampač, dva Com-port uređaja (najčešće miš i modem), jedan dodatak za paralelni port (npr., skener ili video kamera) i palicu za igrice. Svakim danom na tržištu se pojavljuje sve više perifernih uređaja za multimedijske računare. Sa USB-om, na računaru mogu da rade do 127 uređaja istovremeno.**

**Na jednom računaru sa USB istovremeno može da radi do 127 uređaja. USB dozvoljava "vruće priključivanje." Nema potrebe da se računar isključi, uključi, rebutira i prođe kroz set-up proceduru da bi se instalirala periferna oprema. Takođe, nema potrebe da se prođe kroz obrnutu proceduru da bi se uređaj iskopčao. Na kraju krajeva: USB pretvara današnji "Plug-and-Pray" (uključi i moli se) u pravi Plug-and-Play (uključi i radi)!**

**Molimo Vas da pročitate indeks za više informacija o USB-u.** 

**P: šta je USB Hub ?** 

**O: USB Hub omogućava dodatne priključke na univerzalnu serijsku sabirnicu. Uzvodni port Hub-a se priključuje na host, obično na PC. Višestruki nizvodni portovi u Hub-u omogućavaju priključivanje na drugi Hub ili uređaj kao što su USB tastatura, kamera ili printer.**

**P: Šta mogu da uradim ukoliko moji eksterni uređaji koji se priključuju na USB port ne rade sa USB priključkom na mom monitoru?**

**O: Ukoliko se ovo dogodi, jednostavno izvadite kabl koji povezuje vaš PC i vaš monitora iz USB priključaka i ponovo ga priključite, potom osvežite menadžer uređaja svog PC-ja. (Start > Postavka > Kontrolna tabla > Sistemska > Hardver > Menadžer uređaja > Osveži) ili restartujte svoj PC i problem će biti rešen ovim procedurama.**

#### **[POVRATAK NA VRH STRANE](#page-4-2)**

#### <span id="page-8-0"></span>**Tehnologija LCD panela**

**P: šta je LCD (Liquid Crystal Display - displej od tečnih kristala)?**

**O: LCD je optički uređaj koji se obično upotrebljava za prikazivanje ASCII znakova i slika na digitalnim napravama kao što su satovi, kalkulatori, prenosne konzole za igrice, itd. LCD je tehnologija koja se koristi kao displej kod prenosnih i drugih malih računara. Slično LED diodama i gas-plazma tehnologiji, LCD omogućava da displej bude mnogo tanji nego što je to slučaj sa tehnologijom katodnih cevi (CRT). LCD troši mnogo manje energije nego LED i gas-plazma displej jer radi na principu blokiranja svetlosti a ne na njenom**  **P: U čemu se razlikuje LCD sa pasivnom matricom od LCD-a sa aktivnom matricom?**

**O: LCD se pravi sa pasivnom ili aktivnom matricom displej mreže. Aktivna matrica ima tranzistor lociran na svakom preseku piksla i zahteva manje struje da bi kontrolisala jačinu osvetljenja piksla. Iz tog razloga struja u displeju sa aktivnom matricom može češće da se uključuje i isključuje i tako poboljšava refrešing ekrana (strelica miša će, na primer, kontinualno da se kreće po ekranu). LCD sa pasivnom matricom ima mrežu provodnika sa pikslima lociranim na svakom preseku mreže.**

**P: Koje su prednosti TFT LCD u odnosu na CRT?**

**O: U CRT monitorima se elektronskim topom izbacuju elektroni koji stvaraju svetlost udarajući polarizovane elektrone na fluorescentnom staklu. Znači, CRT monitori u osnovi rade sa analognim RGB signalom. TFT LCD monitor je uređaj koji prikazuje sliku na panelu od tečnih kristala. TFT ima fundamentalno različitu strukturu u odnosu na CRT. Svaka ćelija ima aktivnu matričnu strukturu i samostalne aktivne elemente. TFT LCD ima dve staklene ploče i prostor između njih ispunjen tečnim kristalima. Kada se ćelija poveže na elektrode na nju deluje napon koji menja molekularnu strukturu tečnog kristala i tako kontroliše količinu ulaznog svetla kojim prikazuje slike. TFT LCD ima više prednosti u odnosu na CRT jer može da bude vrlo tanak i nema treperenje slike jer ne koristi metodu skeniranja.**

**P: Zašto je frekvencija od 60 Hz optimalna za LCD monitore?**

**O: Za razliku od CRT monitora, TFT LCD paneli imaju fiksnu rezoluciju. Na primer, XGA monitor ima 1024x3( R, G, B) x 768 piksla i viša rezolucija neće biti moguća bez dodatnog softverskog procesiranja. Panel je projektovan tako da optimizuje displej na clock tačaka od 65 MHz, jedan od standarda za XGA displeje. Pošto je vertikalna/horizontalna frekvencija za taj clock tačaka 60Hz/48kHz, optimalna frekvencija za monitor je 60 Hz.**

**P: Koja vrsta tehnologije širokog ugla je na raspolaganju? Kako to radi?**

**O: TFT LCD panel je prolaz za pozadinsko svetlo čiji se elementi upravljaju i prikazuiju koristeći dvojnu refrakciju tečnog kristala. Koristeći osobinu da se projekcija dolaznog svetla prelama prema glavnoj osi tečnog elementa, vrši se kontrola njegovog smera i prikazivanja. Pošto se odnos prelamanja dolaznog svetla u tečnim kristalima menja sa upadnim uglom svetla, vidni ugao kod TFT je mnogo manji nego kod CRT. Obično se vidni ugao odnosi na tačku u kojoj je odnos kontrasta 10. Razvijeni su mnogi načini da se proširi vidni ugao, a najčešće korišćen prilaz je upotreba filma za proširivanje vidnog ugla kojim se vidni ugao proširuje menjanjem odnosa prelamanja. Takođe, za proširivanje vidnog ugla koriste se i tehnike IPS (In Plane Switching) i MVA (Multi Vertical** 

**Aligned).** 

**P: Zašto nema treperenja na LCD monitoru?**

**O: Tehnički govoreći, LCD treperi ali je uzrok tog fenomena drukčiji nego kod CRT monitora i nema uticaja na gledanje slike. Treperenje LCD monitora, koje se obično i ne primeti, odnosi se na promenu jačine osvetljenja izazvanu razlikom između pozitivnog i negativnog napona. S druge strane, treperenje CRT ekrana koje može da iritira ljude nastaje kad uključivanje i isključivanje fluorescentnog objekta postane vidljivo. Pošto je brzina reakcije tečnih kristala u LCD panelu mnogo manja, ovaj zamarajući način treperenja se ne javlja kod LCD displeja.**

**P: Zašto LCD monitor ima virtuelno mali elektro-magnetski interfejs?**

**O: Za razliku od CRT, LCD monitor nema ključne delove koji stvaraju elektromagnetne smetnje, a naročito magnetna polja. Takođe, LCD troši relativno malo snage pa je njegova napojna jedinica ekstremno tiha.**

#### **[POVRATAK NA VRH STRANE](#page-4-2)**

#### <span id="page-10-0"></span>**Ergonomski, ekološki i sigurnosni standardi**

**P: šta je oznaka CE?**

l

**O: Oznaka CE (Conformité Européenne) mora biti prisutna na svim proizvodima za koje se to zahrteva, a koji se stavljaju u promet na tržištu Evropske zajednice. Oznaka "CE" znači da je proizvod u skladu sa relevantnom Evropskom direktivom. Evropska direktiva je evropski "zakon" koji se odnosi na bezbednost, zaštitu zdravlja, životne sredine i potrošača, nalik na američki National Electric Code and UL Standards.**

**P: Da li LCD monitor zadovoljava opšte sigurnosne standarde?**

**O: Da. Philips LCD monitori su u skladu sa smernicama MPR-II i standardima TCO 99/03 za kontrolu radijacije, kontrolu elektromagnetnih talasa, smanjenje potrošnje energije, električnu bezbednost u radnoj okolini i recikliranje materijala. Na stranici sa specifikacijom dati su detaljniji podaci o standardima.**

*U odeljku [Regulativne informacije](#page-14-0) imate na raspolaganju dodatne informacije.*

**[POVRATAK NA VRH STRANE](#page-4-2)**

## **Rešavanje problema**

<span id="page-11-2"></span><span id="page-11-0"></span>**[Sigurnost i](#page-1-0)  [rešavanje](#page-1-0) [problema](#page-1-0) [FAQ \(često](#page-4-0) [postavljana](#page-4-0)  [pitanja\)](#page-4-0) [Opšti](#page-11-1) [problemi](#page-11-1) [Problemi](#page-12-0)  [sa slikom](#page-12-0) [Regulativne](#page-14-0)  [informacije](#page-14-0) [Ostale](#page-23-0)  [relevantne](#page-23-0)  [informacije](#page-23-0)**

**Na ovoj strani navedeni su problemi koje korisnik može sam da otkloni. Ukoliko se problem i dalje javlja i pošto ste isprobali sva ova rešenja, kontaktirajte predstavnika Philipsovog servisa.**

<span id="page-11-1"></span>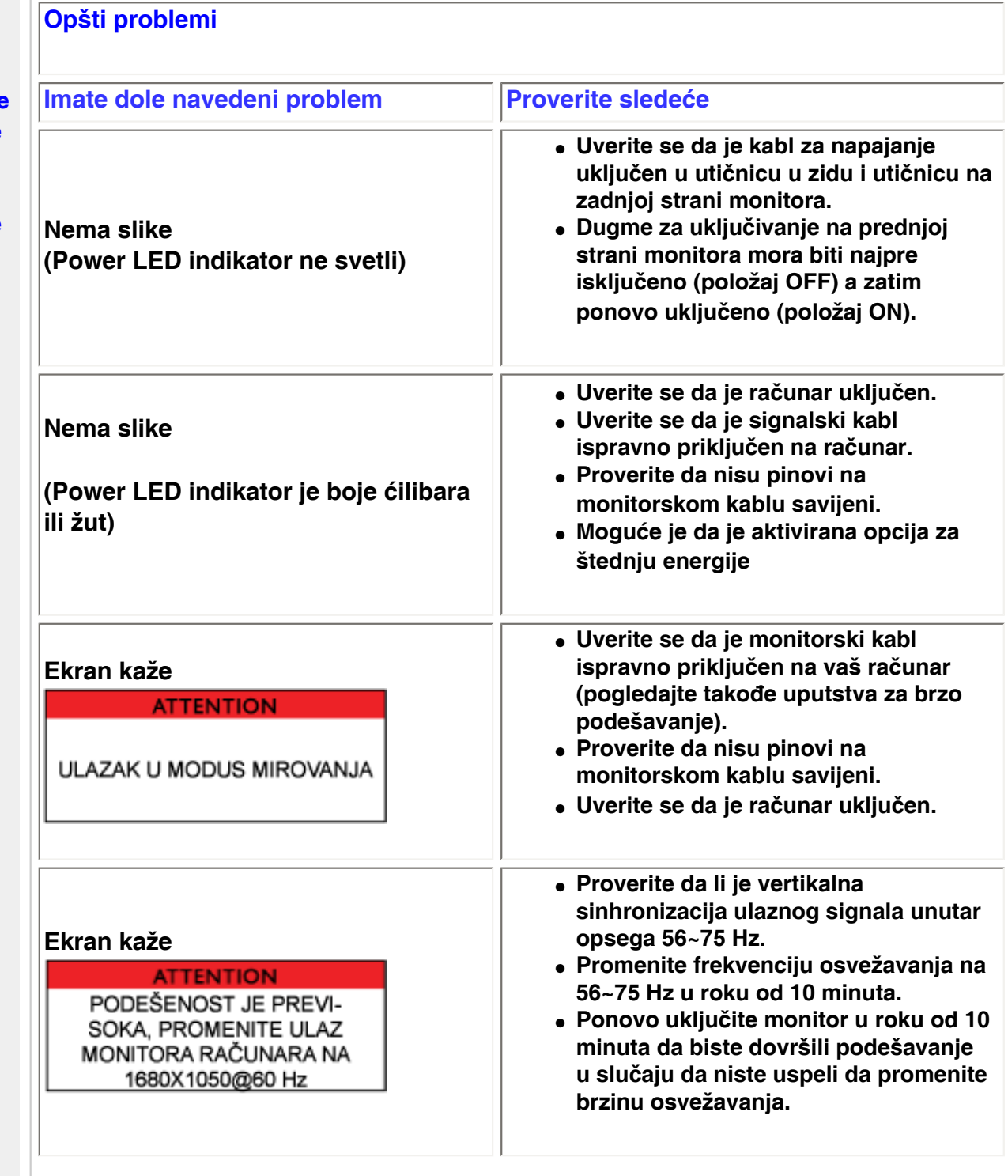

<span id="page-12-0"></span>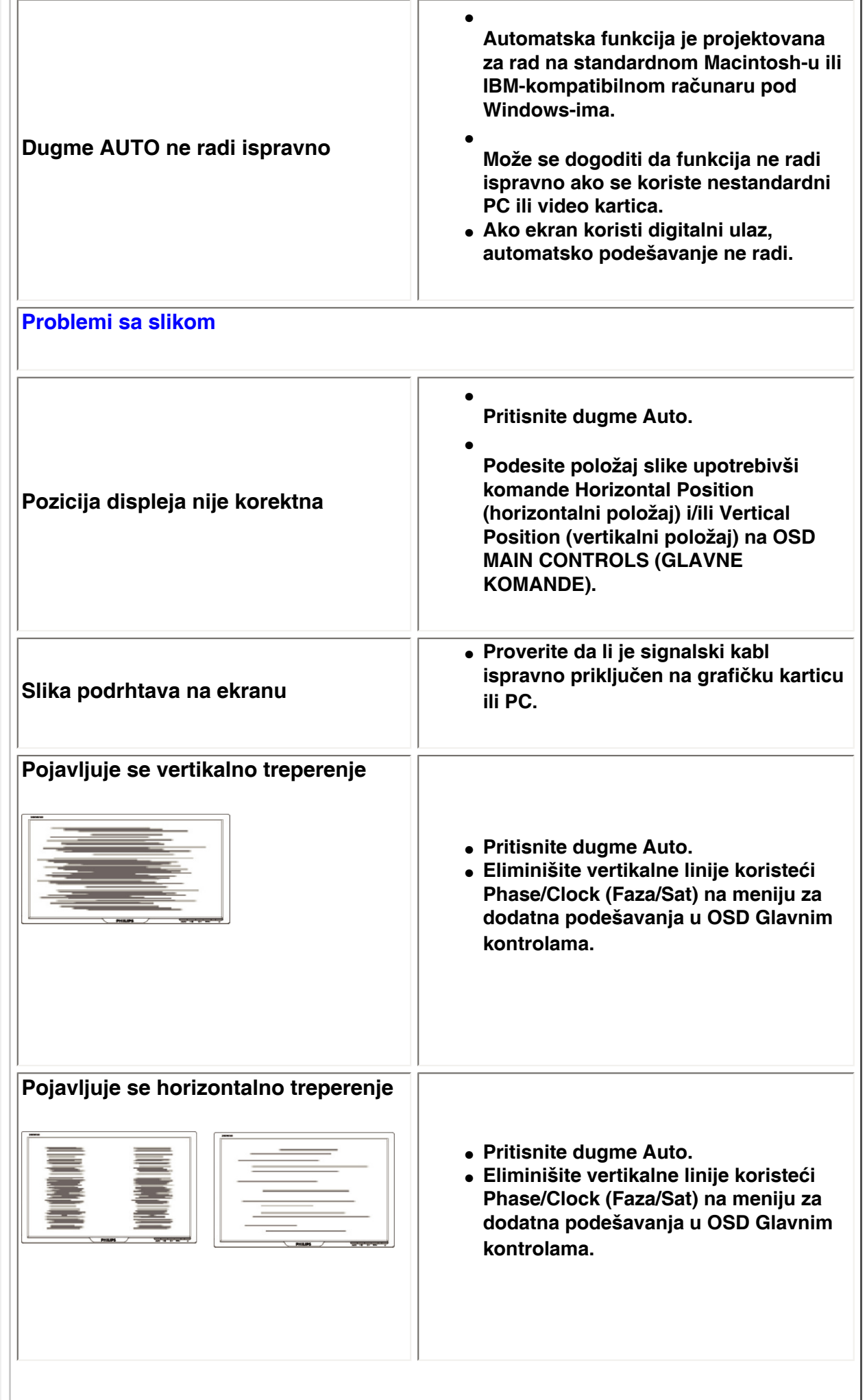

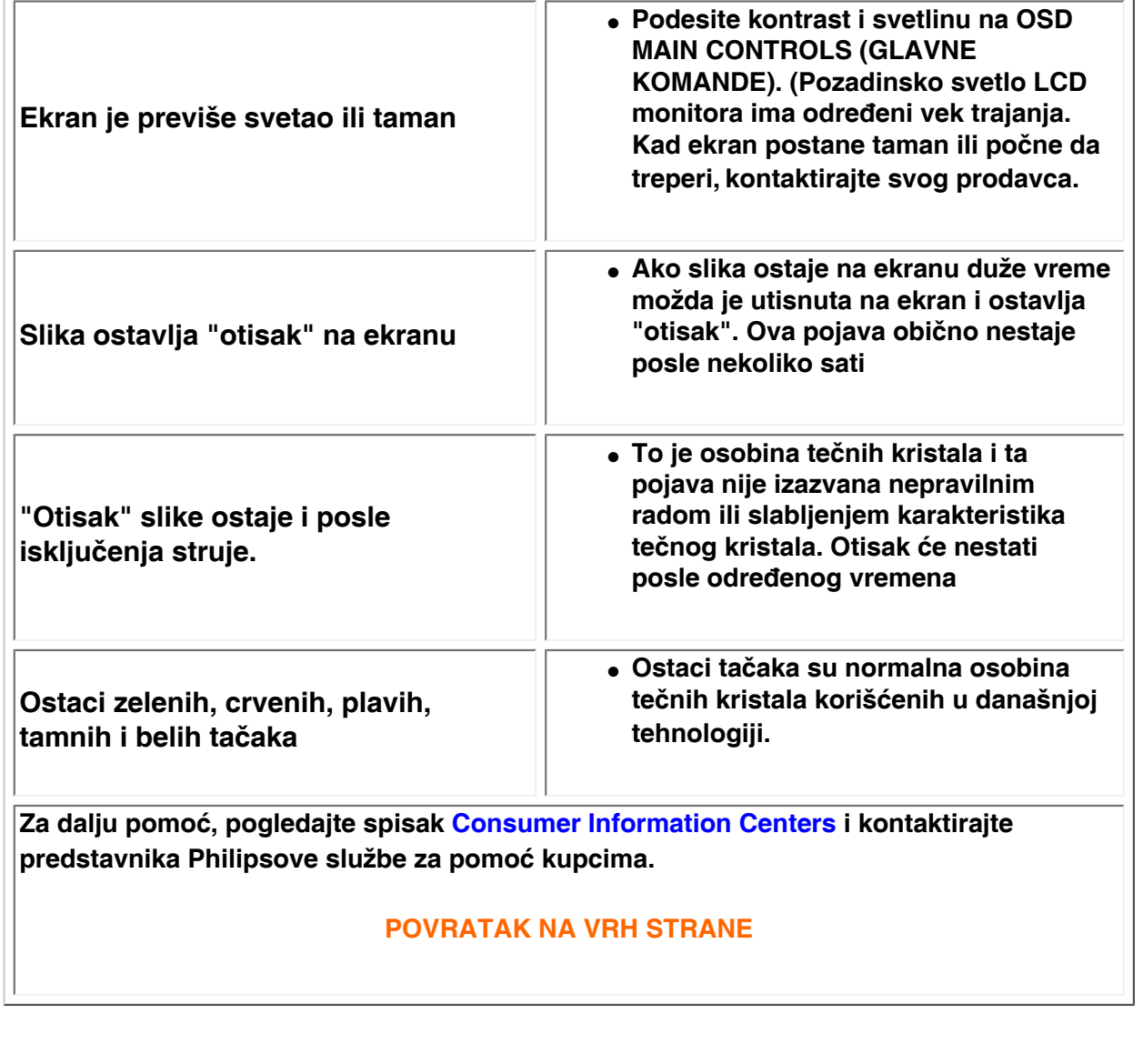

֦

#### <span id="page-14-0"></span>[•](#page-14-0) **of Conformity CE Declaration**  [•](#page-14-0) **Declaration Energy Star**  [•](#page-14-0)**Federal Communications Commission (FCC) Notice (U. S. Only)** [•](#page-14-0)**FCC Declaration of Conformity** [•](#page-14-0)**Commission Federale de la Communication (FCC Declaration)** [•](#page-14-0)**EN 55022 Compliance (Czech Republic Only)** [•](#page-14-0)**VCCI Class 2 Notice (Japan Only)** [•](#page-14-0)**MIC Notice (South Korea Only)** [•](#page-14-0)**Polish Center for Testing and Certification Notice** [•](#page-14-0)**North Europe (Nordic Countries) Information** [•](#page-14-0)**BSMI Notice (Taiwan Only)** [•](#page-14-0)**Ergonomie Hinweis (nur Deutschland)** [•](#page-14-0)**Philips End-of-Life Disposal** [•](#page-14-0) **UK only Information for**  [•](#page-14-0) **Equipment-Waste Electrical and Electronic WEEE** [•](#page-14-0)**China RoHS** [•](#page-14-0)**[Troubleshooting](file:///P|/P_TranslateFile/O9/2007/1/O9003553-Techview/Philips/lcd/manual/SERBIAN/200WS8/safety/saf_troub.htm)** [•](#page-14-0) **[Information](file:///P|/P_TranslateFile/O9/2007/1/O9003553-Techview/Philips/lcd/manual/SERBIAN/200WS8/safety/saf_other.htm) [Other Related](file:///P|/P_TranslateFile/O9/2007/1/O9003553-Techview/Philips/lcd/manual/SERBIAN/200WS8/safety/saf_other.htm) Regulatory Information Model ID: 200VW8 Model No: HWS8200Q CE Declaration of Conformity Philips Consumer Electronics declare under our responsibility that the product is in conformity with the following standards - EN60950-1:2001 (Safety requirement of Information Technology Equipment) - EN55022:1998 (Radio Disturbance requirement of Information Technology Equipment) - EN55024:1998 (Immunity requirement of Information Technology Equipment) - EN61000-3-2:2000 (Limits for Harmonic Current Emission) - EN61000-3-3:1995 (Limitation of Voltage Fluctuation and Flicker) following provisions of directives applicable - 73/23/EEC (Low Voltage Directive) - 89/336/EEC (EMC Directive) - 93/68/EEC (Amendment of EMC and Low Voltage Directive) and is produced by a manufacturing organization on ISO9000 level. The product also comply with the following standards - ISO9241-3, ISO9241-7, ISO9241-8 (Ergonomic requirement for CRT Monitor) - ISO13406-2 (Ergonomic requirement for Flat Panel Display) - GS EK1-2000 (GS specification) - prEN50279:1998 (Low Frequency Electric and Magnetic fields for Visual Display) - MPR-II (MPR:1990:8/1990:10 Low Frequency Electric and Magnetic fields) - TCO'99, TCO'03 (Requirement for Environment Labelling of Ergonomics, Energy, Ecology and Emission, TCO: Swedish Confederation of Professional Employees) for TCO versions RETURN TO TOP OF THE PAGE Energy Star Declaration This monitor is equipped with a function for saving energy which supports the VESA Display Power Management Signaling (DPMS) standard. This means that the monitor must be connected to a computer which supports VESA DPMS. Time settings are adjusted from the system unit by software. NUTEK VESA State LED Indicator Power Consumption Normal operation ON (Active) Green < 43W (TYP) Power Saving Alternative 2 One step OFF (Sleep) Amber < 1 W Switch Off OFF < 1 W**

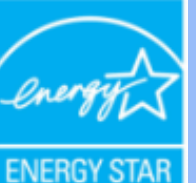

**As an ENERGY STAR® Partner, PHILIPS has determined that this product meets the ENERGY STAR® guidelines for energy efficiency.**

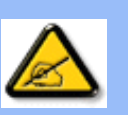

**We recommend you switch off the monitor when it is not in use for a long time.**

**RETURN TO TOP OF THE PAGE**

### **Federal Communications Commission (FCC) Notice (U.S. Only)**

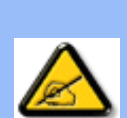

**This equipment has been tested and found to comply with the limits for a Class B digital device, pursuant to Part 15 of the FCC Rules. These limits are designed to provide reasonable protection against harmful interference in a residential installation. This equipment generates, uses and can radiate radio frequency energy and, if not installed and used in accordance with the instructions, may cause harmful interference to radio communications. However, there is no guarantee that interference will not occur in a particular installation. If this equipment does cause harmful interference to radio or television reception, which can be determined by turning the equipment off and on, the user is encouraged to try to correct the interference by one or more of the following measures:**

- **Reorient or relocate the receiving antenna.**
- Increase the separation between the equipment and receiver.
- Connect the equipment into an outlet on a circuit different from that to which the **receiver is connected.**
- Consult the dealer or an experienced radio/TV technician for help.

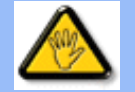

**Changes or modifications not expressly approved by the party responsible for compliance could void the user's authority to operate the equipment.** 

**Use only RF shielded cable that was supplied with the monitor when connecting this monitor to a computer device.** 

**To prevent damage which may result in fire or shock hazard, do not expose this appliance to rain or excessive moisture.** 

**THIS CLASS B DIGITAL APPARATUS MEETS ALL REQUIREMENTS OF THE CANADIAN INTERFERENCE-CAUSING EQUIPMENT REGULATIONS.** 

#### **RETURN TO TOP OF THE PAGE**

**FCC Declaration of Conformity**

**Trade Name: Philips Responsible Party: Philips Consumer Electronics North America P.O. Box 671539 Marietta , GA 30006-0026 1-888-PHILIPS (744-5477)** 

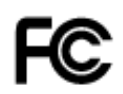

**This device complies with Part 15 of the FCC Rules. Operation is subject to the following two conditions: (1) this device may not cause harmful interference, and (2) this device must accept any interference received, including interference that may cause undesired operation.**

#### **RETURN TO TOP OF THE PAGE**

#### **Commission Federale de la Communication (FCC Declaration)**

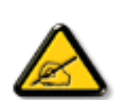

**Cet équipement a été testé et déclaré conforme auxlimites des appareils numériques de class B,aux termes de l'article 15 Des règles de la FCC. Ces limites sont conçues de façon à fourir une protection raisonnable contre les interférences nuisibles dans le cadre d'une installation résidentielle. CET appareil produit, utilise et peut émettre des hyperfréquences qui, si l'appareil n'est pas installé et utilisé selon les consignes données, peuvent causer des interférences nuisibles aux communications radio. Cependant, rien ne peut garantir l'absence d'interférences dans le cadre d'une installation particulière. Si cet appareil est la cause d'interférences nuisibles pour la réception des signaux de radio ou de télévision, ce qui peut être décelé en fermant l'équipement, puis en le remettant en fonction, l'utilisateur pourrait essayer de corriger la situation en prenant les mesures suivantes:**

- **Réorienter ou déplacer l'antenne de réception.**
- **Augmenter la distance entre l'équipement et le récepteur.**
- **Brancher l'équipement sur un autre circuit que celui utilisé par le récepteur.**
- **Demander l'aide du marchand ou d'un technicien chevronné en radio/télévision.**

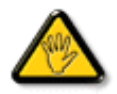

**Toutes modifications n'ayant pas reçu l'approbation des services compétents en matière de conformité est susceptible d'interdire à l'utilisateur l'usage du présent équipement.**

**N'utiliser que des câbles RF armés pour les connections avec des ordinateurs ou périphériques.** 

**CET APPAREIL NUMERIQUE DE LA CLASSE B RESPECTE TOUTES LES EXIGENCES DU REGLEMENT SUR LE MATERIEL BROUILLEUR DU CANADA.** 

#### **RETURN TO TOP OF THE PAGE**

#### **EN 55022 Compliance (Czech Republic Only)**

This device belongs to category B devices as described in EN 55022, unless it is specifically stated that it is a Class A device on the specification label. The following applies to devices in Class A of EN 55022 (radius of protection up to 30 meters). The user of the device is obliged to take all steps necessary to remove sources of interference to telecommunication or other devices.

Pokud není na typovém štítku počítače uvedeno, že spadá do do třídy A podle EN 55022, spadá automaticky do třídy B podle EN 55022. Pro zařízení zařazená do třídy A (chranné pásmo 30m) podle EN 55022 platí následující. Dojde-li k rušení telekomunikačních nebo jiných zařízeni je uživatel povinnen provést taková opatřgní, aby rušení odstranil.

#### **VCCI Notice (Japan Only)**

**This is a Class B product based on the standard of the Voluntary Control Council for Interference (VCCI) for Information technology equipment. If this equipment is used near a radio or television receiver in a domestic environment, it may cause radio Interference. Install and use the equipment according to the instruction manual.**

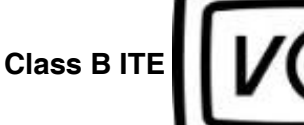

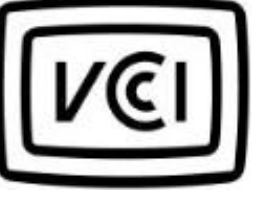

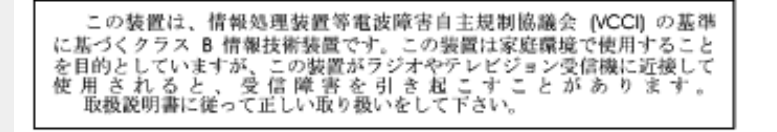

#### **RETURN TO TOP OF THE PAGE**

#### **MIC Notice (South Korea Only)**

#### **Class B Device**

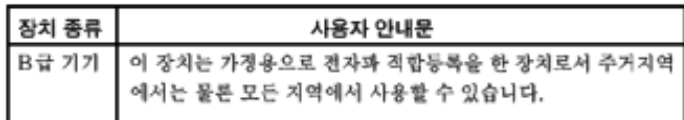

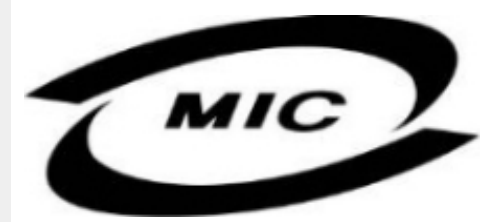

**Please note that this device has been approved for non-business purposes and may be used in any environment, including residential areas.**

#### **RETURN TO TOP OF THE PAGE**

#### **Polish Center for Testing and Certification Notice**

**The equipment should draw power from a socket with an attached protection circuit (a threeprong socket). All equipment that works together (computer, monitor, printer, and so on) should have the same power supply source.**

**The phasing conductor of the room's electrical installation should have a reserve short-circuit protection device in the form of a fuse with a nominal value no larger than 16 amperes (A).**

**To completely switch off the equipment, the power supply cable must be removed from the power supply socket, which should be located near the equipment and easily accessible.**

**A protection mark "B" confirms that the equipment is in compliance with the protection usage requirements of standards PN-93/T-42107 and PN-89/E-06251.**

#### Wymagania Polskiego Centrum Badań i Certyfikacji

Urządzenie powinno być zasilane z gniazda z przyłączonym obwodem ochronnym (gniazdo z<br>kołkiem). Współpracujące ze sobą urządzenia (komputer, monitor, drukarka) powinny być zasilane z tego samego źródła.

Instalacja elektryczna pomieszczenia powinna zawierać w przewodzie fazowym rezerwową ochronę przed zwarciami, w postaci bezpiecznika o wartości znamionowej nie większej niż 16A (amperów). W celu całkowitego wyłączenia urządzenia z sieci zasilania, należy wyjąć wtyczkę kabla<br>zasilającego z gniazdka, które powinno znajdować się w pobliżu urządzenia i być łatwo dostępne. Znak bezpieczeństwa "B" potwierdza zgodność urządzenia z wymaganiami bezpieczeństwa użytkowania zawartymi w PN-93/T-42107 i PN-89/E-46251.

#### Pozostałe instrukcje bezpieczeństwa

- Nie należy używać wtyczek adapterowych lub usuwać kołka obwodu ochronnego z wtyczki. Ježeli konieczne jest użycie przedłużacza to należy użyć przedłużacza 3-żyłowego z prawidłowo połączonym przewodem ochronnym.
- System komputerowy należy zabezpieczyć przed nagłymi, chwilowymi wzrostami lub spadkami napięcia, używając eliminatora przepięć, urządzenia dopasowującego lub bezzakłóceniowego źródła zasilania.
- Należy upewnić się, aby nic nie leżało na kablach systemu komputerowego, oraz aby kable nie<br>były umieszczone w miejscu, gdzie można byłoby na nie nadeptywać lub potykać się o nie.
- Nie należy rozlewać napojów ani innych płynów na system komputerowy.
- Nie należy wpychać żadnych przedmiotów do otworów systemu komputerowego, gdyż może to spowodować pożar lub porażenie prądem, poprzez zwarcie elementów wewnętrznych.
- System komputerowy powinien znajdować się z dala od grzejników i źródeł ciepła. Ponadto,<br>nie należy blokować otworów wentylacyjnych. Należy unikać kładzenia lużnych papierów pod komputer oraz umieszczania komputera w ciasnym miejscu bez możliwości cyrkulacji powietrza wokół niego.

### **RETURN TO TOP OF THE PAGE**

#### **North Europe (Nordic Countries) Information**

#### **Placering/Ventilation**

#### **VARNING:**

### **FÖRSÄKRA DIG OM ATT HUVUDBRYTARE OCH UTTAG ÄR LÄTÅTKOMLIGA, NÄR DU STÄLLER DIN UTRUSTNING PÅPLATS.**

#### **Placering/Ventilation**

**ADVARSEL:** 

**SØRG VED PLACERINGEN FOR, AT NETLEDNINGENS STIK OG STIKKONTAKT ER NEMT TILGÆNGELIGE.** 

**Paikka/Ilmankierto** 

**VAROITUS:** 

**SIJOITA LAITE SITEN, ETTÄ VERKKOJOHTO VOIDAAN TARVITTAESSA HELPOSTI IRROTTAA PISTORASIASTA.** 

**Plassering/Ventilasjon** 

**ADVARSEL:** 

**NÅR DETTE UTSTYRET PLASSERES, MÅ DU PASSE PÅ AT KONTAKTENE FOR STØMTILFØRSEL ER LETTE Å NÅ.** 

**RETURN TO TOP OF THE PAGE**

## **BSMI Notice (Taiwan Only)**

符合乙類資訊產品之標準

## **RETURN TO TOP OF THE PAGE**

#### **Ergonomie Hinweis (nur Deutschland)**

**Der von uns gelieferte Farbmonitor entspricht den in der "Verordnung über den Schutz vor Schäden durch Röntgenstrahlen" festgelegten Vorschriften.** 

**Auf der Rückwand des Gerätes befindet sich ein Aufkleber, der auf die Unbedenklichkeit der Inbetriebnahme hinweist, da die Vorschriften über die Bauart von Störstrahlern nach Anlage III ¤ 5 Abs. 4 der Röntgenverordnung erfüllt sind.** 

**Damit Ihr Monitor immer den in der Zulassung geforderten Werten entspricht, ist darauf zu achten, daß** 

- 1. **Reparaturen nur durch Fachpersonal durchgeführt werden.**
- 2. **nur original-Ersatzteile verwendet werden.**
- 3. **bei Ersatz der Bildröhre nur eine bauartgleiche eingebaut wird.**

**Aus ergonomischen Gründen wird empfohlen, die Grundfarben Blau und Rot nicht auf dunklem Untergrund zu verwenden (schlechte Lesbarkeit und erhöhte Augenbelastung bei zu geringem Zeichenkontrast wären die Folge).** 

**Der arbeitsplatzbezogene Schalldruckpegel nach DIN 45 635 beträgt 70dB (A) oder weniger.** 

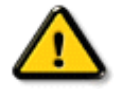

**ACHTUNG: BEIM AUFSTELLEN DIESES GERÄTES DARAUF ACHTEN, DAß NETZSTECKER UND NETZKABELANSCHLUß LEICHT ZUGÄNGLICH SIND.** 

#### **End-of-Life Disposal**

**Your new monitor contains materials that can be recycled and reused. Specialized companies can recycle your product to increase the amount of reusable materials and to minimize the amount to be disposed of.** 

**Please find out about the local regulations on how to dispose of your old monitor from your local Philips dealer.** 

#### **(For customers in Canada and U.S.A.)**

**This product may contain lead and/or mercury. Dispose of in accordance to local-state and federal regulations.**

**For additional information on recycling contact [www.eia.org](http://www.eia.org/) (Consumer Education Initiative)**

#### **RETURN TO TOP OF THE PAGE**

#### **Information for UK only**

**WARNING - THIS APPLIANCE MUST BE EARTHED.**

**Important:** 

**This apparatus is supplied with an approved moulded 13A plug. To change a fuse in this type of plug proceed as follows:** 

**1. Remove fuse cover and fuse.** 

**2. Fit new fuse which should be a BS 1362 5A, A.S.T.A. or BSI approved type.** 

**3. Refit the fuse cover.** 

**If the fitted plug is not suitable for your socket outlets, it should be cut off and an appropriate 3-pin plug fitted in its place.** 

**If the mains plug contains a fuse, this should have a value of 5A. If a plug without a fuse is used, the fuse at the distribution board should not be greater than 5A.** 

**Note: The severed plug must be destroyed to avoid a possible shock hazard should it be inserted into a 13A socket elsewhere.** 

**How to connect a plug** 

**The wires in the mains lead are coloured in accordance with the following code:** 

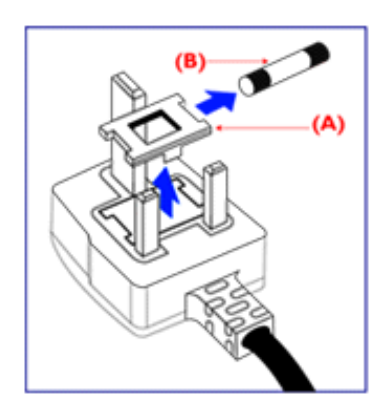

**BLUE - "NEUTRAL" ("N")** 

**BROWN - "LIVE" ("L")** 

**GREEN & YELLOW - "EARTH" ("E")** 

**1. The GREEN AND YELLOW wire must be connected to the terminal in the plug which is marked with the letter "E" or by the Earth** 

symbol <del>↓</del> or coloured GREEN or GREEN **AND YELLOW.** 

**2. The BLUE wire must be connected to the terminal which is marked with the letter "N" or coloured BLACK.** 

**3. The BROWN wire must be connected to the terminal which marked with the letter "L" or coloured RED.** 

**Before replacing the plug cover, make certain that the cord grip is clamped over the sheath of the lead - not simply over the three wires.** 

#### **RETURN TO TOP OF THE PAGE**

#### **Waste Electrical and Electronic Equipment-WEEE**

**Attention users in European Union private households**

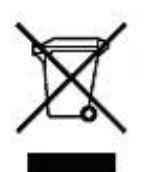

 **This marking on the product or on its packaging illustrates that, under European Directive 2002/96/EG governing used electrical and electronic appliances, this product may not be disposed of with normal household waste. You are responsible for disposal of this equipment through a designated waste electrical and electronic equipment collection. To determine the locations for dropping off such waste electrical and electronic, contact your local government office, the waste disposal organization that serves your household or the store at which you purchased the product.**

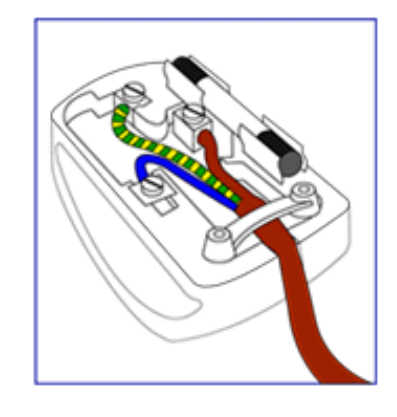

#### **China RoHS**

#### China RoHS

The People's Republic of China released a regulation called "Management Methods for Controlling Pollution by Electronic Information Products" or commonly referred to as China RoHS. All products including CRT and LCD monitor which are produced and sold for China market have to meet China RoHS request.

中国大陆RoHS 根据中国大陆 《电子信息产品污染控制管理办法》(也称为中国大陆RoHS),以下部分列出了本产品中 可能包含的有毒有害物质或元素的名称和含量

本表示用之产品 显示器(液晶及CRT) 有毒有害物质或元素

֦

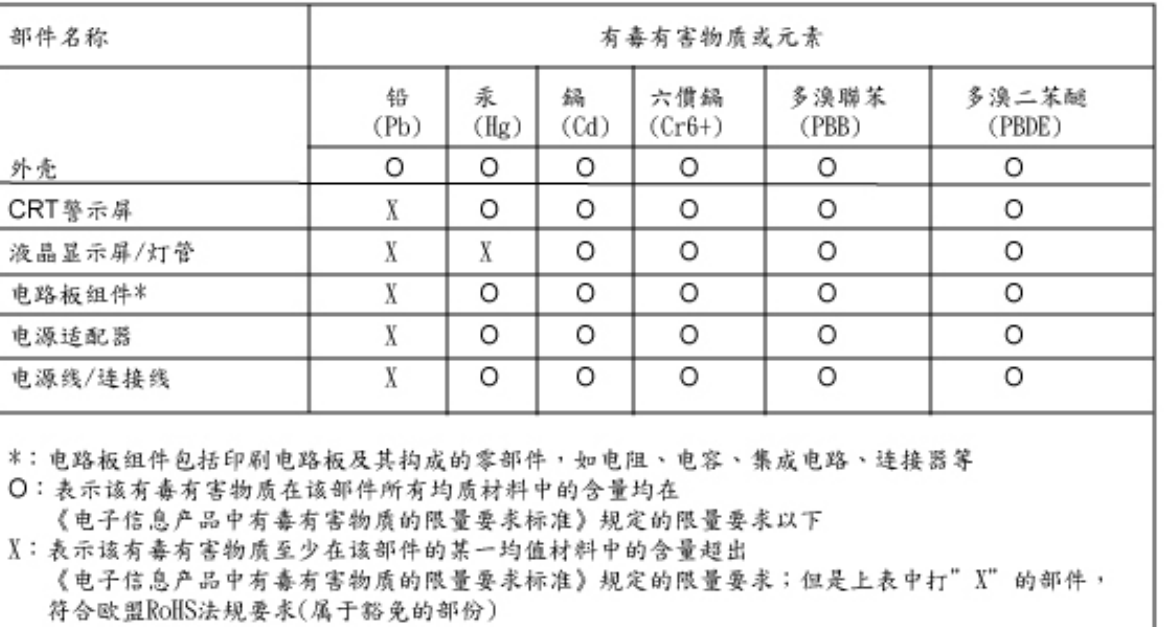

### **RETURN TO TOP OF THE PAGE**

#### <span id="page-23-0"></span>**[Sigurnost i](#page-1-0) [rešavanje](#page-1-0)  [problema](#page-1-0) [FAQ \(često](#page-4-0) [postavljana](#page-4-0) [pitanja\)](#page-4-0) [Rešavanje](#page-11-0) [problema](#page-11-0) [Regulativne](#page-14-0) [informacije](#page-14-0) Informacije za korisnike u SAD Informacije za korisnike izvan SAD Ostale relevantne informacije Informacije za korisnike u SAD** *Za uređaje sa napajanjem od 115 V :*  **Upotrebljavajte kablovski komplet sa UL liste čiji je presek najmanje 18 AWG, trožilni kabl tipa SVT ili SJT maksimalne dužine 15 stopa i priključni konektor za 15 A / 125 V sa paralelnim nožastim priključcima i uzemljenjem.**  *Za uređaje sa napajanjem od 230 V:*  **Upotrebljavajte kablovski komplet sa UL liste čiji je presek najmanje 18 AWG, trožilni kabl tipa SVT ili SJT maksimalne dužine 15 stopa i priključni konektor za 15 A / 250 V sa tandem noževima i uzemljenjem. Informacije za korisnike izvan SAD.**

*Za uređaje sa napajanjem od 230 V:*

l

**Upotrebljavajte kablovski komplet koji se sastoji od kabla minimalnog preseka 18 AWG i priključnog utikača od 15 A / 250 V sa uzemljenjem. Kablovski komplet mora imati odgovarajući sigurnosni atest iz države u kojoj će oprema biti instalirana i/ili oznaku HAR.** 

**POVRATAK NA VRH STRANE**

## **Opis ovog prirucnika**

**Opis priručnika Opis oznaka upozorenja**

## **Opis priručnika**

**Ovaj elektronski priručnik namenjen je svim korisnicima LCD monitora Philips . U njemu su opisane opcije LCD monitora i njihov izbor, način rada i druge potrebne informacije. Sadržaj priručnika je identičan sa sadržajem njegove štampane verzije.**

**Poglavlja su sledeća:**

- **[Bezbednost i otklanjanje grešaka](#page-1-0) koje sadrži upozorenja, savete za rešavanje uobičajenih problema i druge potrebne informacije.**
- **Informacije o ovom elektronskom priručniku je poglavlje u kome je dat pregled sadržanih informacija, opis oznaka upozorenja i navedena druga referentna dokumentacija.**
- **[Opis proizvoda](#page-26-0) daje pregled karakteristika monitora i njegovu tehničku specifikaciju.**
- **[Instaliranje monitora](#page-42-0) daje opis procesa inicijalnog postavljanja radnih parametara kao i uputstva za upotrebu monitora.**
- **[Prikaz na ekranu \(OSD\)](#page-53-0) pruža informacije o podešavanju monitora i postavljanju radnih parametara.**
- **[Podrška korisnicima i garancija](file:///P|/P_TranslateFile/O9/2007/1/O9003553-Techview/Philips/lcd/manual/SERBIAN/warranty/Warranty.htm) sadrži spisak Philips-ovih informativnih centara za korisnike po svetu sa telefonskim brojevima za savete i pomoć i daje informaciju o garanciji koja se odnosi na proizvod.**
- **[Glosar](#page-80-0) daje definicije tehničkih izraza.**
- **[Opcija "Download and Print"](#page-88-0) prenosi ovaj celi priručnik na vaš disk radi lakšeg korišćenja.**

## **POVRATAK NA VRH STRANE**

## **Opis oznaka upozorenja**

**U sledećim potpoglavljima date su konvencije korišćene u ovom dokumentu za oznake upozorenja.** 

**Primedbe, Opomene, i Upozorenja**

**Neki segmenti teksta u ovom priručniku praćeni su slikom i štampani su masnim slovima ili kurzivom. Ti segmenti sadrže primedbe, opomene ili upozorenja. Njihovo značenje je sledeće:**

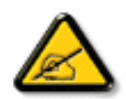

**PRIMEDBA: Ova slika ukazuje na važnu informaciju ili savet koji pomaže da bolje iskoristite svoj računarski sistem.**

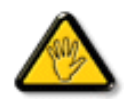

**OPOMENA: Ova slika ukazuje na informaciju koja govori kako da izbegnete potencijalnu štetu na hardveru ili gubitak podataka.**

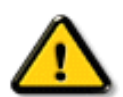

l

**UPOZORENJE: Ova slika ukazuje na mogućnost telesne povrede i daje uputstva kako da se problem izbegne.**

**Neka upozorenja mogu biti prikazana bez prateće slike i u drukčijem formatu. U tim slučajevima je prikaz upozorenja propisan od strane nadležnog regulativnog organa.**

## **POVRATAK NA VRH STRANE**

**© 2007 Koninklijke Philips Electronics N.V.**

**Sva prava pridržana. Reprodukcija, kopiranje, upotreba, modifikovanje, unajmljivanje, davanje u zakup, javno izvođenje, prenos i/ili emitovanje u celini ili delovima je zabranjeno bez pismene saglasnosti firme Philips Electronics N.V.**

<span id="page-26-0"></span>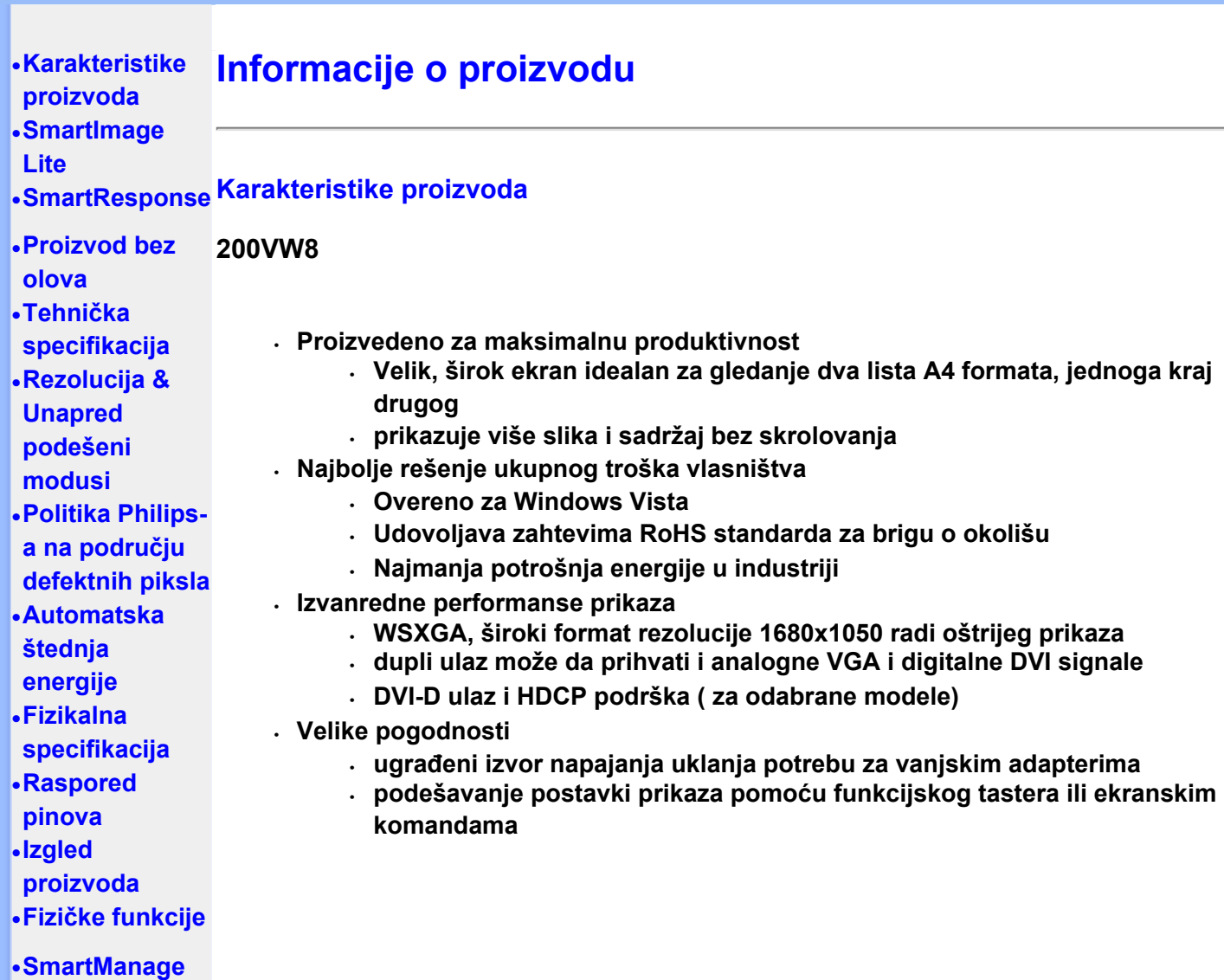

## **POVRATAK NA VRH STRANE**

### **SmartImage Lite (odabrani modeli)**

## **Uvod**

**Philips SmartImage Lite koristi se uz Philips LightFrame tehnologiju da bi se poboljšale performanse ekrana ovisno o sadržaju koji se prikazuje. On menja profile za osvetljenje ili kontrast da bi obogatio boju slike ili izoštrio tekst. Bez obzira da li koristite monitor za obradu teksta ili gledanje slika ili video klipova, uvek možete da dobijete najviše uz Philips SmartImage Lite (odabrani modeli) .**

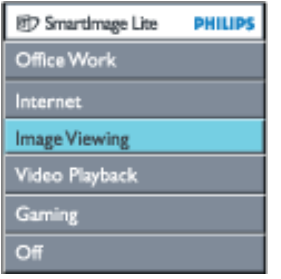

**Kako da uključite SmartImage Lite**

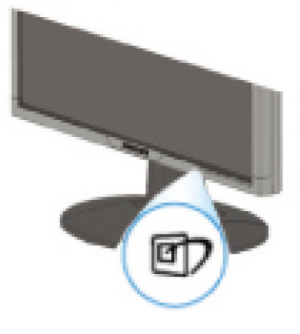

- 1. Pritisnite **da bi pokrenuli prikazivanje SmartImage Lite-a na ekranu;**
- 2. Držite pritisnuto **D** da bi prošli kroz podešavanja za Office Work (rad u kancelariji), **Internet (internet), Image Viewing (gledanje slika), Video Playback (gledanje videa), Gaming(Igranje video igrica), i Off (isključeno);**
- 3. **Meni za SmartImage Lite će ostati na ekranu tri sekunde ili možete takođe da pritisnete "OK" da bi potvrdili odabir.**
- 4. Kad je omogućen SmartImage Lite, sRGB šema se automatski deaktiviše. Za korištenje sRGB-a potrebno je da se onemogući SmartImage Lite pomoću dugmeta  $\Box$  na prednjem panelu vašeg monitora

Osim korišćenja **Sulat i postrelice da pređete na nižu opciju**, možete takođe da pritisnete tastere  **da bi odabrali i pritisnuli "ok" kako bi potvrdili svoj odabir i zatvorili SmartImage Lite meni.**

**Postoji šest konfiguracija između kojih možete da izaberete:**

- 1. **Office Work (rad u kancelariji): Odaberite ovu konfiguraciju za svakodnevni rad u kancelariji, poput obrade teksta, vođenja finansija i elektronske pošte. Na ekranu se uglavnom nalazi tekst.**
- 2. **Internet (internet): Odabetite ovu konfoguraciju za korišćenje interneta, posebno surfovanje. Na ekranu se nalaze i tekst i slike.**
- 3. **Image Viewing (gledanje slika): Odaberite ovu konfiguraciju za gledanje slika, posebno prilikom prikazivanja slajdova. Na ekranu se uglavnom prikazuju slike.**
- 4. **Video Playback (gledanje videa): Odaberite ovu konfiguraciju za gledanje videa, poput Microsoft Media Plazer-a ili Real Plazer-a. Na ekranu se uglavnom prikazuje video.**
- 5. **Gaming(Igranje video igrica): Izaberite ovaj režim za softvere sa video igricama za kompjuter.Na ekranu je uglavnom veštačka animacija sa bogatim bojama.**
- 6. **Off (isključeno): Nema optimizacije SmartImage Lite-a.**

## **SmartResponse (odabrani modeli)**

#### **Šta je to?**

**SmartResponse je ekskluzivna Philipsova tehnologija koja podešava vreme odgovora shodno potrebama aplikacije, pružajući brže vreme odgovora za video igrice ili video klipove ili bolje zasićenje bojom za gledanje slika i statičkih slika.** 

#### **Zašto je to potrebno?**

**Želite optimalan prikaz za svaki tip aplikacije: Prikaz statičke ili nepokretne slike bez 'ometanja' ili menjanja boja kao i zamagljivanja i performanski bez senke prilikom gledanja filmova ili video klipova.** 

#### **Kako se koristi?**

**Izaberite profil za prikazivanje videa i igranje video igrica da bi se poboljšalo vreme** 

**odgovora kako bi prikaz brzo pokretnih slika u filmovima i video klipovima bio bez zamagljivanja i senki; izaberite profil za gledanje slika za optimalan prikaz nepokretnih ili statičkih slika, bez "zamagljivanja" ili menjanja boje kada radite sa slikom ili drugim višenamenskim aplikacijama.** 

**Gde će to biti efikasno?** 

**1. Kada odaberete SmartImage Lite profile sa SmartImage tastera, određeni unapred podešeni profili su postavili odgovarajuća SmartResponsepodešavanja.** 

**a. Internet - SmartResponseće se uključiti sa poboljšanjima malog nivoa da bi umanjio zamagljivanje slike kada skrolujete (pomerate) stranicu.** 

**b. Gledanje videa - SmartResponseće se uključiti sa srednjom jačinom poboljšanja da bi umanji zamagljivanje pokretne slike.** 

**c. Igranje video igrica - SmartResponseće se uključiti sa maksimalnim poboljšavanjima da bi omogućioigraču da ima najbrže LCD vreme odgovora.** 

**d. Druga podešavanja profila, poput, "Office Work"(rad u kancelariji), "Image Viewing"(Gledanja slika) i "Off"(Isključeno), isključiće "SmartResponse" da bi omogućili optimalan prikaz boja.** 

**2. Takođe ga možete uključiti ili isključiti ručno preko OSD/More Settings/SmartResponse (Prikaz menija na ekranu/Dodatna podešavanja/SmartResponse). Fabrički, sistem je podešen da bude "off"(isključen).**

## **POVRATAK NA VRH STRANE**

### **Proizvod bez olova**

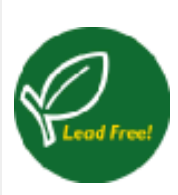

**Philips je uklonio toksične substance poput olova iz svojih monitora. Monitor bez olova pomaže da se sačuva Vaše zdravlje i promoviše ekološki bezbedno prikupljanje i odlaganje otpadnih materijala nastalih upotrebom električne i elektronske opreme. Philips ispunjava zahteve u skladu sa strogom RoHS direktivom Evropske zajednice vezanom za restrikcije u rukovanju sa hazardnim materijalima iz električne i elektronske opreme. Sa Philipsom, možete biti sigurni da Vaš monitor neće ugrožavati Vašu sredinu.**

## **Tehnička specifikacija\***

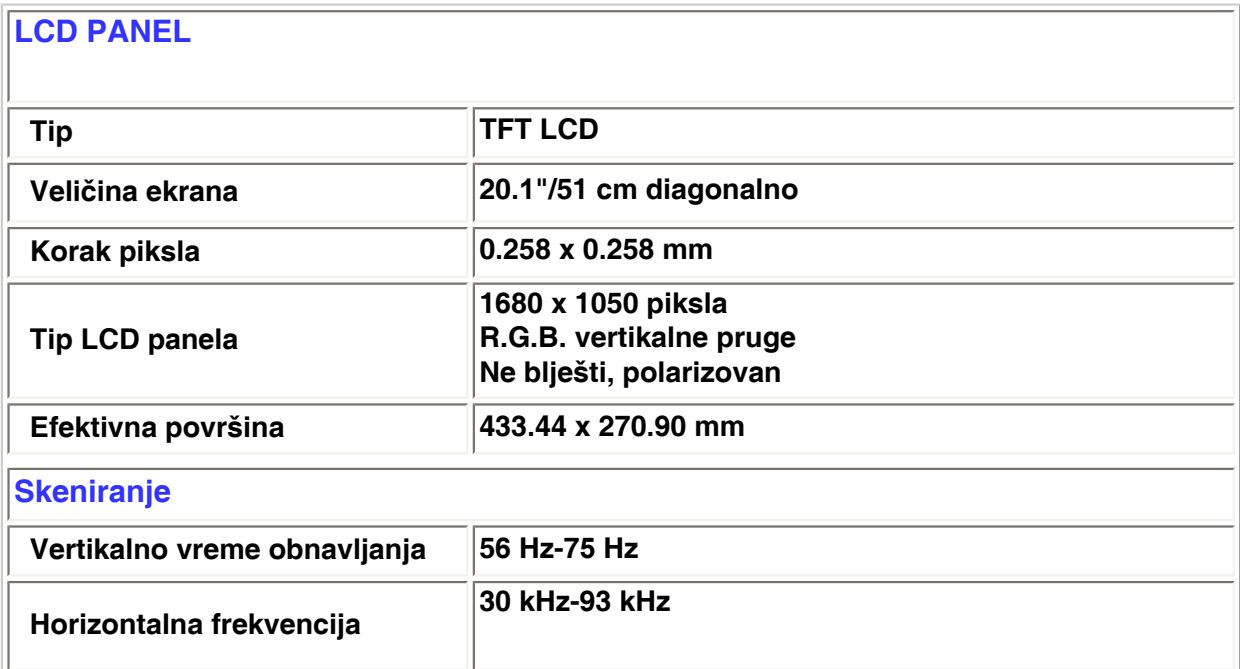

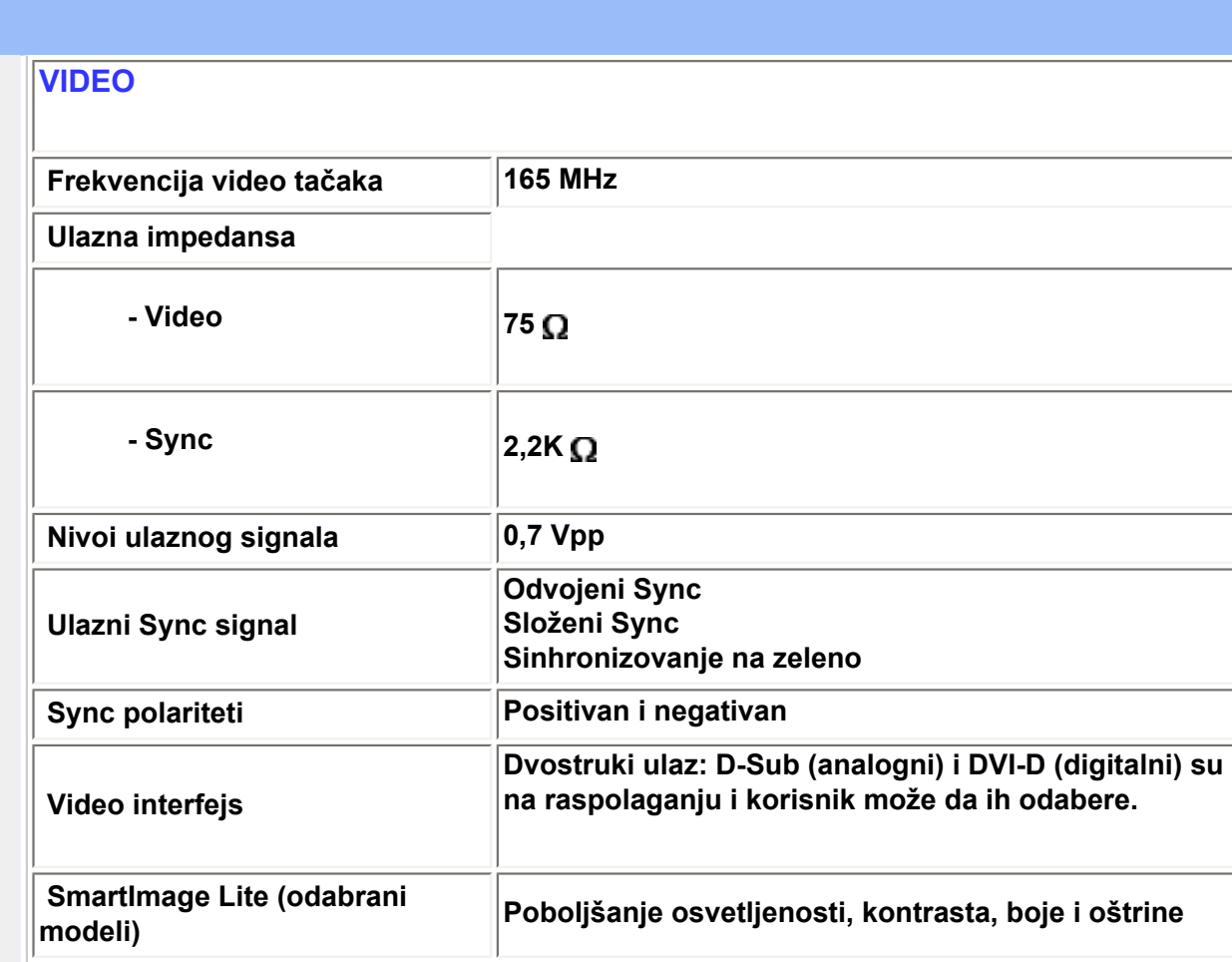

## **OPTIČKE KARAKTERISTIKE**

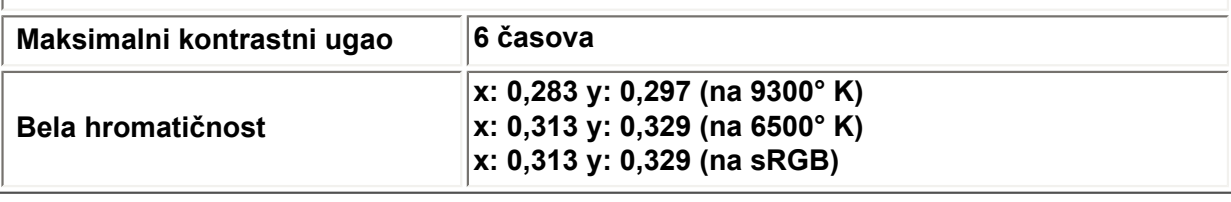

*\* Ove informacije se mogu menjati bez najave.*

## **POVRATAK NA VRH STRANE**

## **Rezolucija & Unapred podešeni modusi**

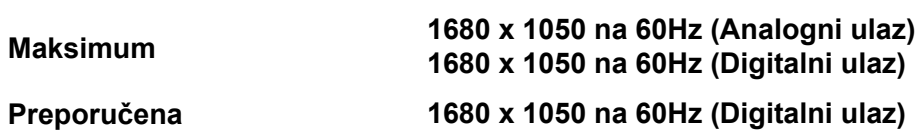

## **24 KORISNIČKIH MODUSA**

**16 fabrički postavljenih modusa:**

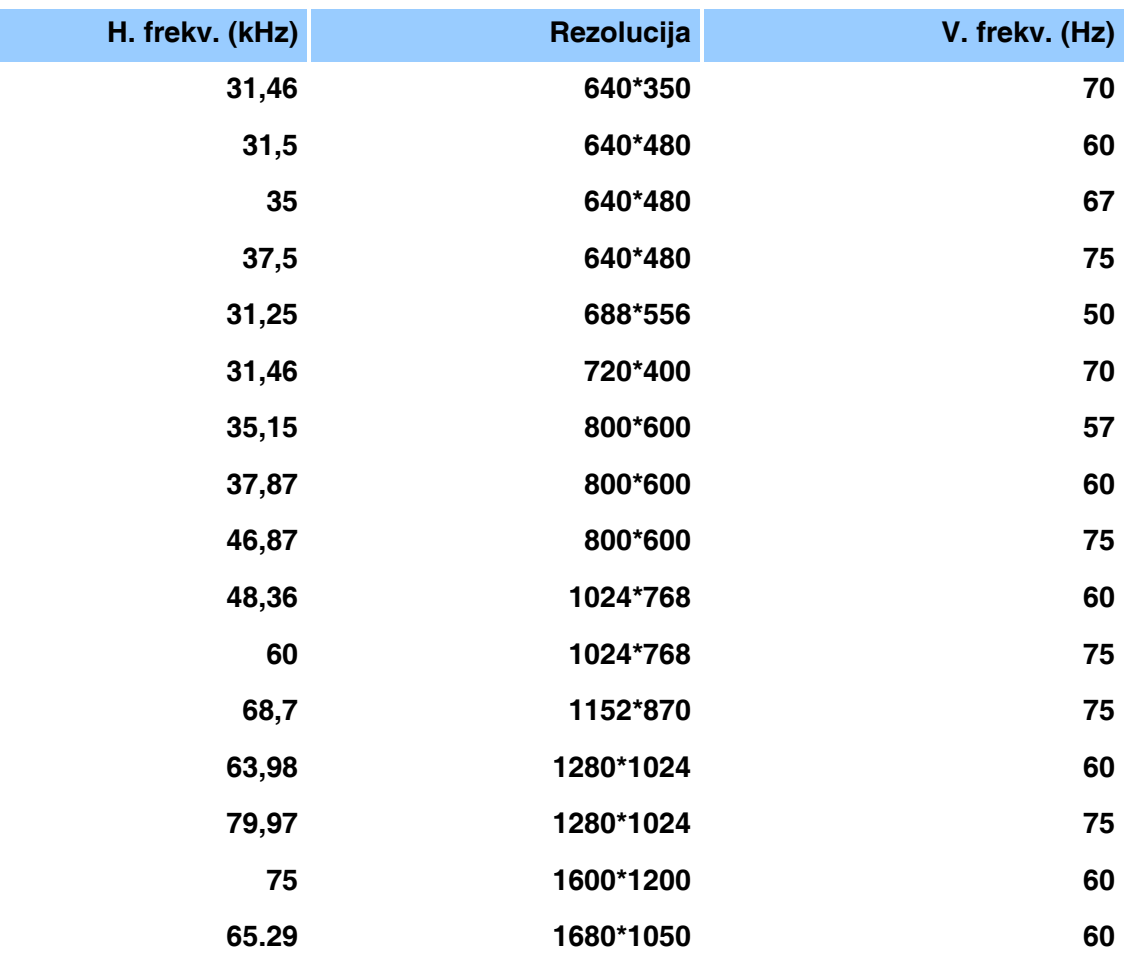

## **POVRATAK NA VRH STRANE**

## **Automatska štednja energije**

**Ako na svom računaru imate instaliranu video karticu ili softver koji su u skladu sa VESA DPMS specifikacijom monitor može automatski smanjiti potrošnju energije kad nije u upotrebi. Monitor će se automatski "probuditi" čim detektuje neki ulazni podatak koji bi došao od tastaure, miša ili neke druge ulazne jedinice. Na donjoj tabeli navedeni su potrošnja energije i signalizacija kad je uključena opcija automatske štednje energije.** 

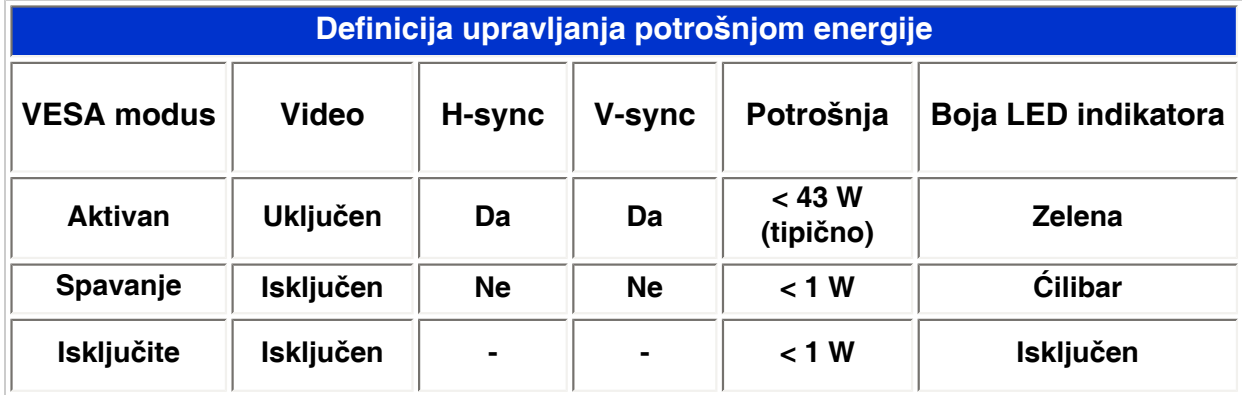

**Ovaj monitor je usklađen sa ENERGY STAR® specifikacijom. Kao ENERGY STAR® Partner, PHILIPS je konstatovao da ovaj proizvod zadovoljava ENERGY STAR® direktive za efikasno korišćenje energije.**

## **POVRATAK NA VRH STRANE**

## **Fizikalne specifikacije**

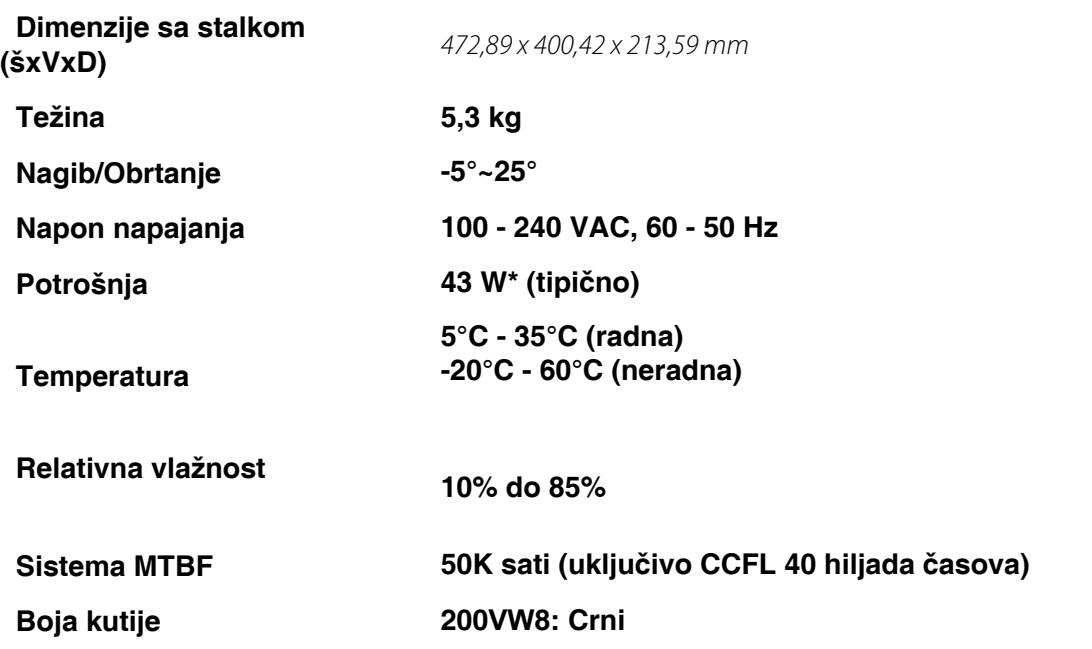

*\* Ove informacije se mogu menjati bez najave.*

*\*Rezolucija 1680 x 1050, standardna veličina, svetlosti maks., kontrast 50%, 6500°K, potpuno bela podloga, bez audio/USB.*

## **POVRATAK NA VRH STRANE**

## **Raspored pinova**

**Konektor samo za digitalne signale sadrži 24 pina organizovanih u tri reda po osam pinova. Raspored signala i pinova prikazan je na tabeli:** 

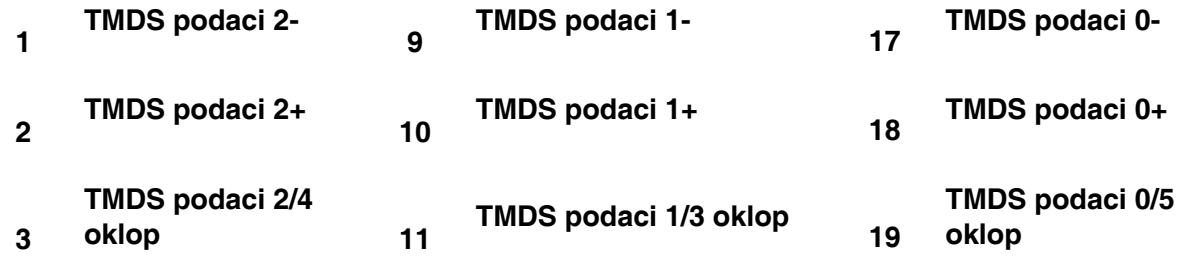

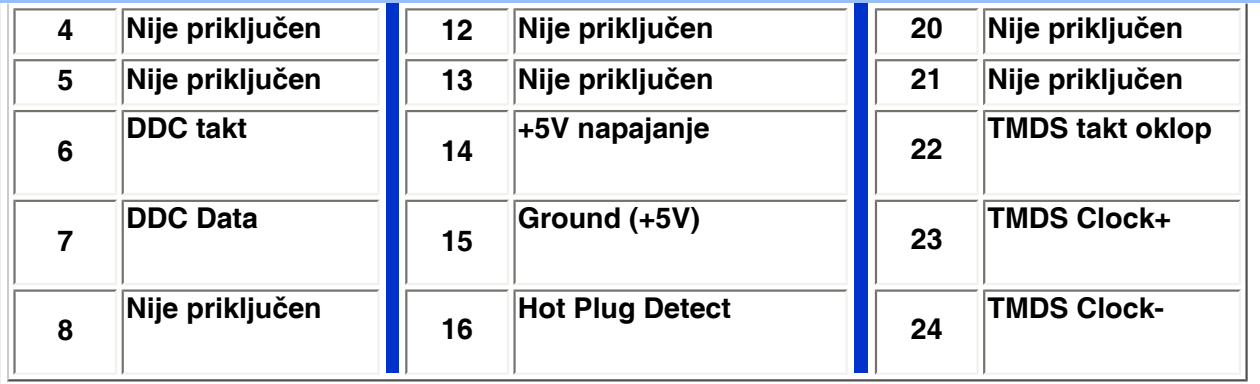

Pin1

.

.

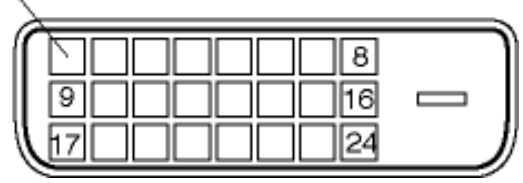

**15-pinski D-sub konektor (muški) signalskog kabla:** 

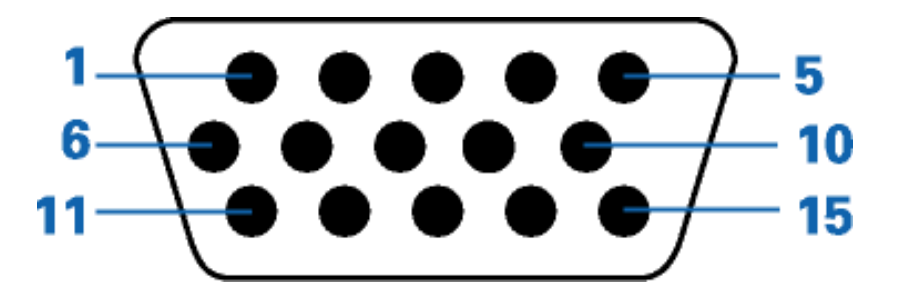

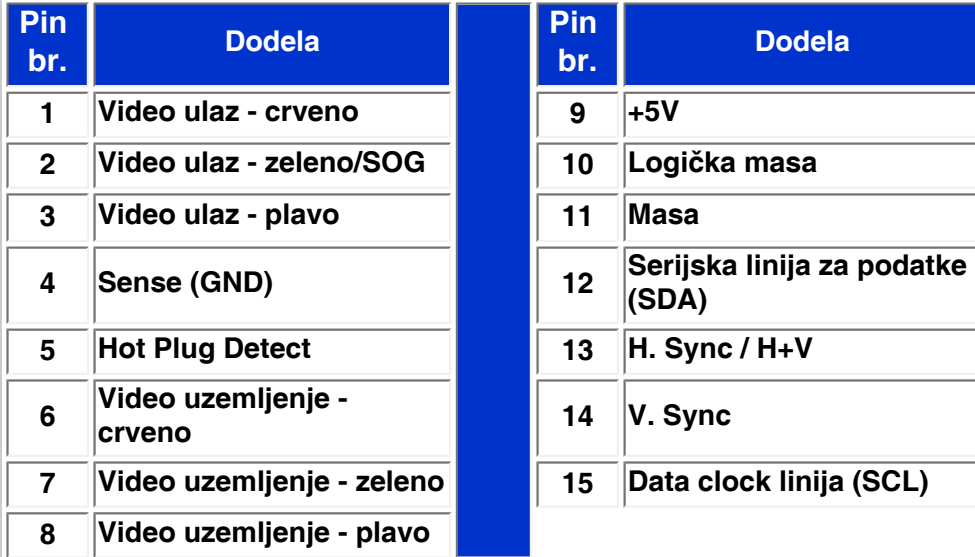

## **POVRATAK NA VRH STRANE**

**Izgled proizvoda**

**Pratite linkove da biste videli izgled monitora i njegovih komponenata iz raznih uglova.**

## **[Opis prednje strane proizvoda](#page-42-1)**

**POVRATAK NA VRH STRANE**

## **Fizičke funkcije**

**1)Nagib**

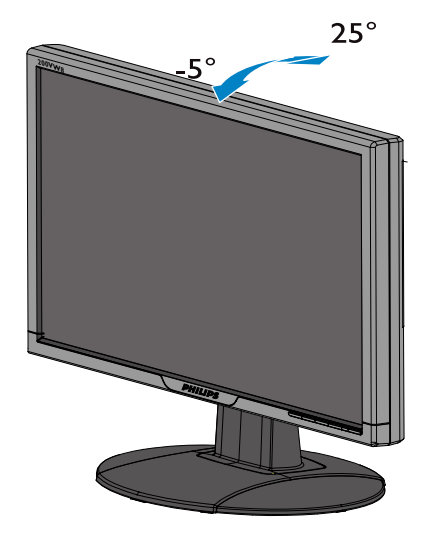

**POVRATAK NA VRH STRANE**

## **Politika Philips-a na području defektnih piksla**

<span id="page-34-0"></span>**Karakteristike proizvoda Tehnička specifikacija Rezolucija & Unapred podešeni modusi Automatska štednja energije Fizikalna specifikacija Raspored pinova Izgled proizvoda**

## **Politika Philips-a na području defektnih piksla na pljosnatim monitorima**

**Philips nastoji da isporuči proizvode najvišeg kvaliteta. Mi koristimo neke od najsavremenijih proizvodnih procesa u našoj branši i sprovodimo strogu kontrolu kvaliteta. Međutim, defekti piksla i sub-piksla na TFT LCD pločama koje se koriste u pljosnatim monitorima ponekad su neizbežni. Nijedan proizvođač ne može garantovati da paneli neće imati defektne piksle, a Philips garantuje da će svaki monitor koji ima neprihvatljiv broj defekata popraviti ili zameniti pod garancijom. U ovom obaveštenju opisani su tipovi defekata piksla i definisan prihvatljiv nivo defekata za svaki tip. Da bi se steklo pravo na popravku ili zamenu pod garancijom broj defektnih piksla na TFT LCD ploči mora biti iznad ovih prihvatljivih nivoa. Na primer, na XGA monitoru od 15" broj defektnih sub-piksla ne sme biti veći od 0,0004%. Pošto se neki tipovi i kombinacije tipova defekata piksla više primećuju nego drugi, Philips je za njih postavio čak i više standarde kvaliteta. Ova polica važi svugde po svetu.**

#### **Piksli i sub-piksli**

**Piksl ili element slike sastoji se od tri sub-piksla primarne boje (crvene, zelene i plave). Veliki broj piksla zajedno čini sliku. Kada su svi sub-piksli jednog piksla osvetljeni, tri obojena subpiksla zajedno izgledaju kao jedinstveni piksl bele boje. Kada su svi tamni, tri obojena subpiksla zajedno izgledaju kao jedinstveni piksl crne boje. Druge kombinacije osvetljenih i tamnih sub-piksla izgledaju kao jedinstveni piksl neke druge boje.**

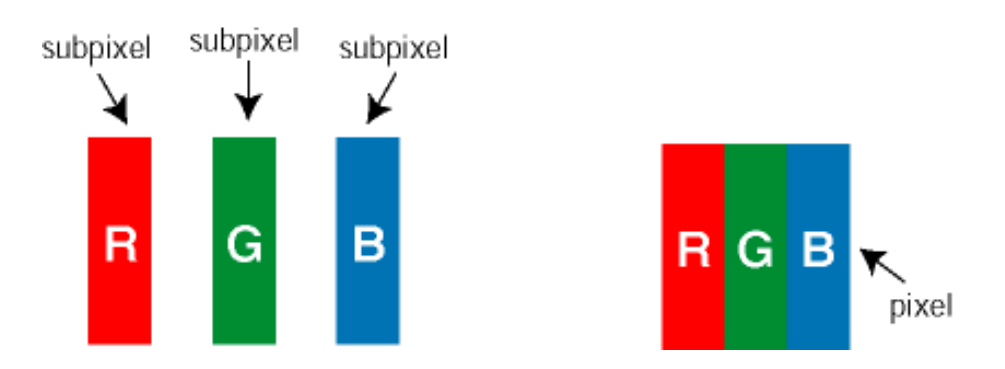

#### **Tipovi defektnih piksla**

**Defektni piksli i sub-piksli na ekranu manifestuju se na različite načine. Postoje dve kategorije defektnih piksla i nekoliko tipova defektnih sub-piksla u svakoj od kategorija.** 

**Defekti svetle tačke Defekti svetle tačke se pojavljuju kada su pikseli ili podpikseli uvek uključeni ili osvetljeni. To jest,** *svetla tačka* **je pod-piksel koji je prikazan na ekranu kada je na monitoru tamni dijagram. Postoje tipovi defekata svetle tačke:**

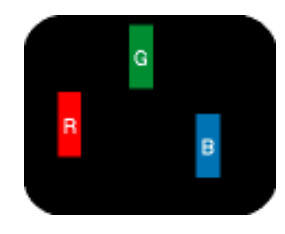

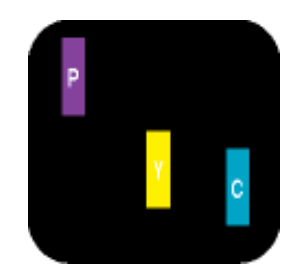

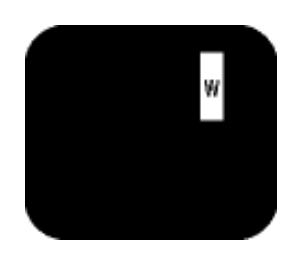

**Jedan osvetljeni subpiksl (crveni, zeleni ili plavi)** 

**Dva susedna osvetljena sub-piksla:**

- **crveni + plavi = purpurni**
- **crveni + zeleni = žuti**
- **zeleni + plavi = cijan (svetloplavi)**

**Tri susedna osvetljena sub-piksla (jedan beli piksl)**

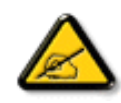

**Crvena ili plava** *svetla tačka* **mora da bude više od 50 procenata svetlija u odnosu na susedne tačke dok je zelena svetla tačka 30 procenata svetlija od susednih tačaka.**

**Defekti crne tačke Defekti crne tačke se pojavljuju kada su pikseli ili podpikseli uvek isključeni ili tamni. To jest,** *tamna tačka* **je pod-piksel koji je prikazan na ekranu kada je na monitoru svetli dijagram. Ovo su tipovi defekata crne tačke:**

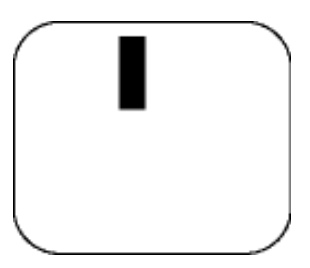

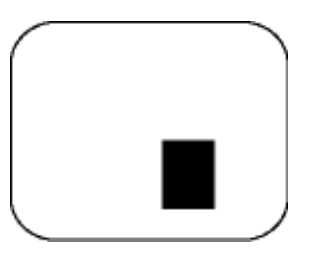

**Jedan crni sub-piksl Dva ili tri susedna crna sub-piksla** 

**Blizina defektnih piksla** 

**Pošto se defektni piksli i sub-piksli istog tipa više primećuju kad su blizu jedan do drugoga, Philips je specificirao i tolerancije za blizinu defektnih piksla.** 

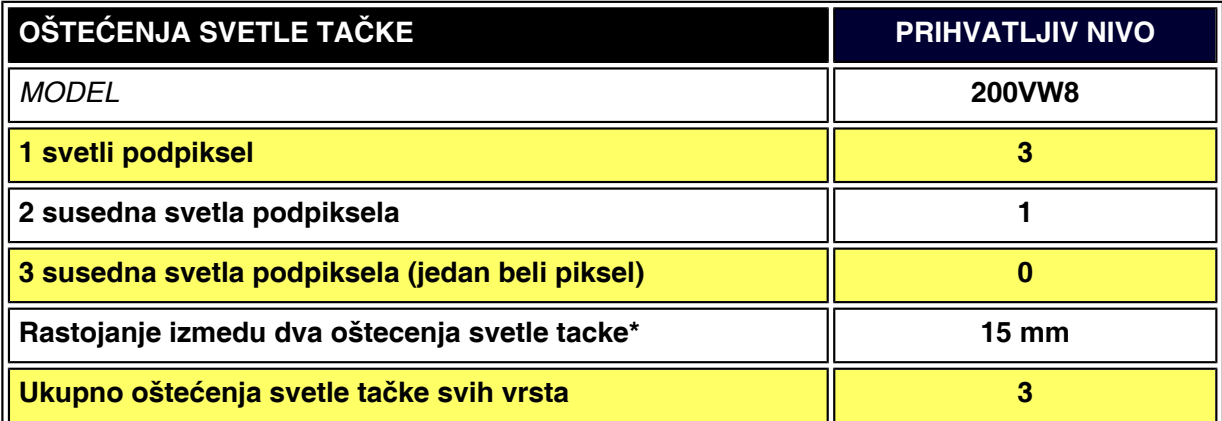

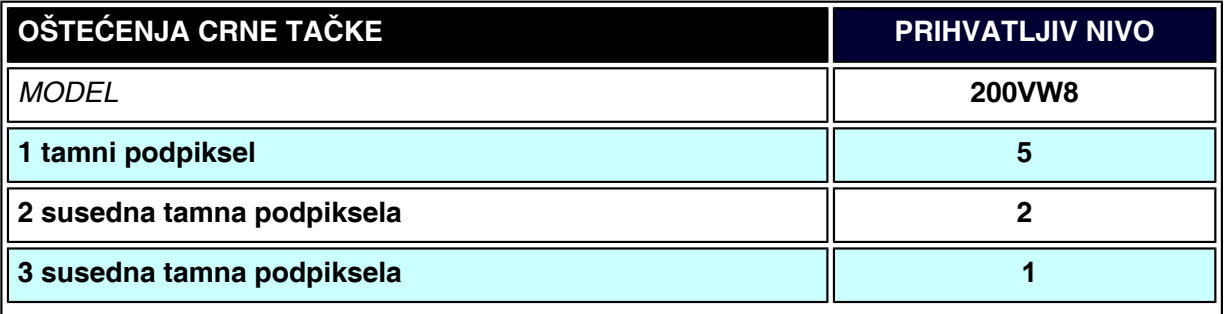
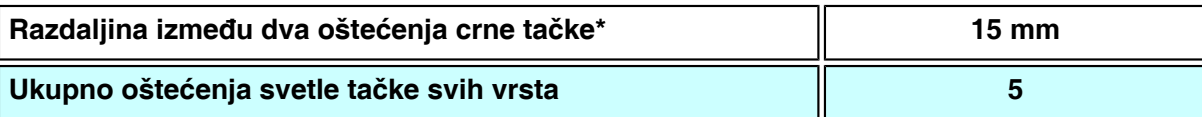

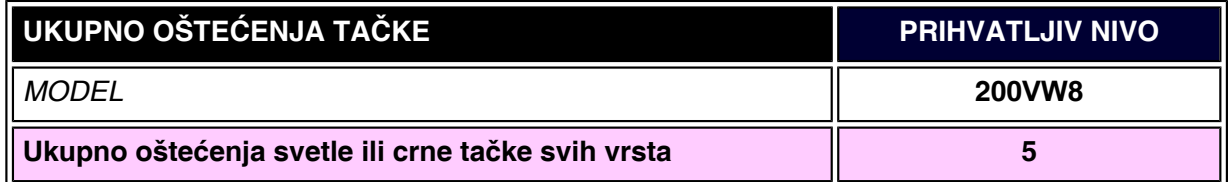

#### *Beleška:*

֦

*\* 1 ili 2 oštećena susedna podpiksela = 1 oštećenje tačke*

*Vaš Philips monitor je u skladu sa ISO13406-2 propisima*

**POVRATAK NA VRH STRANE**

## **SmartManage & SmartControl (odabrani modeli)**

**[Informacije o](#page-26-0)  [proizvodu](#page-26-0) [Politika](#page-34-0) [Philips-a na](#page-34-0) [području](#page-34-0)  [defektnih](#page-34-0)  [piksla](#page-34-0) Uvod**

**Karakteristike i prednosti SmartManage Philips SmartControl Pitanja i odgovori**

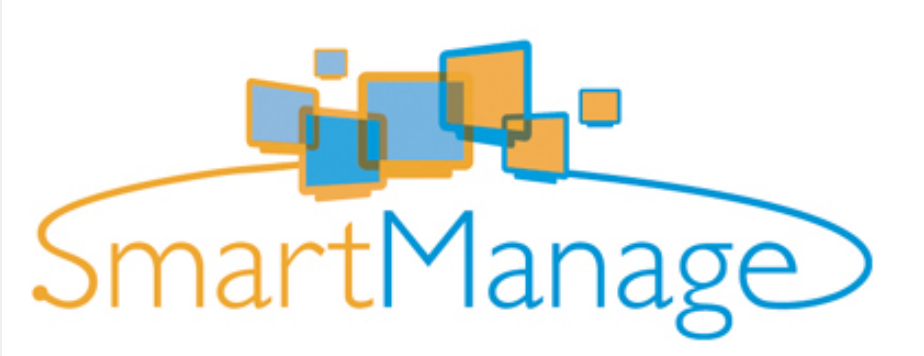

**Uvod**

**Philips SmartManage je napredno rešenje za korisnike, posebno IT administratora preduzeća/institucija, koji mogu upravljati svojim Philips monitorima kao delom sredine za upravljanjem sredstvima. Rešenje uključuje tri suštinske komponente, Philips SmartManage Administratora, i Philips SmarControl i Agenta.**

**Philips SmartManage je zajednički kreirano rjeąenje Philips i Altiris Inc.**

#### **Karakteristike i prednosti SmartManage**

**Philips SmartManage je radna konzola upravljačkog tecničkog tima za prikupljanje podataka o kvalitetu monitora, vođenje podataka o kvalitetu, kontrolisanje sigurnosti kvaliteta, nadgledanje sigurnosti kvaliteta i slanje trenutnih poruka korisnicima monitora. U Philips SmartManage su sadrľane sljedeće glavne karakteristike:**

- 1. **Pruľanje dodatnih sigurnosnih mjera za viąestruke korisnike kako bi osigurao njihova ulaganja.**
- 2. **Štednja potroąnje električne energije i time smanjivanje cijene aparata i radne snage potrebne za uključivanje/isključivanje monitora.**
- 3. **SmartControl pruľa dodatni način regulisanja perfomanse i postavke monitora.**
- 4. **Već ugrađeni kontrolori kvaliteta smanjuju potrebu za nadgledanjem, radnom snagom, vremenom potrebnim za obavljanje zadataka i troąkova.**

**Probna verzija SmartManage-a može se preuzeti sa interneta (downloadovati) sa adrese <http://www.altiris.com/philips>**

**Za viąe informacija o Philips SmartManage, molimo Vas da kontaktirate predstavnike prodaje Filipsa u Vaąoj zemlji.**

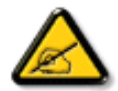

**SmartManage je program napravljen za poslovno okruženje. Kućnim korisnicima obično nije potrebno da koriste SmartManage.**

#### **Philips SmartControl**

**SmartControl i SmartManage Agent se smeštaju i instaliraju na kompjuterima koji koriste Philips monitore. Sa SmartControlom i SmartManage Agentom, monitori i kompjuteri mogu da odgovore na zahteve administratora. Pošto SmartControl radi na pojedinačnim kompjuterima, krajnji korisnici mogu takođe da upotrebe SmartControl da prilagode podešavanja rada monitora.** 

#### **1. Zahtevi**

- **Grafičke kartice sa nVIDIA (TNT2, GeForce, Quadro, ili novije) i ATI (Radeon ili novije) grafičkim čip setom koji podržava DDC/CI interfejs**
- **Operativni sistem Microsoft Windowns 2000 i XP.**
- **Svi filipsovi monitori koji podrľavaju DDC/CI interfejs.**

#### **2. Instaliranje**

**Kako da skinete fajl "SmartControl Installation":**

- 1. **Posetite [http:// www.philips.com](http://www.philips.com/)**
- 2. **Odaberite "Your Country ( Svoju zemlju)"**
- 3. **Kliknite na "Contact & Support (Kontakt & Podrška)"**
- 4. **Unesite broj svog modela**
- 5. **Uđite na stranicu "Software & Driver (Softver & Drajver)"**
- 6. **Odaberite "SmartControl Software (SmartControl softver)" i možete preuzeti SmartControl i njegov drajver za instalaciju.**

**Molimo Vas da paľljivo pratite uputstvo za instaliranje SmartControl**

- **3. Pristupanje SmartControl**
	- **Desnim miąem kliknite na desktop Vaąeg računara i odaberite Properties koji se pojavi na meniju za prečice.**
	- **Odaberite Settings, a zatim kliknite na Advanced.**
	- **Kliknite na tabulator Philips SmartControl.**

#### **4. Opcije SmartControl**

● **Prikaz na ekranu i zvuk (Display and Sound) Pomeranjem klizača na levo ili desno, korisnici mogu da podese jasnoću, kontrast, audio jačinu (ako je moguće), video ąum (nije moguće kada se koristi DVI-D ulaz) i zasićenost boje.**

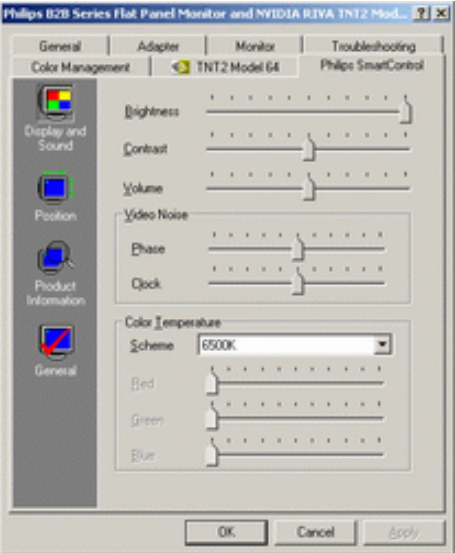

● **Pozicija (Position)** 

**Korisnici mogu da podese horizontalnu i vertikalnu poziciju prikaza na ekranu pomjerajući klizač levo ili desno. Ova funkcija nije moguća pri koriąćenju DVI-D (digitalnog) ulaza.**

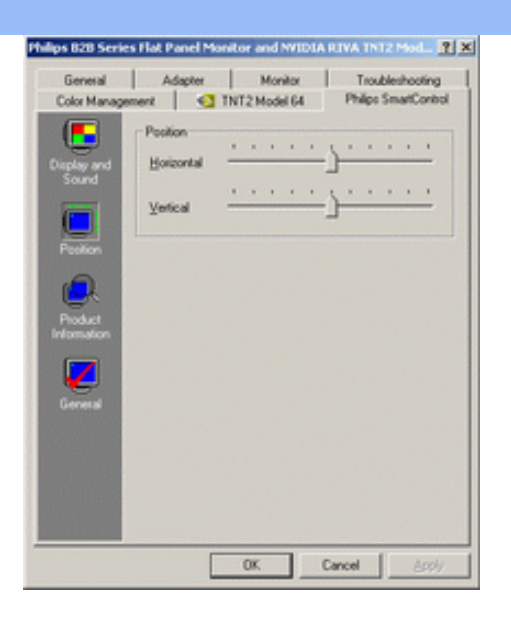

● **Informacije o proizvodu (Product Information) Kliknite na Informacije o proizvodu na levom prozoru da vidite informacije o proizvodu smeątene u memoriji monitora.**

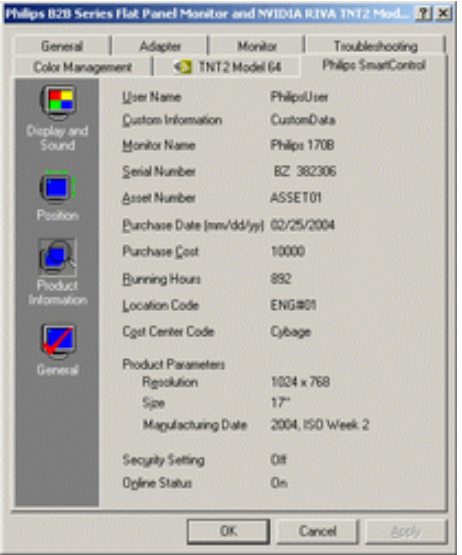

#### ● **Opąti podaci (General)**

**Kliknite na Opšte za opšte informacije, ukljucujuci informacije o drajverima, informacije o uredaju i upravljanju monitorom.**

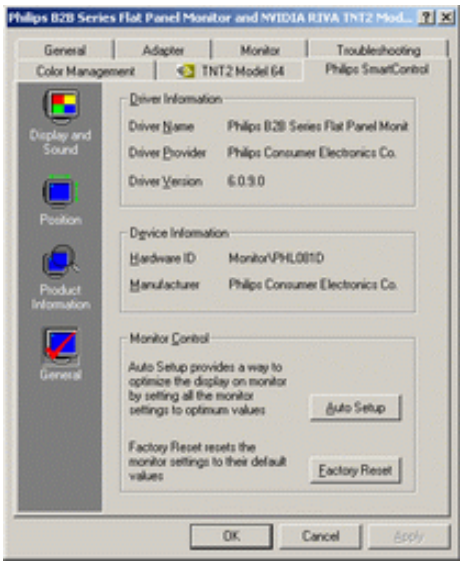

**Korisnici mogu da kliknu na Auto Setup u okviru same kontrole monitora, da bi postigli optimalnu performansu ili da klikom na Factory reset poniąte fabričke parametre monitora. Ovakav izbor nije moguć kada se koristi DVI-I (digitalni) ulaz.**

#### **Pitanja i odgovori**

**Pitanje br. 1: Kakva je razlika između SmartManage i SmartControl? Odgovor: SmartManage je daljinsko upravljanje/kontrolisanje softvera za IT menadľere da upravljaju monitorima putem mreľe.**

**SmartControl je dodatni kontrolni panel koji pomaľe korisnicima da podese perfomanse i postavke monitora uz pomoć softverskog interfejsa, umjesto hardverske dugmadi koja se nalazi na prednjem dijelu monitora.**

**Pitanje br. 2: Promenio sam monitor na svom računaru i SmartControl je postao neupotrebljiv, ąta da radim?**

**Odgovor: Restartujte svoj računar i provjerite da li SmartControl moľe da radi. Ako to nije slučaj, onda morate da uklonite i reinstalirati SmartControl da biste osigurali pravilno instaliranje drajvera.**

**Pitanje br. 3: SmartControl dobro funkcioniąe na početku, ali posle ne radi, ąta da radim? Odgovor: Ako ste već preduzeli sledeće korake, onda bi trebalo reinstalirati drajver monitora.**

- **Zameena video grafičkog adaptera za drugi**
- **Apdejt video drajvera**
- **Rad na OS kao ąto je service pack / patch**
- **Apdejtovanje Windowsa na apdejtovan monitor i/ili video drajver**
- **Windows je bio podizan dok je monitor bio isključen ili iskopčan.**

**Da biste saznali u čemu je problem, molim Vas, kliknite na My Computer a zatim kliknite na Properties->Hardware->Device Manager.** 

**Ako vidite da se pojavljuje •Plug and Play Monitor• ispod monitora, onda morate pristupiti reinstaliranju. Jednostavno uklonite SmartControl i ponovo ga instalirajte.**

**Pitanje br. 4: Nakon instalacije SmartControl, kad se pritisne na taster SmartControl, posle nekog vremena ništa se ne pojavljuje ili se pojavi poruka o grešci. Šta se desilo?** 

**Odgovor: Moguće je da vaš grafički adapter nije kompatibilan sa SmartControl. Ako je vaš grafički adapter jedan od gore nabrojanih, probajte da skinete najnoviji drajver grafičkog adaptera sa internet stranice odgovarajuće kompanije. Instalirajte drajver. Uklonite SmartControl i opet ga instalirajte.**

**Ako i nakon toga ne radi, onda sa žaljenjem moramo reći da vaš grafički adapter nema podršku. Molimo vas da se obratite Philipsovoj web stranici za bilo koji dostupan apdejtovan drajver SmartControl.**

**Pitanje br. 5: Kada pritisnem na Product Information, pojavi se samo deo informacija. Što se dogodilo?** 

**Odgovor: Možda vaš drajver za grafički adapter nije najsvežija verzija koja u potpunosti podržava DDC/CI interfejs. Molimo vas da pokušate skinuti najnoviji drajver grafičkog adaptera sa internet stranice odgovarajuće kompanije. Instalirajte drajver. Uklonite SmartControl i opet ga instalirajte.**

**POVRATAK NA VRH STRANE**

֦

J.

г

# **Instaliranje LCD monitora**

<span id="page-42-1"></span><span id="page-42-0"></span>**[Opis prednje](#page-42-0) [strane](#page-42-0) [monitora](#page-42-0) [Priključivanje](#page-47-0)  Opis prednje strane monitora [na PC](#page-47-0)  [Početak rada](#page-50-0) [Optimizacija](#page-44-0)  [performansi](#page-44-0)**

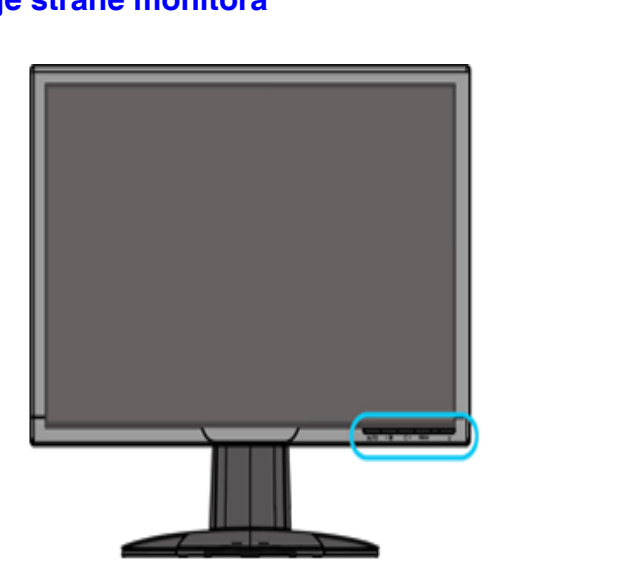

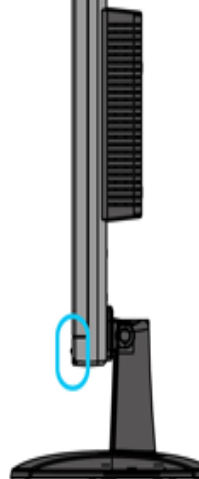

<span id="page-42-2"></span>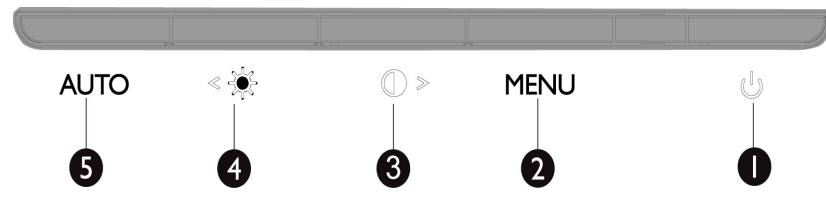

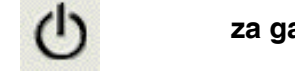

**1 za gašenje i paljenje monitora**

**2 MENU za pristup OSD meniju.**

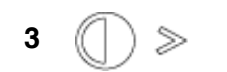

**<sup>3</sup> funkcijski taster podešavanja kontrasta i za povećanje vrednosti za OSD kada je aktivan OSD meni.**

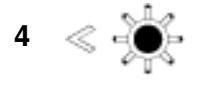

**<sup>4</sup> funkcijski taster za podešavanje osvetlenja i za smanjenje vrednosti za OSD kada je aktivan OSD meni**

**<sup>5</sup> automatsko podešavanje postavki horizontalnog, vertikalnog položaja, faze i takta**

#### **[POVRATAK NA VRH STRANE](#page-42-1)**

## **Pogled straga**

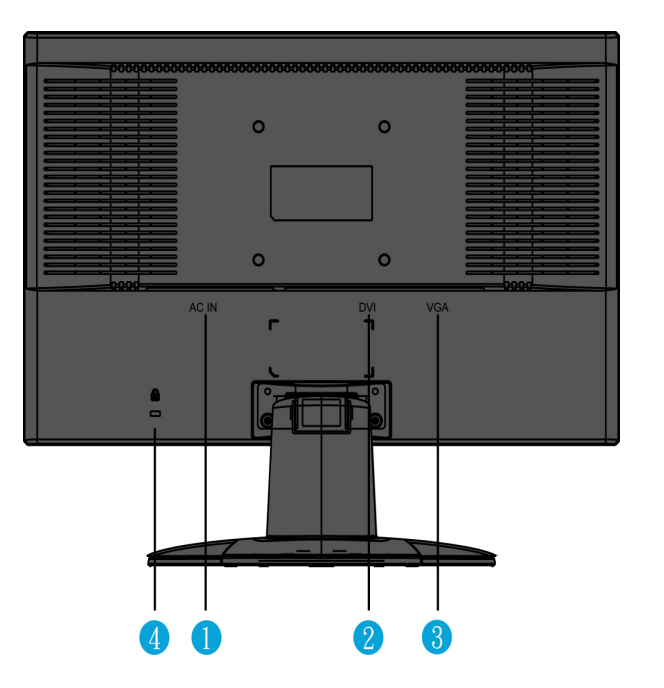

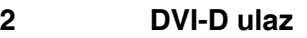

- **3 VGA ulaz**
- **4 protuprovalna brava Kensington**

### **[POVRATAK NA VRH STRANE](#page-42-1)**

## <span id="page-44-0"></span>**Optimizacija performansi**

● **Da biste postigli najbolje performanse uverite se da je displej podešen na 1680x1050, 60Hz.**

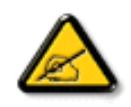

*Primedba: Da bi proverili koja rezolucija se trenutno koristi, pritisnite 'OK' taster jednom. Trenutna konfiguracija koja se koristi je prikazana u meniju (OSD). Ukoliko podešavanje prikaza nije optimizovano, dobićete upozorenje "USE 1680X1050 FOR BEST RESULT (koristite 1680X1050 za najbolji prikaz)" u OSD meniju.*

● **Možete takođe da instalirate program za podešavanje pljosnatih ekrana FP Adjust (FP podešavanje) koji se nalazi na ovom CD-u i kojim se postižu najbolje performanse vašeg monitora. Program sadrži instrukcije koje vas korak po korak vode kroz proces instalacije. Kliknite na link da biste saznali nešto više o ovom programu.**

<span id="page-44-1"></span>**Više informacija o [FP\\_setup4.3.exe](#page-88-0)** 

**[POVRATAK NA VRH STRANE](#page-42-1)**

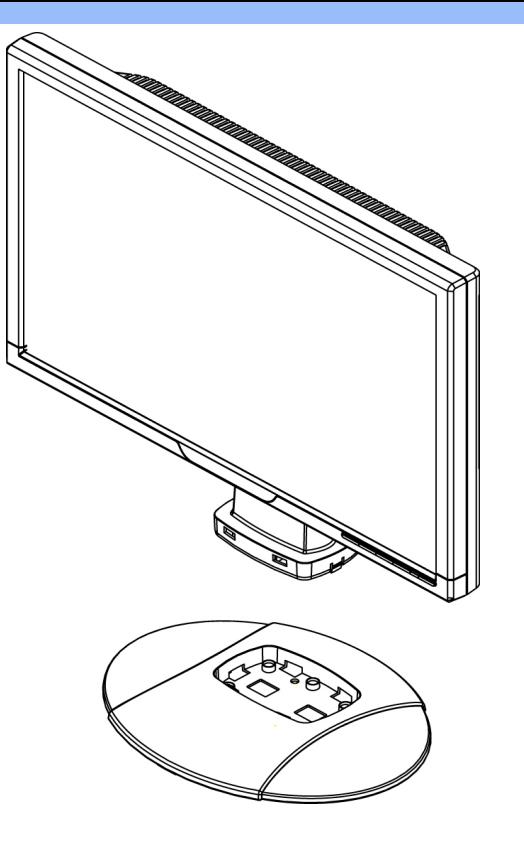

**1.Smestite stalak na stol i vertikalno umetnite celu jedinicuu stalak**

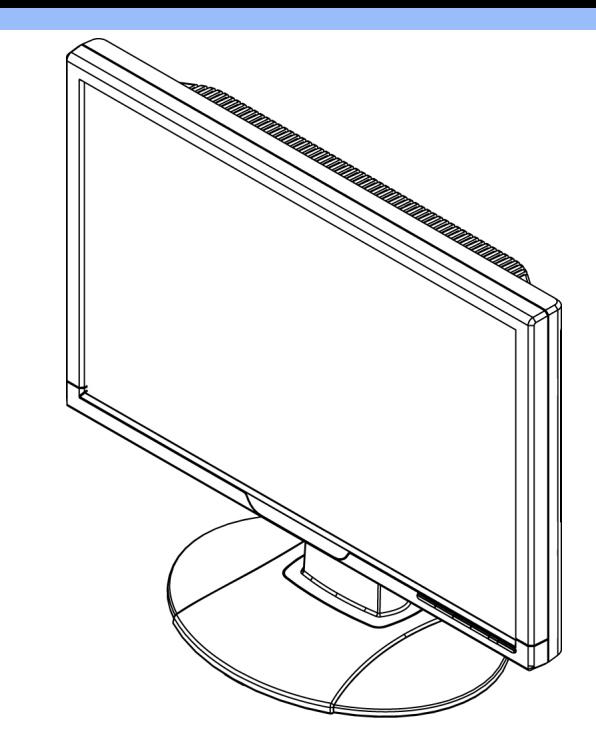

**2.Proverite jeste li ga dobro umetnuli**

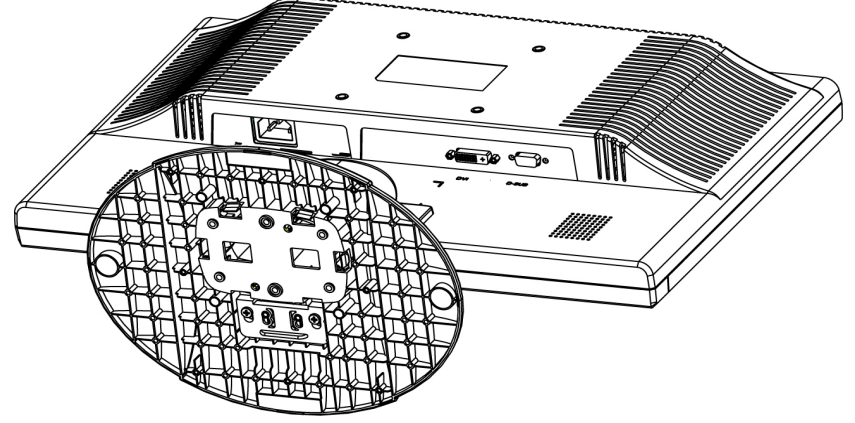

**3.Smestite celu jedinicu horizontalno**

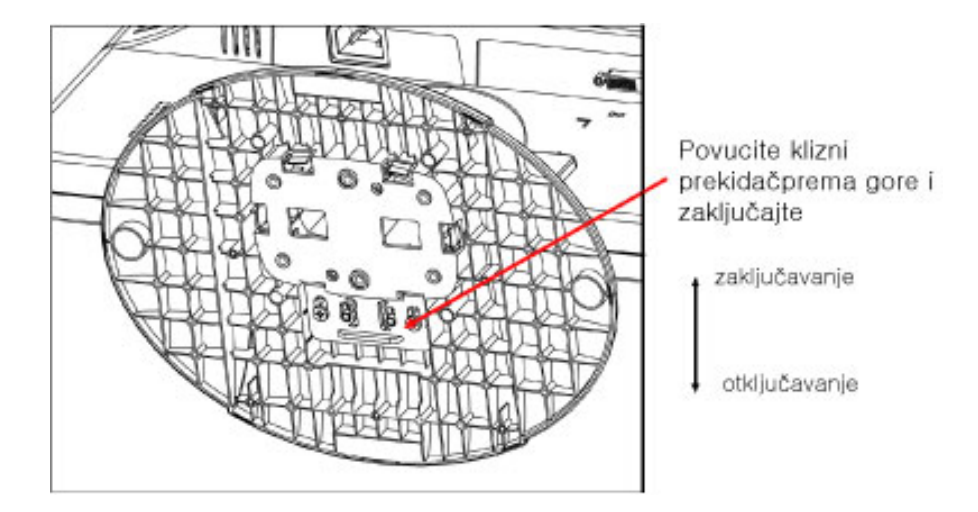

## **[POVRATAK NA VRH STRANE](#page-42-1)**

֦

# **Priključivanje na PC**

<span id="page-47-4"></span><span id="page-47-3"></span><span id="page-47-2"></span><span id="page-47-1"></span><span id="page-47-0"></span>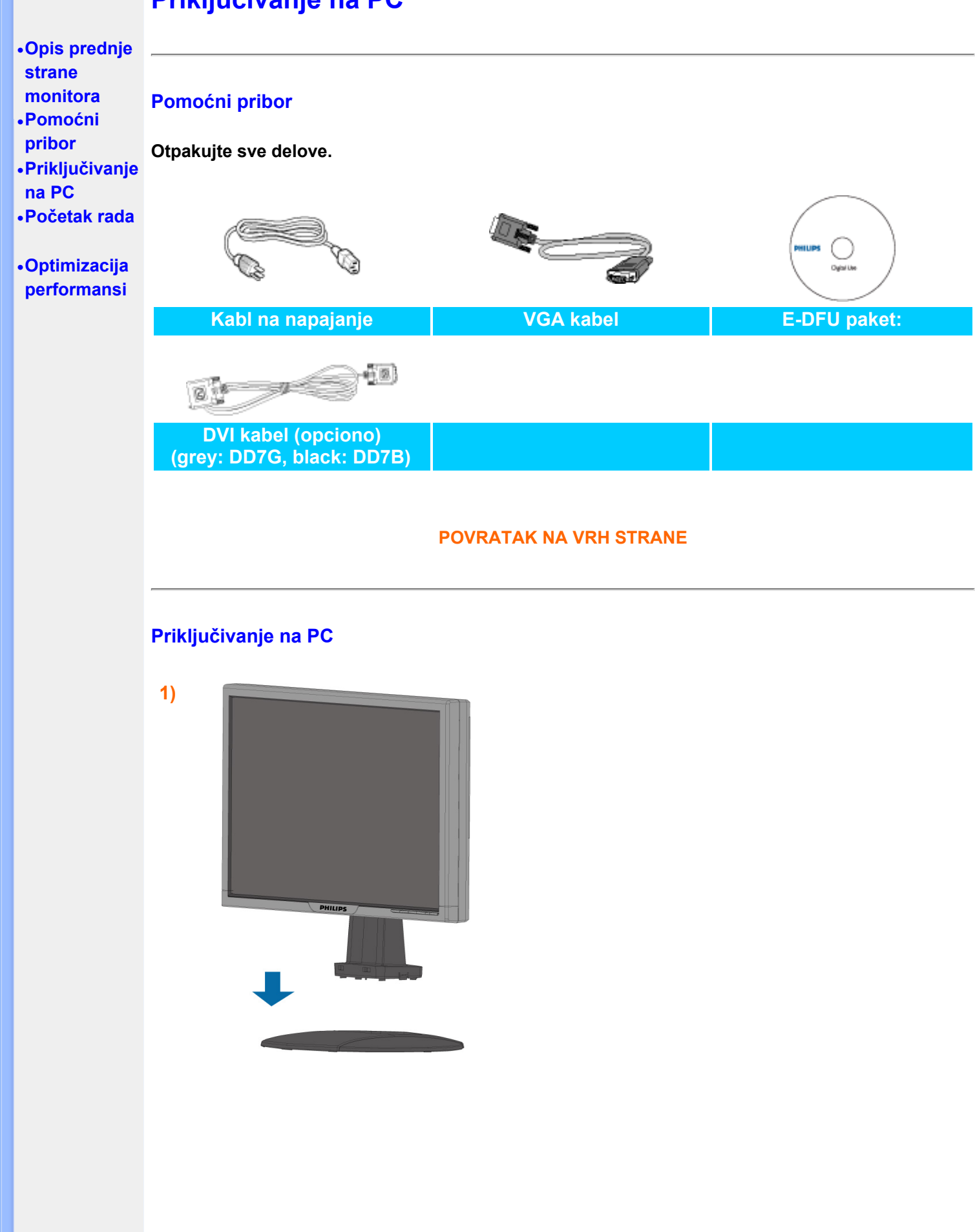

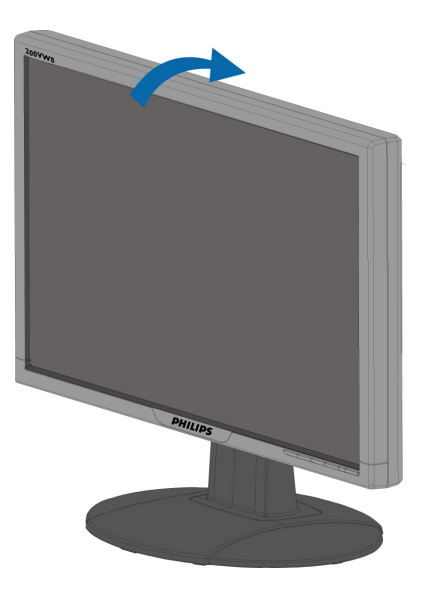

**3) Rukovanje s kablovima**

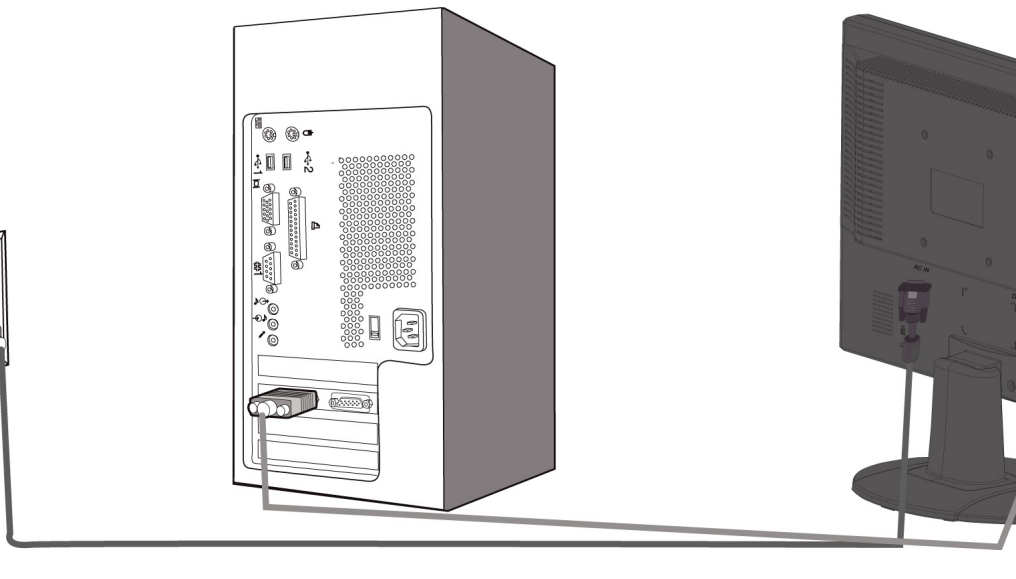

## **4)Priključite ga na PC**

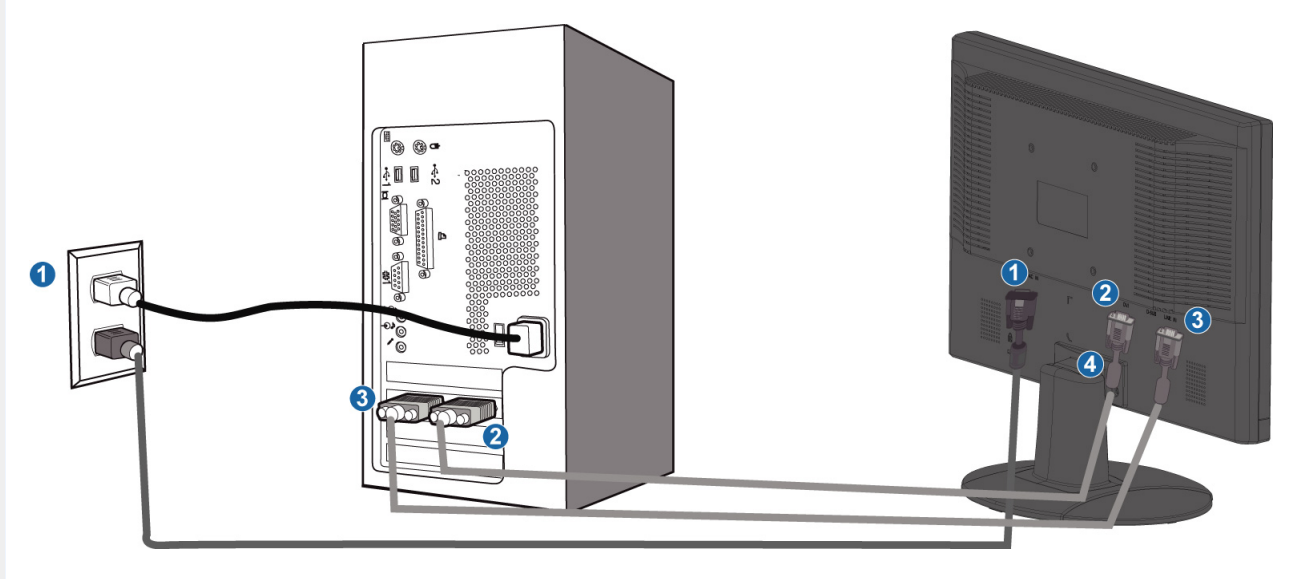

**2)**

- **(1) ulaz naizmeničnog napajanja**
- **(2) DVI-D ulaz**
- **(3) VGA ulaz**

֦

- **(4) protuprovalna brava Kensington**
- **(5) Podesite vaš monitor na 1680x1050x60Hz za najbolje performanse. Takođe se veoma preporučuje da koristite DVI ulaz (možda će da vam zatreba opcioni DVI kabel) za stvarno uživanje u digitalnom prikazu.**

**[POVRATAK NA VRH STRANE](#page-47-4)**

## **Početak rada**

**Početak rada** 

**monitor : [Opis prednje](#page-42-2) [strane](#page-42-2) [monitora](#page-42-2) [Postavljanje i](#page-47-3) [priključivanje](#page-47-3) [vašeg](#page-47-3) [monitora](#page-47-3) Početak rada**

<span id="page-50-2"></span><span id="page-50-1"></span><span id="page-50-0"></span>**Vaš LCD** 

**[Optimizacija](#page-44-1)  [performansi](#page-44-1)** **Koristite informacioni fajl ( .inf) za operativne sisteme Windows® 95/98/2000/Me/**

**XP/Vista ili novije**

**Philips-ovi monitori imaju ugrađenu VESA DDC2B osobinu radi ostvarivanja Plug & Play podrške operativnog sistema Windows® 95/98/2000/Me/XP/Vista. Da biste u operativnom sistemu Windows® 95/98/2000/Me/XP/Vista mogli da selektujete Vaš Philips monitor u dijalogu "Monitor" i aktivirate Plug & Play aplikaciju, treba da instalirate ovaj informacioni fajl (.inf). Ovde je opisan proces instalacije za operativne sisteme Windows® '95 OEM Release 2, 98, Me, XP, 2000 i Vista.**

#### **Windows® 95**

- 1. **Pokrenite Windows® '95**
- 2. **Kliknite na dugme "Start", idite na "Settings", zatim kliknite na "Control Panel".**
- 3. **Dvaput kliknite na ikonicu "Display".**
- 4. **Odaberite karticu "Settings" i zatim kliknite na "Advanced...".**
- 5. **Odaberite dugme "Monitor", idite na "Change..." zatim kliknite na "Have Disk...".**
- 6. **Kliknite na "Browse...", odaberite odgovarajući drajv F: (CD-ROM drajv) i zatim kliknite na "OK".**
- 7. **Kliknite na "OK", odaberite model monitora i zatim kliknite na "OK".**
- 8. **Kliknite na "Close".**

#### **Windows® 98**

- 1. **Pokrenite Windows® 98**
- 2. **Kliknite na dugme "Start", idite na "Settings", zatim kliknite na "Control Panel".**
- 3. **Dvaput kliknite na ikonicu "Display".**
- 4. **Odaberite karticu "Settings" i zatim kliknite na "Advanced...".**
- 5. **Odaberite dugme "Monitor", idite na "Change..." zatim kliknite na "Have Disk...".**
- 6. **Odaberite opciju "Display a list of all the drivers in a specific location, so you can select the driver you want.", kliknite na "Next" i zatim na "Have Disk...".**
- 7. **Kliknite na "Browse...", odaberite odgovarajući drajv F: (CD-ROM drajv) i zatim kliknite na "OK".**
- 8. **Kliknite na "OK", odaberite model monitora i kliknite na "Next" i zatim još jednom na "Next".**
- 9. **Kliknite na "Finish" i zatim na "Close".**

#### **Windows® 2000**

- 1. **Pokrenite Windows® 2000**
- 2. **Kliknite na dugme "Start", idite na "Settings", zatim kliknite na "Control Panel".**
- 3. **Dvaput kliknite na ikonicu "Display".**
- 4. **Odaberite karticu "Settings" i zatim kliknite na "Advanced...".**
- 5. **Odaberite "Monitor"** 
	- **Ako je dugme "Properties" neaktivno, to znači da je Vaš monitor ispravno konfigurisan. Prekinite instalaciju.**
	- **Ako je dugme "Properties" aktivno kliknite na dugme "Properties". Pratite dalje**

**korake.**

- 6. **Kliknite na "Driver", zatim na "Update Driver...", pa na "Next".**
- 7. **Odaberite opciju "Display a list of all the drivers in a specific location, so you can select the driver you want.", kliknite na "Next" i zatim na "Have Disk...".**
- 8. **Kliknite na "Browse...", zatim odaberite odgovarajući drajv F: (CD-ROM drajv).**
- 9. **Kliknite na "Open" i zatim na "OK".**
- 10. **Odaberite model monitora i kliknite na "Next" i zatim još jednom na "Next".**
- 11. **Kliknite na "Finish" i zatim na "Close".**
	- **Ako se pojavi prozor "Digital Signature Not Found", kliknite na "Yes".**

#### **Windows® Me**

- 1. **Pokrenite Windows® Me**
- 2. **Kliknite na dugme "Start", idite na "Settings", zatim kliknite na "Control Panel".**
- 3. **Dvaput kliknite na ikonicu "Display".**
- 4. **Odaberite karticu "Settings" i zatim kliknite na "Advanced...".**
- 5. **Odaberite dugme "Monitor", zatim kliknite na dugme "Change...".**
- 6. **Odaberite "Specify the location of the driver (Advanced)" i kliknite na "Next".**
- 7. **Odaberite opciju "Display a list of all the drivers in a specific location, so you can select the driver you want.", kliknite na "Next" i zatim na "Have Disk...".**
- 8. **Kliknite na "Browse...", odaberite odgovarajući drajv F: (CD-ROM drajv) i zatim kliknite na "OK".**
- 9. **Kliknite na "OK", odaberite model monitora i kliknite na "Next" i zatim još jednom na "Next".**
- 10. **Kliknite na "Finish" i zatim na "Close".**

#### **Windows® XP**

- 1. **Pokrenite Windows® XP**
- 2. **Kliknite na dugme 'Start', a nakon toga kliknite na 'Control Panel'.**
- 3. **Izaberite i kliknite na kategoriju 'Printers and Other Hardware'**
- 4. **Kliknite na tačku 'Display'.**
- 5. **Izaberite oznaku 'Settings', a onda kliknite na dugme 'Advanced'.**
- 6. **Izaberite oznaku 'Monitor'**

**- Ako je dugme 'Properties' neaktivno, to znači da je vaš monitor ispravno konfigurisan. Molimo da prekinete instalaciju.**

- **Ako je dugme 'Properties' aktivno, kliknite na dugme 'Properties'.**
- **Molim da sledite odgovarajuće sledeće korake.**
- 7. **Kliknite na oznaku 'Driver', a onda kliknite na dugme 'Update Driver...'.**
- 8. **Izaberite redio dugme 'Install from a list or specific location [advanced]', a onda kliknite na dugme 'Next'.**
- 9. **Izaberite redio dugme ' Don't Search. I will choose the driver to install'. Posle toga kliknite na dugme 'Next'.**
- 10. **Kliknite na dugme 'Have disk...', a onda kliknite na dugme 'Browse...'. Posle toga izaberite odgovarajuči drajv F: (CD-ROM drajv).**
- 11. **Kliknite na dugme 'Open', a onda kliknite na dugme 'OK'.**
- 12. **Izaberite model vašeg monitora i kliknite na dugme 'Next'.**

**- Ako možete da vidite poruku 'has not passed Windows® Logo testing to verify its compatibility with Windows® XP', molimo da kliknete na dugme 'Continue Anyway'.** 

- 13. **Kliknite na dugme 'Finish', pa na dugme 'Close'.**
- 14. **Kliknite na dugme 'OK', a onda opet na dugme 'OK' da zatvorite okvir dijaloga Display\_Properties.**

#### **Za Windows® Vista**

- **1. Startujte Windows®Vista**
- **2. Kliknite taster Start; odaberite i kliknite na 'Kontrolni panel'.**
- **3. Odaberite i kliknite na 'Hardver i zvuk'.**
- **4. Odaberite 'Upravljanje uređajima' i kliknite na 'Ažuriranje drajvera za uređaj'.**
- **5. Odaberite 'Monitor' i potom kliknite desnim klikom miša na 'Generic PnP Monitor'.**
- **6. Kliknite na ''Softver za ažuriranje drajvera'.**
- **7. Odaberite 'Pretraži moj kompjuter za drajver'.**
- **8. Kliknite na taster 'Pretraži' i odaberite drajv u koji ste stavili disk. Na primer: (CD-ROM Drive:\\Lcd\PC\drivers\).**
- **9. Kliknite na taster 'Dalje'.**

**10. Sačekajte nekoliko minuta da se drajver instalira i potom kliknite na taster 'Zatvori'.**

**Ako imate neku drugu verziju operativnog sistema Windows® 95/98/2000/Me/XP/Vista ili ako su Vam potrebne dodatne informacije o instalaciji, pogledajte korisničko uputstvo za Windows® 95/98/2000/Me/XP/Vista.**

#### **[POVRATAK NA VRH STRANE](#page-50-2)**

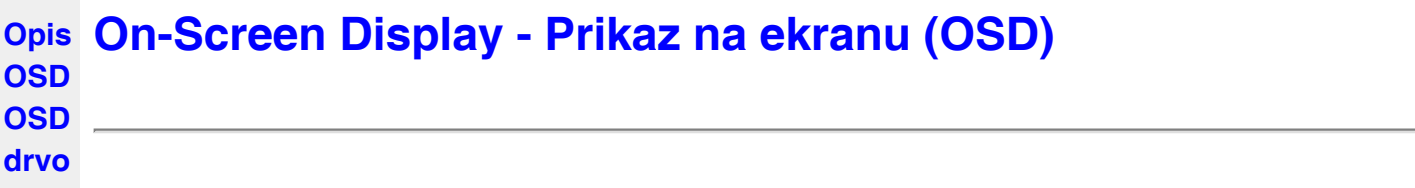

## **Opis OSD**

#### *šta je OSD?*

**On-Screen Display (OSD) ili drugačije Ekranski meni ugrađen je u sve Philipsove LCD monitore. On dopušta da krajnji korisnik prilagodi performanse ekrana ili odabere funkcije monitora direktno preko prozora sa uputstvima koji se pojavljuje na ekranu. Interfejs menija na ekranu koji je jednostavan za korišćenje prikazan je ispod :**

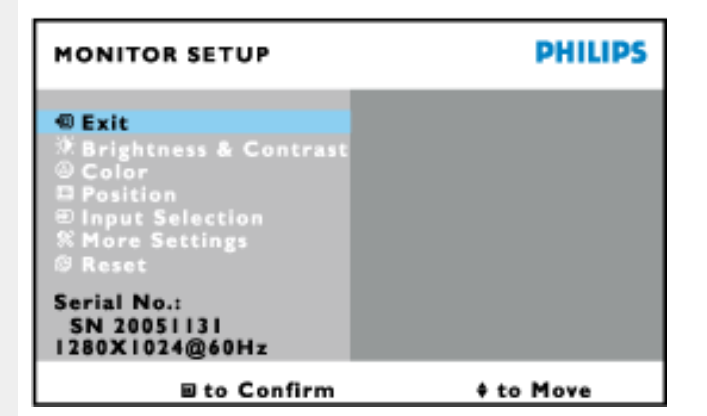

*Osnovne i jednostavne instrukcije na kontrolnoj dugmadi.*

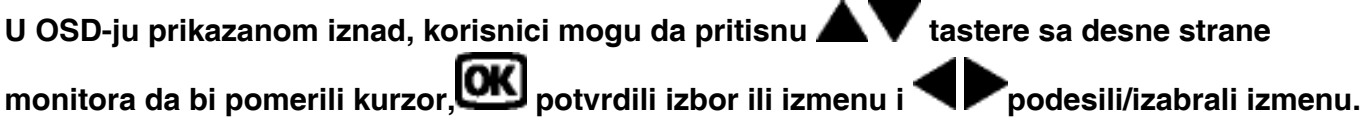

## **POVRATAK NA VRH STRANE**

## **OSD drvo**

**Na donjoj skici prikazana je opšta struktura OSD. Možete je koristiti kao referencu kada ubuduće budete želeli da nađete sopstveni put za razna podešavanja.**

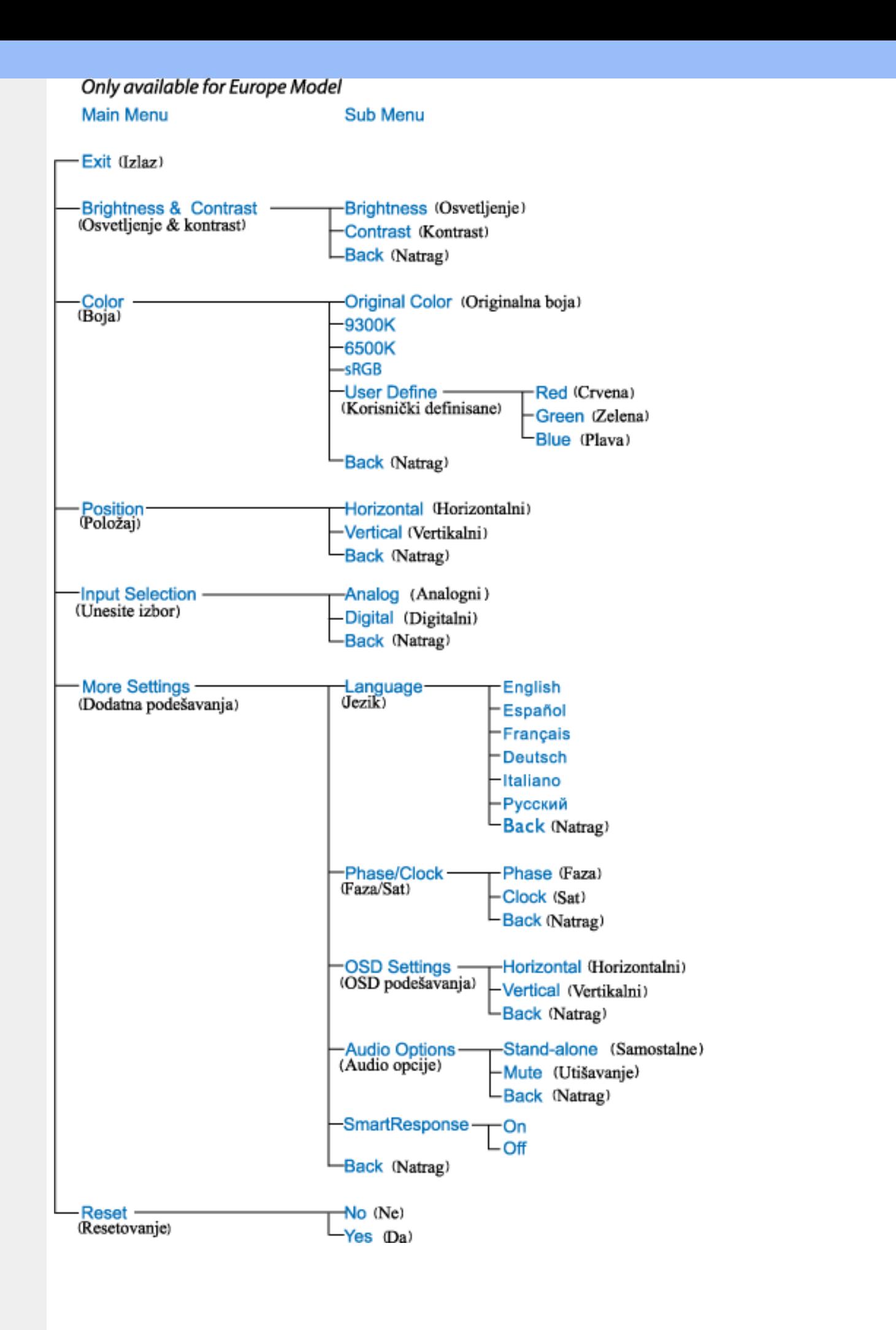

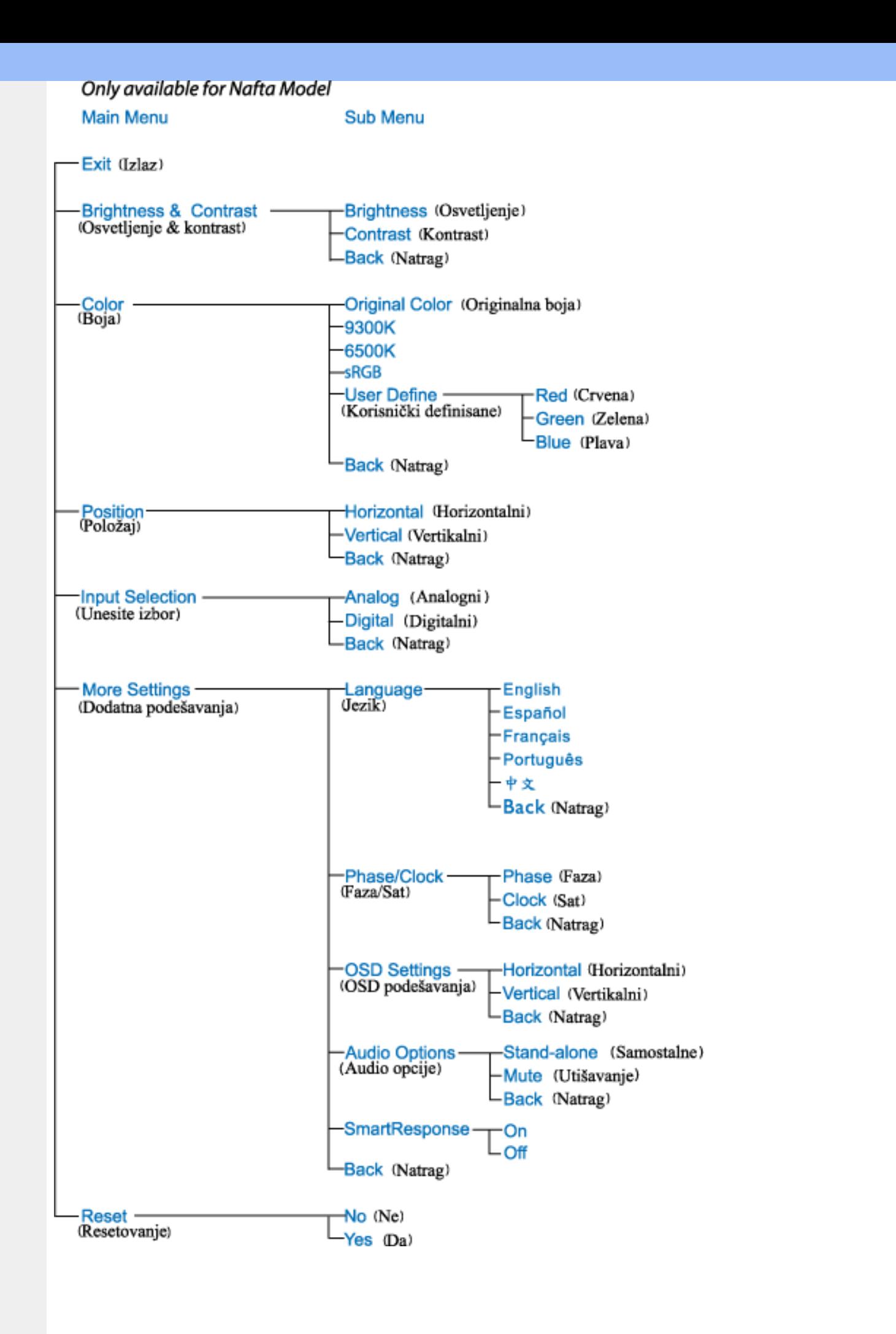

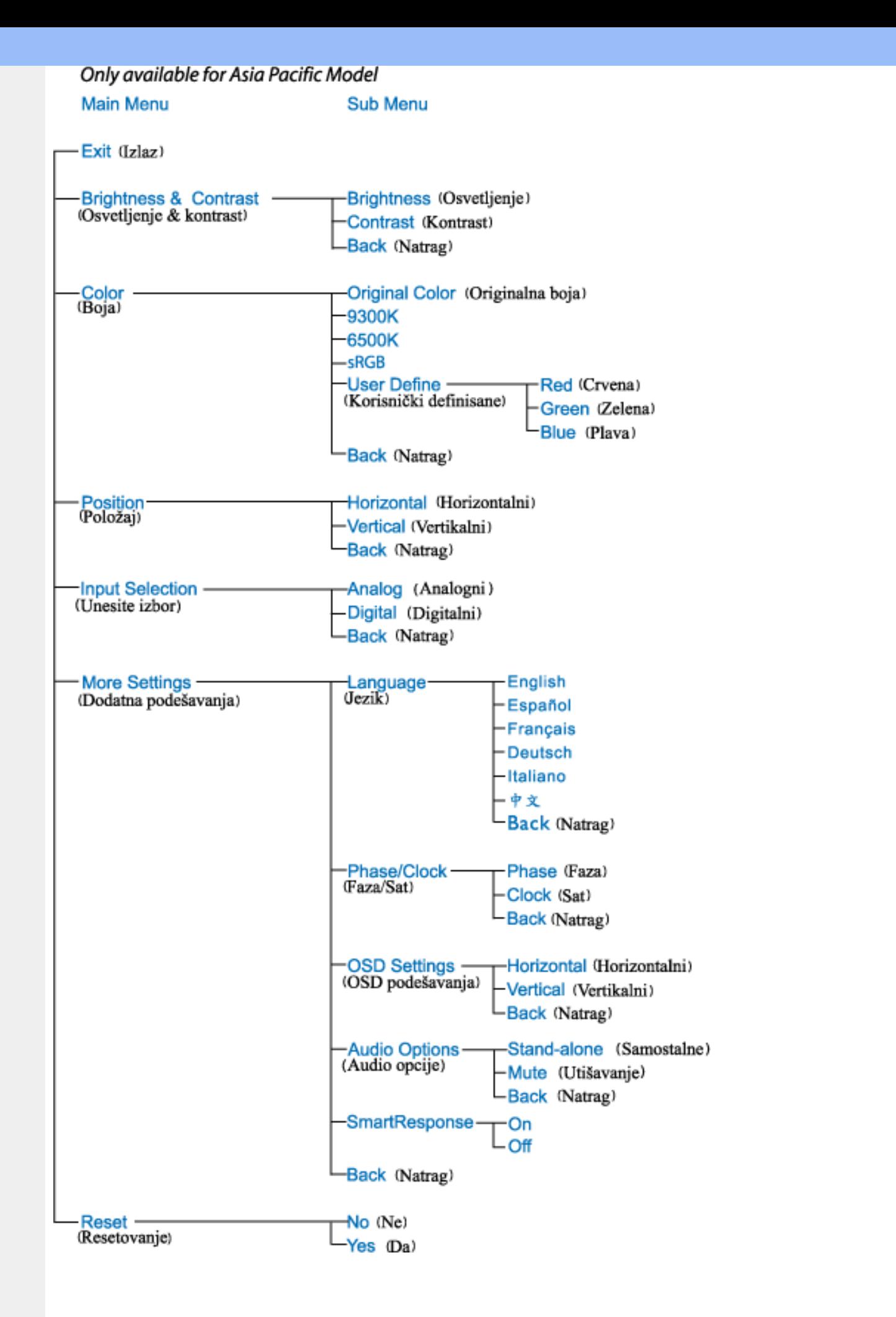

**Beleška: sRGB je standard za obezbeđivanje ispravne razmene boja između različitih uređaja (npr. digitalnih kamera, monitora, štampača, skenera, itd.)**

**Korišćenjem standardnog, jedinstvenog raspona za boju, sRGB će pomoći da se slike kreirane uređajem koji je sRGB kompatibilan verno prikažu na Vašem Philips monitoru koji je sRGB kompatibilan. Na taj način boje su kalibrirane i možete da računate sa korektnošću boja prikazanih na ekranu.**

**Bitno za korišćenje sRGB-a je da osvetljenje i kontrast Vašeg monitora budu podešeni na unapred određeno podešavanje kao i paletu boja. Stoga je bitno da se izabere sRGB podešavanje u OSD-u (ekranskom meniju) monitora.**

**Da bi ste to uradili, otvorite OSD pritiskom na OK taster koji je sa strane monitora. Pritisnite taster za naniže da bi stigli do menija za Color (Boju) i pritisnite OK ponovo. Upotrebite taster za desno da odete do sRGB-a. Potom pritisnite taster za naniže i pritisnite OK ponovo da bi izašli iz OSD-a**

**Pošto ovo uradite, molimo Vas da ne menjate podešavanja za osvetljenje ili kontrast na svom monitoru. Ukoliko promenite bilo koje od ovih podešavanja, monitor će izaći iz sRGB moda i postaviti podešavanje temperature boje na 6500K.**

**POVRATAK NA VRH STRANE**

֦

## **Briga o mušterijama & Garancija**

**MOLIMO IZABERITE SVOJU ZEMLJU/PODRUČJE I POGLEDAJTE DETALJNIJE ŠTA POKRIVA VAŠA GARANCIJA** 

**ZAPADNA EVROPA: [Austrija](#page-59-0)** • **[Belgija](#page-59-0)** • **[Kipar](#page-59-0)** • **[Danska](#page-59-0)** • **[Francuska](#page-59-0)** • **[Nemačka](#page-59-0)** • **[Grčka](#page-59-0)** • **[Finska](#page-59-0)** • **[Irska](#page-59-0)** • **[Italija](#page-59-0)** • **[Luksemburg](#page-59-0)** • **[Holandija](#page-59-0)** • **[Norveška](#page-59-0)** • **[Portugal](#page-59-0)** • **[Švedska](#page-59-0)** • **[Švajcarska](#page-59-0)** • **[Španija](#page-59-0)** • **[Velika Britanija](#page-59-0)**

**ISTOČNA EVROPA: [Češka Republika](#page-62-0)** • **[Mađarska](#page-62-0)** • **[Poljska](#page-62-0)** • **[Rusija](#page-62-0) [Slovačka](#page-62-0) [Slovenija](#page-62-0)** • **[Turska](#page-62-0)**

**LATINSKA AMERIKA: [Antili](#page-74-0)** • **[Argentina](#page-74-0)** • **[Brazil](#page-74-0)** • **[Čile](#page-74-0)** • **[Kolumbija](#page-74-0)** • **[Meksiko](#page-74-0)** • **[Paragvaj](#page-74-0)** • **[Peru](#page-74-0)** • **[Urugvaj](#page-74-0)** • **[Venecuela](#page-74-0)**

**SEVERNA AMERIKA: [Kanada](#page-76-0)** • **[SAD](file:///P|/P_TranslateFile/O9/2007/1/O9003553-Techview/Philips/lcd/manual/SERBIAN/warranty/WAR_USA.HTM)**

**PACIFIK: [Australija](#page-74-0)** • **[Novi Zeland](#page-74-0)**

**AZIJA: [Bangladeš](#page-74-0)** • **[Kina](#page-74-0)** • **[Hong Kong](#page-74-0)** • **[Indija](#page-74-0)** • **[Indonezija](#page-74-0)** • **[Japan](#page-74-0)** • **[Koreja](#page-74-0)** • **[Malezija](#page-74-0)** • **[Pakistan](#page-74-0)** • **[Filipini](#page-74-0)** • **[Singapur](#page-74-0)** • **[Tajvan](#page-74-0)** • **[Tajland](#page-74-0)**

**AFRIKA: [Maroko](#page-74-0)** • **[Južna Afrika](#page-74-0)**

**SREDNJI ISTOK: [Dubai](#page-74-0)** • **[Egipat](#page-74-0)**

ļ

# <span id="page-59-0"></span>**Garancija za Philips F1rst Choice**

**Hvala vam što ste kupili ovaj Philips monitor.**

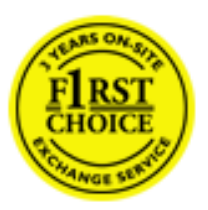

**Svi Philips monitori kreirani su i proizvedeni u skladu sa visokim standardima, pružaju visokokvalitetne performanse, jednostavno se koriste i instaliraju. Ako naiđete na bilo kakve p'oteškoće za vreme instaliranja ili korišćenja ovog proizvoda, obratite se Philips Službi za informatičku podršku da biste uživali u pogodnostima garancije za Philips F1rst Choice. Zahvaljujući ovoj trogodišnjoj garanciji imate pravo da na licu mesta zamenite monitor u slučaju da je neispravan. Philips će vaš monitor zameniti novim u roku od 48 sati posle vašeg poziva.**

## **Šta je pokriveno ovom garancijom?**

**Garantni list za Philips F1rst Choice važi u Andori, Austriji, Belgiji, Kipru, Danskoj, Francuskoj, Nemačkoj, Grčkoj, Finskoj, Irskoj, Italiji, Lihtenštajnu, Luksemburgu, Monaku, Holandiji, Norveškoj, Portugalu, Švedskoj, Švajcarskoj, Španiji i Velikoj Britaniji i samo za monitore koji su originalno projektovani, proizvedeni, odobreni i/ili odobreni za korišćenje u ovim državama.**

**Garancija stupa na snagu na dan kupovine monitora.** *U sledeće tri godine* **u slučaju bilo kakvog kvara koji je pokriven ovom garancijom, zamenićemo vaš monitor novim monitorom čiji kvalitet je jednak kvalitetu vašeg prvog monitora.**

**Novi monitor ostaje vama, a Philips zadržava neispravan monitor. Trajanje garancije za novi monitor je isto kao za prvi neispravan monitor, dakle 36 meseci od datuma kupovine prvog monitora.**

## **Šta ova garancija ne pokriva?**

**Garancija za Philips F1rst Choice važi ako se proizvod koristi za ono za što je namenjen, ako se njime rukuje ispravno i u skladu sa uputstvima za rad, uz predočenje originalnog računa sa datumom kupovine, nazivom zastupnika, brojem modela i proizvodnim brojem.**

**Garancija za Philips F1rst Choice ne važi ako:**

- **su dokumenti na bilo koji način promenjeni ili su nečitki;**
- **je model ili proizvodni broj promenjen, izbrisan, uklonjen ili nečitak;**
- **su popravci ili promene na proizvodu vršili neovlašteni servisi ili neovlaštena lica;**
- **je šteta uzrokovana nezgodom, uključujući ali ne ograničavajući se na grom, vodu ili vatru, neispravno rukovanje ili zanemarivanje;**
- **se pojave problemi s prijemom uzrokovani stanjem signala ili kablovskih ili antenskih sistema izvan monitora;**
- **se jave kvarovi nastali usled uobičajenog korišćenja monitora ili njegovog neispravnog korišćenja;**
- **proizvod treba modifikovati ili prilagoditi lokalnim ili nacionalnim tehničkim standardima koji važe u državama za koje proizvod originalno nije projektovan,**

**proizveden, odobren i/ili autorizovan. Stoga uvek proverite da li proizvod može da se koristi u određenoj državi.**

● **Garancija za Philips F1rst Choice ne važi u državama koje nisu na spisku država za koje su proizvodi originalno projektovani, proizvedeni, odobreni i/ili autorizovani za upotrebu. U tim slučajevima važe opšti uslovi garancije za Philips proizvode.** 

## **Potreban je samo jedan poziv telefonom**

**Da bi se izbegle nepotrebne teškoće, savjetujemo vam da pre obraćanja Philipsovoj službi za podršku pažljivo pročitate uputstva za rad ili da posetite [www.philips.com/support](http://www.philips.com/support).** 

## **Bez váhania zavolajte**

**Za účelom vyhnutia sa zbytočných ťažkostí Vám doporučujeme prečítať si pozorne prevádzkové inštrukcie, alebo navštívte našu stránku [www.philips.com/support](http://www.philips.com/support).**

**Za brže rešavanje problema, molimo vas da pripremite sledeće pre kontaktiranja Philipsove službe za podršku:**

- **Philips broj vrste monitora**
- **Philips serijski broj**
- **Datum kupovine (možda će trebati i kopija računa)**
- **Procesor računara:** 
	- ❍ **286/386/486/Pentium Pro/Internal memorija**
	- ❍ **Operativni sistem (Windows, DOS, OS/2, Apple Macintosh)**
	- ❍ **Fax/Modem/Internet program?**
- **Ostale instalirane kartice**

**Problem će se brže rešiti ako pripremite i sledeće informacije:**

- **Dokaz o kupovini gde je upisan datum kupovine, ime trgovine, model i serijski broj proizvoda.**
- **Puna adresa gde će se biti preuzet neispravan i dostavljen ispravni monitor.**

**Philipsove službe za pomoć kupcima se nalaze u cijelom svijetu. Kliknite ovdje da bi ste pristupili [F1rst Choice Contact Information.](#page-61-0)**

**Ili nam se obratite putem naše:**

ļ

**web stranice:** *<http://www.philips.com/support>*

# <span id="page-61-0"></span>**F1rst Choice Contact Information**

ļ

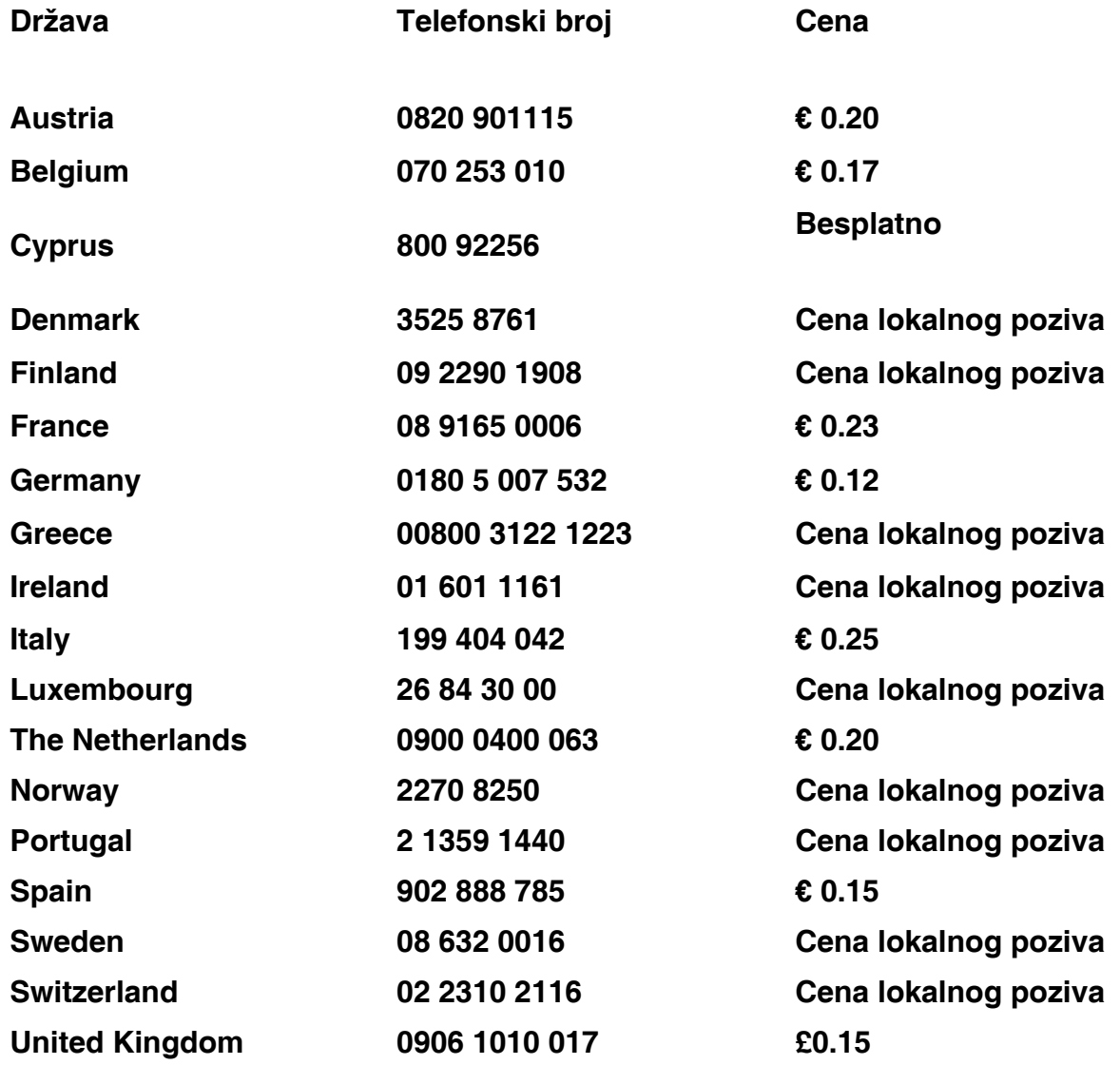

# <span id="page-62-0"></span>**Vaša garancija u Centralnoj i Istocnoj Evropi**

## **Dragi kupce,**

**Hvala vam što ste kupili ovaj Philipsov proizvod, koji je dizajniran i proizveden na najvišem nivou. Ukoliko se, na žalost, nešto pokvari na ovom proizvodu, Philips garantuje besplatnu popravku i zamenu delova u periodu od 36 meseci od dana kupovine.** 

## **Šta je pokriveno garancijom?**

**Ova Philipsova garancija za Centralnu i Istocnu Evropu važi u Republici Ceškoj, Madarskoj, Slovackoj, Sloveniji, Poljskoj, Rusiji i Turskoj i važi samo za monitore koji su dizajnirani, proizvedeni, autorizovani i/ili odobreni za korišcenje u ovim zemljama.**

**Garancija pocinje da važi na dan kupovine monitora.** *Od tog datuma, u toku naredne tri godine,* **Vaš monitor ce biti servisiran u slucaju kvarova, ukoliko je pod garancijom.**

## **Šta nije ukljuceno u garanciju?**

**Philipsova garancija važi pod pretpostavkom da se sa uredajem postupa ispravno i u svrhu kojoj je namenjen, u skladu sa uputstvom za korišcenje i uz originalni racun ili priznanicu koja pokazuje datum kupovine, ime prodavca, model i serijski broj uredaja.**

**Philips-ova garancija neće važiti u sledećim slučajevima:**

- **ako bi dokumenti na bilo koji način bili promenjeni ili učinjeni nečitkim;**
- **ako je broj modela ili serijski broj proizvoda promenjen, izbrisan, premešten ili učinjen nečitkim;**
- **ako su popravke ili modifikacije i izmene proizvoda izvodile neovlašćene servisne organizacije ili osobe;**
- **ako je uzrok kvara nezgoda kao što je udar groma, poplava, požar, nepravilna upotreba, nehat ili neka slična nesreća.**
- **Problemi sa prihvatanjem signala uzrokovani stanjem signala ili kabla ili antenskog sistema van jedinice;**
- **Kvarovi uzrokovani nepravilnim rukovanjem ili lošim postupanjem sa monitorom;**
- **Uredaj zahteva modifikovanje ili adaptaciju da bi bio uskladen sa lokalnim ili nacionalnim tehnickim standardima, koji važe u zemljama za koje uredaj nije dizajniran, proizveden, autorizovan i/ili odobren. Stoga uvek proverite da li uredaj može da se koristi u odredenoj zemlji.**

**Molimo Vas primetite da po ovoj garanciji proizvod nije defektan ukoliko su modifikacije neophodne da bi se uredaj uskladio sa lokalnim ili nacionalnim tehnickim standardima koji važe u zemljama za koje uredaj nije originalno dizajniran i/ili proizveden. Stoga, uvek proverite da li uredaj može da se koristi u odredenoj zemlji.**

## **Samo jedan klik**

**U slucaju bilo kakvih problema, savetujemo Vam da pažljivo procitate uputstvo za upotrebu ili odete na [www.philips.com/support](http://www.philips.com/support) internet prezentaciju radi dodatne pomoci.**

## **Samo jedan telefonski poziv**

ļ

**Da bi izbegli nepotrebne neugodnosti, savetujemo Vam da pažljivo procitate uputstvo za upotrebu pre nego što pozovete naše prodavce ili Informacione centre**

**U slucaju da Vaš Philipsov proizvod ne radi ispravno ili je u kvaru, molimo Vas pozovite svog Philips prodavca ili direktno [Philipsov Servis i Informacioni centar za kupce.](#page-64-0)**

**Internet prezentacija:** *<http://www.philips.com/support>*

## <span id="page-64-0"></span>**Consumer Information Centers**

**[Antilles](#page-67-0)** • **[Argentina](#page-67-1)** • **[Astline](#page-64-1)** • **[Australia](#page-69-0)** • **[Bangladesh](#page-70-0)** • **[Bosnia & Herzegovina](#page-65-0)**• **[Brasil](#page-67-2)** • **[Canada](#page-69-1)** • **[Chile](#page-68-0)** • **[China](#page-70-1)** • **[Colombia](#page-68-1)** • **[Belarus](#page-64-2)** • **[Bulgaria](#page-64-3)** • **[Croatia](#page-65-1)** • **[Czech Republic](#page-64-4)** • **[Estonia](#page-65-2)** • **[Dubai](#page-73-0)** • **[Hong Kong](#page-70-2)** • **[Hungary](#page-65-3)** • **[India](#page-70-3)** • **[Indonesia](#page-71-0)** • **[Korea](#page-71-1)** • **[Latvia](#page-65-4)** • **[Lithuania](#page-66-0)** • **[Macedonia](#page-65-5)** • **[Malaysia](#page-71-2)** • **[Mexico](#page-68-2)** • **[Morocco](#page-73-1)** • **[New Zealand](#page-69-2)** • **[Pakistan](#page-72-0)** • **[Paraguay](#page-68-3)** • **[Peru](#page-68-4)** • **[Philippines](#page-72-1)** • **[Poland](#page-64-0)** • **[Romania](#page-66-1)** • **[Russia](#page-67-3)** • **[Serbia & Montenegro](#page-66-2)** • **[Singapore](#page-72-2)** • **[Slovakia](#page-66-3)** • **[Slovenia](#page-66-4)** • **[South Africa](#page-73-2)** • **[Taiwan](#page-72-3)** • **[Thailand](#page-73-3)** • **[Turkey](#page-67-4)** • **[Ukraine](#page-67-5)** • **[Uruguay](#page-69-3)** • **[Venezuela](#page-69-4)**

## **Eastern Europe**

#### <span id="page-64-2"></span>**BELARUS**

**Technical Center of JV IBA M. Bogdanovich str. 155 BY - 220040 Minsk Tel: +375 17 217 33 86**

#### <span id="page-64-1"></span>**ASTLINE**

**Petrus Brovky str. 17-101 BY - 220072 Minsk Tel: +375 17 284 02 03**

## <span id="page-64-3"></span>**BULGARIA**

**LAN Service 140, Mimi Balkanska Str. Office center Translog 1540 Sofia, Bulgaria Tel: +359 2 960 2360 Email: office@lan-service.bg www.lan-service.bg** 

#### <span id="page-64-4"></span>**CZECH REPUBLIC**

**Xpectrum Lu**ž**ná 591/4 CZ - 160 00 Praha 6 Tel: 800 100 697 Email:info@xpectrum.cz www.xpectrum.cz**

## <span id="page-65-0"></span>**BOSNIA & HERZEGOVINA**

**Megatrend d.o.o. Bosnia & Herzegovina D**ž**emala Bijedica 2/11 BA - 7100 Sarajevo Tel: +387 33 613 166 Email: info@megatrend.ba www.megatrend.ba** 

### <span id="page-65-1"></span>**CROATIA**

**Renoprom d.o.o. Ljubljanska 4 HR - 10431 Sv. Nedjelja Tel: +385 1 333 0999 Email: renoprom@renoprom.hr www.renoprom.hr** 

## <span id="page-65-2"></span>**ESTONIA**

**FUJITSU SERVICES OU Akadeemia tee 21G EE-12618 Tallinn Tel: +372 6519900 www.ee.invia.fujitsu.com** 

#### <span id="page-65-3"></span>**HUNGARY**

**Profi Service Hungary Külso-Váci út 123 HU - 1044 Budapest Tel: +36 1 814 8080 Email: ugyfelszolgalat@psc.hu www.psc.hu**

## <span id="page-65-4"></span>**LATVIA**

**ServiceNet LV Jelgavas iela 36 LV - 1055 Riga, Tel: +371 7460399 Email: serviss@servicenet.lv**

#### <span id="page-65-5"></span>**MACEDONIA**

**AMC - Computers kej Dimitar Vlahov bb MK - 1000 Skopje Tel: +389 2 3125097 www.amc.com.mk** 

## <span id="page-66-0"></span>**LITHUANIA**

**ServiceNet LT Gaiziunu G. 3 LT - 3009 KAUNAS Tel: +370 7400088 Email: servisas@servicenet.lt www.servicenet.lt**

## <span id="page-66-1"></span>**ROMANIA**

**Blue Ridge Int'l Computers SRL 115, Mihai Eminescu St., Sector 2 RO - 020074 Bucharest Tel: +40 21 2101969 Email: tehnic@blueridge.ro www.blueridge.ro** 

#### <span id="page-66-2"></span>**SERBIA & MONTENEGRO**

**Tehnicom Service d.o.o. Bulevar Vojvode Misica 37B YU - 11000 Belgrade Tel: +381 11 30 60 881 Email: tehnicom-service@tehnicom.com www.tehnicom-service.com** 

#### <span id="page-66-3"></span>**SLOVAKIA**

**Datalan Servisne Stredisko Puchovska 8 SK - 831 06 Bratislava Tel: +421 2 49207155 Email: servis@datalan.sk**

#### <span id="page-66-4"></span>**SLOVENIA**

**PC HAND Brezovce 10 SI - 1236 Trzin Tel: +386 1 530 08 24 Email: servis@pchand.si**

#### **POLAND**

**Zolter ul.Zytnia 1 PL - 05-500 Piaseczno Tel: +48 22 7501766 Email: servmonitor@zolter.com.pl www.zolter.com.pl**

### <span id="page-67-3"></span>**RUSSIA**

**Tel: +7 095 961-1111 Tel: 8-800-200-0880 Website: www.philips.ru**

#### <span id="page-67-4"></span>**TURKEY**

**Türk Philips Ticaret A.S. Yukari Dudullu Org.San.Bolgesi 2.Cadde No:22 34776-Umraniye/Istanbul Tel: (0800)-261 33 02**

#### <span id="page-67-5"></span>**UKRAINE**

**Comel Shevchenko street 32 UA - 49030 Dnepropetrovsk Tel: +380 562320045 www.csp-comel.com** 

#### **Latin America**

#### <span id="page-67-0"></span>**ANTILLES**

**Philips Antillana N.V. Kaminda A.J.E. Kusters 4 Zeelandia, P.O. box 3523-3051 Willemstad, Curacao Phone: (09)-4612799 Fax : (09)-4612772**

#### <span id="page-67-1"></span>**ARGENTINA**

**Philips Antillana N.V. Vedia 3892 Capital Federal CP: 1430 Buenos Aires Phone/Fax: (011)-4544 2047**

#### <span id="page-67-2"></span>**BRASIL**

**Philips da Amazônia Ind. Elet. Ltda. Rua Verbo Divino, 1400-São Paulo-SP CEP-04719-002 Phones: 11 21210203 -São Paulo & 0800-701-0203-Other Regions without São Paulo City**

## <span id="page-68-0"></span>**CHILE**

**Philips Chilena S.A. Avenida Santa Maria 0760 P.O. box 2687Santiago de Chile Phone: (02)-730 2000 Fax : (02)-777 6730**

#### <span id="page-68-1"></span>**COLOMBIA**

**Industrias Philips de Colombia S.A.-Division de Servicio CARRERA 15 Nr. 104-33 Bogota, Colombia Phone:(01)-8000 111001 (toll free) Fax : (01)-619-4300/619-4104**

#### <span id="page-68-2"></span>**MEXICO**

**Consumer Information Centre Norte 45 No.669 Col. Industrial Vallejo C.P.02300, -Mexico, D.F. Phone: (05)-3687788 / 9180050462 Fax : (05)-7284272**

## <span id="page-68-3"></span>**PARAGUAY**

**Av. Rca. Argentina 1780 c/Alfredo Seiferheld P.O. Box 605 Phone: (595 21) 664 333 Fax: (595 21) 664 336 Customer Desk: Phone: 009 800 54 1 0004**

#### <span id="page-68-4"></span>**PERU**

**Philips Peruana S.A. Customer Desk Comandante Espinar 719 Casilla 1841 Limab18 Phone: (01)-2136200 Fax : (01)-2136276**

### <span id="page-69-3"></span>**URUGUAY**

**Rambla O'Higgins 5303 Montevideo Uruguay Phone: (598) 619 66 66 Fax: (598) 619 77 77 Customer Desk: Phone: 0004054176**

#### <span id="page-69-4"></span>**VENEZUELA**

**Industrias Venezolanas Philips S.A. Apartado Postal 1167 Caracas 1010-A Phone: (02) 2377575 Fax : (02) 2376420**

### **Canada**

#### <span id="page-69-1"></span>**CANADA**

**Philips Electronics Ltd. 281 Hillmount Road Markham, Ontario L6C 2S3 Phone: (800) 479-6696**

#### **Pacific**

#### <span id="page-69-0"></span>**AUSTRALIA**

**Philips Consumer Electronics Consumer Care Center Level 1, 65 Epping Rd North Ryde NSW 2113 Phone: 1300 363 391 Fax : +61 2 9947 0063**

#### <span id="page-69-2"></span>**NEW ZEALAND**

**Philips New Zealand Ltd. Consumer Help Desk 2 Wagener Place, Mt.Albert P.O. box 1041 Auckland Phone: 0800 477 999 (toll free) Fax : 0800 288 588**

**Asia**

## <span id="page-70-0"></span>**BANGLADESH**

**Philips Service Centre 100 Kazi Nazrul Islam Avenue Kawran Bazar C/A Dhaka-1215 Phone: (02)-812909 Fax : (02)-813062**

## <span id="page-70-1"></span>**CHINA**

**SHANGHAI Rm 1007, Hongyun Building, No. 501 Wuning road, 200063 Shanghai P.R. China Phone: 4008 800 008 Fax: 21-52710058**

#### <span id="page-70-2"></span>**HONG KONG**

**Philips Electronics Hong Kong Limited Consumer Service Unit A, 10/F. Park Sun Building 103-107 Wo Yi Hop Road Kwai Chung, N.T. Hong Kong Phone: (852)26199663 Fax: (852)24815847**

#### <span id="page-70-3"></span>**INDIA**

**Phone: 91-20-712 2048 ext: 2765 Fax: 91-20-712 1558**

**BOMBAY Philips India Customer Relation Centre Bandbox House 254-D Dr. A Besant Road, Worli Bombay 400 025**

**CALCUTTA Customer Relation Centre 7 justice Chandra Madhab Road Calcutta 700 020**

**MADRAS Customer Relation Centre 3, Haddows Road**

#### **Madras 600 006**

**NEW DELHI Customer Relation Centre 68, Shivaji Marg New Dehli 110 015**

#### <span id="page-71-0"></span>**INDONESIA**

**Philips Group of Companies in Indonesia Consumer Information Centre Jl.Buncit Raya Kav. 99-100 12510 Jakarta Phone: (021)-7940040 ext: 2100 Fax : (021)-794 7511 / 794 7539**

### <span id="page-71-1"></span>**KOREA**

**Philips Consumer Service Jeong An Bldg. 112-2 Banpo-dong, Seocho-Ku Seoul, Korea Customer Careline: 080-600-6600 Phone: (02) 709-1200 Fax : (02) 595-9688**

#### <span id="page-71-2"></span>**MALAYSIA**

**After Market Solutions Sdn Bhd, Philips Authorised Service Center, Lot 6, Jalan 225, Section 51A, 46100 Petaling Jaya, Selangor Darul Ehsan, Malaysia. Phone: (603)-7954 9691/7956 3695 Fax: (603)-7954 8504 Customer Careline: 1800-880-180**
#### **PAKISTAN**

**Philips Consumer Service Mubarak manzil, 39, Garden Road, Saddar, Karachi-74400 Tel: (9221) 2737411-16 Fax: (9221) 2721167 E-mail: care@philips.com Website: www.philips.com.pk**

#### **PHILIPPINES**

**PHILIPS ELECTRONICS & LIGHTING, INC. Consumer Electronics 48F PBCOM tower 6795 Ayala Avenue cor VA Rufino St. Salcedo Village 1227 Makati City, PHILS Phone: (02)-888 0572, Domestic Toll Free: 1-800-10-PHILIPS or 1-800-10-744 5477 Fax: (02)-888 0571**

#### **SINGAPORE**

**Accord Customer Care Solutions Ltd Authorized Philips Service Center Consumer Service 620A Lorong 1 Toa Rayoh Singapore 319762 Tel: +65 6882 3999 Fax: +65 6250 8037**

#### **TAIWAN**

**Philips Taiwan Ltd. Consumer Information Centre 13F, No. 3-1 Yuan Qu St., Nan Gang Dist., Taipei 115, Taiwan Phone: 0800-231-099 Fax : (02)-3789-2641**

#### **THAILAND**

**Philips Electronics (Thailand) Ltd. 26-28th floor, Thai Summit Tower 1768 New Petchburi Road Khwaeng Bangkapi, Khet Huaykhwang Bangkok10320 Thailand Tel: (66)2-6528652 E-mail: cic Thai@philips.com**

## **Africa**

#### **MOROCCO**

**Philips Electronique Maroc 304,BD Mohamed V Casablanca Phone: (02)-302992 Fax : (02)-303446**

#### **SOUTH AFRICA**

**PHILIPS SA (PTY) LTD Customer Care Center 195 Main Road Martindale, Johannesburg P.O. box 58088 Newville 2114 Telephone: +27 (0) 11 471 5194 Fax: +27 (0) 11 471 5123 E-mail: customercare.za@philips.com**

### **Middle East**

#### **DUBAI**

l

**Philips Middle East B.V. Consumer Information Centre P.O.Box 7785 DUBAI Phone: (04)-335 3666 Fax : (04)-335 3999**

# **Vaša međunarodna garancija**

**Draga mušterijo,**

**Hvala vam što ste kupili ovaj Philips-ov proizvod, projektovan i napravljen po najvišim standardima kvaliteta.** 

**Ako nažalost nešto ne bude u redu sa ovim proizvodom Philips garantuje besplatne rezrvne delove i rad bez obzira u kojoj državi se vrši popravak, u periodu od 12 meseci od datuma kupovine. Ova međunarodna Philips-ova garancija dopunjava postojeće nacionalne garancijske obaveze Philips-a i njegovih dilera prema vama u državi u kojoj je proizvod kupljen i nema uticaja na vaša zakonska prava kao potrošača.**

**Philips-ova garancija važi pod uslovom da se proizvod ispravno upotrebljava u svrhe za koje je namenjen, u skladu sa uputstvima za rukovanje i uz prezentaciju originalne fakture ili blagajničkog računa na kome se vidi datum kupovine, naziv dilera, broj modela i serijski broj proizvoda.**

**Philips-ova garancija neće važiti u sledećim slučajevima:**

- **ako bi dokumenti na bilo koji način bili promenjeni ili učinjeni nečitkim;**
- **ako je broj modela ili serijski broj proizvoda promenjen, izbrisan, premešten ili učinjen nečitkim;**
- **ako su popravke ili modifikacije i izmene proizvoda izvodile neovlašćene servisne organizacije ili osobe;**
- **ako je uzrok kvara nezgoda kao što je udar groma, poplava, požar, nepravilna upotreba, nehat ili neka slična nesreća.**

**Molimo vas da obratite pažnju na činjenicu da se u smislu ove garancije ne smatra da je proizvod defektan ako ga je potrebno modifikovati da bi se zadovoljili lokalni ili nacionalni tehnički standardi u zemlji za koju proizvod nije projektovan i/ili proizveden. Zbog toga uvek proverite da li se proizvod može upotrebljavati u određenoj zemlji.**

**U slučaju da vaš Philips proizvod ne radi ispravno ili je u kvaru kontaktirajte svog Philips dilera. Ako vam zatreba servis dok ste u drugoj zemlji, adresu dilera dobićete od Philipsovog centra za pomoć potrošačima u toj zemlji, na telefonskom i faks broju koji možete naći u odgovarajućem odeljku ove knjižice.**

**Pre nego što kontaktirate svog dilera pažljivo pročitajte uputstvo za rad kako biste izbegli nepotrebne neugodnosti. Ako imate pitanja na koja vaš diler ne zna da odgovori, ili neko drugo relevantno pitanje, molimo vas da kontaktirate [Philips-ov centar za informisanje](#page-64-0)  [potrošača](#page-64-0) ili posetite:**

**Website:** *[http://www.philips.com](http://www.philips.com/)*

### **Your Philips F1rst Choice Warranty(USA)**

Thank you for purchasing this Philips monitor.

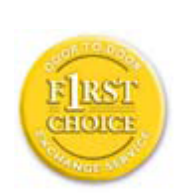

All Philips monitors are designed and manufactured to high standards and deliver high-quality performance, ease of use and ease of installation. Should you encounter any difficulties while installing or using this product, please contact Philips directly to benefit from your Philips F1rst Choice Warranty. This three-year service warranty entitles you to a swap model on-site within 48 hours of your call being received within the first year of purchase. If you have any problems with your monitor within the second or third year of purchase, we will repair it after it has been sent to the service provider at your expense and returned to you within five working days, free of charge.

#### **LIMITED WARRANTY (Computer Monitor)**

**Click here to access the Warranty Registration Card.**

**Three Years Free Labor / Three Years Free Service on Parts / One Year Exchange\***

*\*Product will be exchanged with a new or renewed to original specifications unit within two business days for the first year. This product must be shipped in at your expense for service during years two and three.*

#### **WHO IS COVERED?**

You must have proof of purchase to receive warranty service. A sales receipt or other document showing that you purchased the product is considered proof of purchase. Attach it to this owner's manual and keep both nearby.

#### **WHAT IS COVERED?**

Warranty coverage begins the day you buy your product. *For three years thereafter,* all parts will be repaired or replaced, and labor is free. *After three years from the day of purchase,* you pay for the replacement or repair of all parts, and for all labor charges.

All parts, including repaired and replaced parts, are covered only for the original warranty period. When the warranty on the original product expires, the warranty on all replaced and repaired products and parts also expires.

#### **WHAT IS EXCLUDED?**

Your warranty does not cover:

- labor charges for installation or setup of the product, adjustment of customer controls on the product, and installation or repair of antenna systems outside of the product.
- product repair and/or part replacement because of misuse, accident, unauthorized repair or other cause not within the control of Philips Consumer Electronics.
- reception problems caused by signal conditions or cable or antenna systems outside the unit.
- a product that requires modification or adaptation to enable it to operate in any country other than the country for which it was designed, manufactured, approved and/or authorized, or repair of products damaged by these modifications.
- incidental or consequential damages resulting from the product. (Some states do not allow the exclusion of incidental or consequential damages, so the above exclusion may not apply to you. This includes, but is not limited to, prerecorded material, whether copyrighted or not copyrighted.)
- the model or production number on the product has been altered, deleted, removed or made illegible.

#### **Where IS SERVICE AVAILABLE?**

Warranty service is available in all countries where the product is officially distributed by Philips Consumer Electronics. In countries where Philips Consumer Electronics does not distribute the product, the local Philips service organization will attempt to provide service (although there may be a delay if the appropriate spare parts and technical manual(s) are not readily available).

#### **Where CAN I GET MORE INFORMATION?**

For more information, contact the Philips Customer Care Center by calling (877) 835-1838 (U.S.A. customers only) or *(919) 573-7855*.

#### *Before Requesting Service...*

Please check your owner's manual before requesting service. Adjustments of the controls discussed there may save you a service call.

#### **TO GET WARRANTY SERVICE IN U.S.A., PUERTO RICO OR U.S. VIRGIN ISLANDS...**

Contact the Philips Customer Care Center phone number listed below for product assistance and procedures for servicing:

*Philips Customer Care Center* 

#### *(877) 835-1838 or (919) 573-7855*

*(In U.S.A., Puerto Rico and U.S. Virgin Islands, all implied warranties, including implied warranties of merchantability and fitness for a particular purpose, are limited in duration to the duration of this [expres](http://www.philips.com/)s warranty. But, because some states do not allow limitations on how long an implied warranty may last, this limitation may not apply to you.)*

#### **TO GET WARRANTY SERVICE IN CANADA...**

Please contact Philips at:

*(800) 479-6696* 

Three years free parts and three years free labor will be provided at Philips Canada depot or any one of its authorized service centers.

(In Canada, this warranty is given in lieu of all other warranties. No other warranties are expressed or implied, including any implied warranties of merchantability or fitness for a particular purpose. Philips is not liable under any circumstances for any direct, indirect, special, incidental or consequential damages, howsoever incurred, even if notified of the possibility of such damages.)

**REMEMBER... Please record the model and serial numbers found on the product below.** 

MODEL # \_\_\_\_\_\_\_\_\_\_\_\_\_\_\_\_\_\_\_\_\_\_\_\_\_\_\_\_\_\_\_\_\_\_\_\_\_\_\_\_\_\_\_\_\_\_\_\_

 $SERIAL #$ 

*This warranty gives you specific legal rights. You may have other rights which vary from state/ province to state/province.*

Before contacting Philips, please prepare the following details so we can solve your problem quickly.

- Philips type number
- Philips serial number
- Purchase date (copy of purchase may be required)
- PC environment Processor:
	- 286/386/486/Pentium Pro/Internal memory
	- Operating system (Windows, DOS, OS/2, Apple Macintosh)

Fax/Modem/Internet program?

- Other cards installed
	- Having the following information available will also help speed up the process:
- Your proof of purchase indicating: date of purchase, dealer name, model and product serial number.
- The full address to which the swap model should be delivered.

#### **Just a phone call away**

Philips' customer help desks are located worldwide. Within the U.S. you can contact Philips customer care Monday-Friday from 8:00 AM-9:00 PM Eastern Time (ET) and on Saturdays from 10:00 AM-5:00 PM ET hrs by using one of the contact phone numbers.

For more information on this and more great Philips products visit our website at:

Website: *http://www.philips.com*

# <span id="page-80-0"></span>**Glosar**

# **A B C Č Ć D Dž Đ E F G H I J K L Lj M N Nj O P R [S](#page-80-0) Š T U V Z Ž**

#### **A**

#### *Active matrix (Aktivna matrica)*

**Ovo je vrsta strukture ekrana od tečnog kristala kod koga su tranzistori prekidači pričvršćeni za svaki piksel da bi se kontrolisalo uključeno/isključeno napajanje. To proizvodi svetliji i oštriji prikaz sa širim uglom gledanja od pasivnog matričnog ekrana. Takođe pogledajte TFT (tanki filmski tranzistor).**

#### *Amorphous silicon (a-Si) (Amorfni silikon)*

**Materijal koji je poluprovodnik i koristi se za pravljenje sloja tankih filmskih tranzistora (TFTja) od aktivne matrice LCD-a.**

*Aspect ratio (Odnos širine i visine ekrana)*

**Odnos visine i širine aktivnog područja na ekranu. U globalu, većina monitora ima odnos 4:3 ili 5:4. Monitori sa širokim ekranom ili TV aparati imaju odnos veličine ekrana 16:9 ili 16:10.**

#### **POVRATAK NA VRH STRANE**

#### **B**

## *Brightness (Osvetljenje)*

**Dimenzija boje koja se odnosi na ahromatsku skalu, u opsegu od crne do bele, i takođe je poznata i kao osvetljenje ili koeficijent refleksije svetlosti. Zbog zabune koja se javlja sa saturacijom, upotrebu ovog termina treba obeshrabriti.**

*CCFL (cold cathode fluorescent light - hladno katodno fluorescentno osvetljenje)*

**Ovo su fluorescentne svetlosne cevi koje obezbeđuju osvetljenje za LCD modul. Ove cevi su obično vrlo tanke, prečnika otprilike 2mm.**

#### *Chromaticity (Hromatičnost)*

**Onaj deo specifikacije boja koji ne uključuje osvetljenje Hromatičnost je dvodimenzionalna i specifikovana parovima brojeva kao što su dominantna talasna dužina i čistoća.**

*CIE (Commission International de I'Eclairage - Međunarodna komisija za osvetljenje)*

**Međunarodna komisija za osvetljenje, najznačajnija međunarodna organizacija koja se bavi bojama i merenjem boja.**

#### *Color temperature (Temperatura boje)*

**Merenje boje svetla koje emituje objekat dok se zagreva. Ova mera izražava se na apsolutnoj skali (u stepenima kelvina). Niže temperature kelvina poput 2400° K su crvena; više temperature poput 9300° K su plava boja. Neutralne temperature, oko 6504° K, su bele. Philipsovi monitori u globalu nude 9300° K, 6500° K kao i korisničko definisanje.**

### *Contrast (Kontrast)*

**Varijacije jarkosti osvetljenja između svetlih i tamnih područja na slici.**

### *Contrast ratio (Odnos kontrasta)*

**Odnos jarkosti osvetljenja između najsvetlijeg belog dijagrama i najtamnijeg crnog dijagrama.**

### **POVRATAK NA VRH STRANE**

# **D**

## *Dvostruki ulaz*

**Dvostruki ulaz obezbeđuje konektore da bi se prilagodio ulazu kako analognih VGA, tako i digitalnih DVI signala.** 

*D-SUB* 

**VGA analogni ulazni priključak. Vaš monitor se isporučuje zajedno sa D-Sub kablom.**

*Digitalni vizuelni interfejs (DVI)*

**Specifikacijom digitalnog vizuelnog interfejsa (DVI) predviđena je digitalna veza velike brzine za podatke vizuelnog tipa koja ne zavisi od tehnologije displeja. Interfejs je primarno fokusiran na vezu između računara i njegovog displej uređaja. DVI specifikacija zadovoljava potrebe svih segmenata PC industrije (radna stanica, stoni računar, laptop, itd.) i omogućiće da se ovi različiti segmenti ujedine oko jedne specifikacije interfejsa za monitor.**

**DVI interfejs omogućava:**

- 1. **Sadržini da od kreiranja do upotrebe ostane u digitalnom domenu bez gubitaka.**
- 2. **Tehnološku nezavisnost displeja.**
- 3. **"Plug and play" putem detekcije utikača, EDID i DDC2B.**
- 4. **Digitalnu i analognu podršku u istom konektoru.**

### **POVRATAK NA VRH STRANE**

### **E**

#### *Računari sa energetskom zvezdom*

**Odnosi se na program štednje energije lansiran od strane američke Agencije za zaštitu životne sredine (US EPA) sa ciljem da se promoviše i proizvodi oprema za automatizaciju kancelarijskog poslovanja koja je energetski efikasna. Firme uključene u program obavezuju se da proizvode jedan ili više uređaja koji mogu automatski da se preklope u stanje male snage (< 30 W) posle određenog perioda neaktivnosti ili posle unapred određenog vremena postavljenog od strane korisnika.**

### **POVRATAK NA VRH STRANE**

# **F**

# *FPadjust Program*

**Program "FP Adjust" generiše šablone za podešavanje koji pomažu pri postavljanju vrednosti sledećih parametara monitora: CONTRAST, BRIGHTNESS, HORIZONTAL & VERTICAL POSITION, PHASE i CLOCK.**

#### **Gamma (Gama)**

**Osvetljenje ekrana kao funkcija video napona približno prati matematičku funkciju snage ulaznog video signala, čiji je izložilac poznat kao gama.**

#### **Grayscale (Siva skala)**

**Ahromatska skala u rasponu od crne, preko serije postepeno svetlijih sivih tonova, do bele boje. Takvu seriju moguće je napraviti od koraka za koje se čini da su podjednako udaljeni jedni od drugih. Kako je analogni/digitalni konvertor od 8 bita, monitor može da prikaže najviše 28 = 256 nivoa. Za monitor u boji, R.G.B. svake boje ima 256 nivoa. Stoga, ukupan broj boja koji može biti prikazan je 256x256x256= 16,7 miliona** 

#### **POVRATAK NA VRH STRANE**

#### **H**

**HDCP**

**Visokopropusna zaštita digitalnog sadržaja (HDCP- High-Bandwidth Digital Content Protection) predstavlja sistem za zaštitu autorskih prava koji je sadržan u DVI konektoru. Sistem pomaže u sprečavanju neovlaštenog kopiranja zaštićenog sadržaja. HDCP sistem vam omogućuje reprodukciju zaštićenog sadržaja kao što su filmovi i koncerti. On vrši proveru signala radi sprečavanja gusarstva i dopustiće prikaz samo legalno nabavljenoga sadržaja.**

#### **Hue (Obojenost)**

**Glavni atribut boje koji je je čini različitom od drugih boja. Na primer, boja može da ima zelenu, žutu ili ljubičastu obojenost. Boje koje se definišu tako što imaju obojenost su poznate pod imenom hromatske boje. Bela, crna i sive boje ne poseduju obojenost.**

### **POVRATAK NA VRH STRANE**

### **I**

**IPS (In Plane Switching - prebacivanje na ravan)**

**Tehnika popravljanja ugla gledanja LCD ekrana pri kojoj se molekuli tečnog kristala**  prebacuju na ravan LCD sloja umesto da stoje vertikalno na nju.

*LCD (liquid crystal display - prikaz tečnog kristala)*

**Ekran koji se sastoji od tečnog kristala smeštenog između dve providne ploče. Ekran se sastoji od hiljada piksela koji se mogu uključiti ili isključiti električnom stimulacijom. Na taj način mogu biti generisane slike/tekstovi u puno boja.**

### *Liquid crystal (Tečni kristal)*

**Sadržaj koji možete naći u ekranima sa tečnim kristalom. Tečni kristal se ponaša predvidljivo prilikom električne stimulacije. Ovo ga čini idealnim sastojkom za "uključivanje" i "isključivanje" LCD piksela. Tečni kristal se nekada obeležava skraćenicom LC.**

### *Luminance (Jarkost)*

**Mera osvetljenja ili svetlosna jarkost osvetljenja, koja se obično izražava u jedinicama sveća po kvadratnom metru (cd/m2) ili lambertovih stopa. 1 fL=3,426 cd/m2.**

### **POVRATAK NA VRH STRANE**

**N**

**L**

*Nit*

**Jedinica osvetljenja jednaka cd/m2 ili 0,292 ftL.**

### **POVRATAK NA VRH STRANE**

## **P**

## *Pixel (Piksel)*

**Element slike; najmanji element na kompjuterizovanoj CRT ili LCD slici, i stoga i ekrana.** 

# *Polarizer (Polarizator)*

**Svetlosni filter koji propušta samo svetlosne talase određenog obrtnog kretanja. Polarizovan materijal sa vertikalnim filtriranjem se koristi kod LCDa da ogradi tečni kristal. Tečni kristal** 

**se potom koristi kao medij koji okreće svetlosne talase 90° da bi dozvolio svetlosti da prođe ili ne prođe.**

#### **POVRATAK NA VRH STRANE**

**R**

*Refresh rate (Nivo osvežavanja)*

**Broj puta osvežavanja ili ponovnog kreiranja slike na ekranu u jednoj sekundi. Ovaj broj obično se iskazuje u Hz (Hercima) ili ciklusima u sekundi. Broj od 60 Hz označava da se slika iznova kreira 60 puta u sekundi.**

#### **POVRATAK NA VRH STRANE**

#### **S**

#### *SmartControl (Pametna kontrola)*

**PC softver za fino podešavanje performansi ekrana i opcija. Philips nudi korisnicima dva izbora za podešavanje ekrana. Ili prođite kroz više nivoa menija na ekranu koristeći tastere na samom ekranu ili upotrebite Philips SmartControl softver da lako podesite razna moguća podešavanja ekrana na poznati način.** 

#### *SmartImage Lite*

**Philips SmartImage Lite koristi se uz Philips LightFrame tehnologiju da bi se poboljšale performanse ekrana ovisno o sadržaju koji se prikazuje. On menja profile za osvetljenje ili kontrast da bi obogatio boju slike ili izoštrio tekst. Bez obzira da li koristite monitor za obradu teksta ili gledanje slika ili video klipova, uvek možete da dobijete najviše uz Philips SmartImage Lite.**

#### *SmartManage*

**Ugrađen napredan upravljački softver koji daje audio zvuk iz eksternih audio uređaja uključujući i portabilnu kasetu, CD ili MP3 plejer čak i kada nema video inputa.**

#### *SmartResponse*

**SmartResponse je ekskluzivna Philipsova tehnologija koja podešava vreme odgovora shodno potrebama aplikacije, pružajući brže vreme odgovora za video igrice ili video klipove ili bolje zasićenje bojom za gledanje slika i statičkih slika.**

#### *SmartTouch Controls (SmartTouch kontrole)*

**SmartTouch su inteligentne, ultra-osetljive, ikonice osetljive na dodir koje zamenjuju isturene tastere. Odgovarajući na vaš najmanji dodir , SmartTouch kontrole, na primer pale monitor ili osvetljavaju i izoštravaju vaš ekran uz pomoć LightFrameT-a. Kada su aktivirane, SmartTouch ikonice svetle da bi pokazale da su vaše komande implementirane.**

#### *Samostalna audio funkcija*

**Ugrađen napredan upravljački softver koji daje audio zvuk iz eksternih audio uređaja uključujući i portabilnu kasetu, CD ili MP3 plejer čak i kada nema video inputa.**

#### *sRGB*

**sRGB je standard za obezbeđivanje ispravne razmene boja između različitih uređaja (npr. digitalnih kamera, monitora, štampača, skenera, itd.)**

**Korišćenjem standardnog, jedinstvenog raspona za boju, sRGB će pomoći da se slike kreirane uređajem koji je sRGB kompatibilan verno prikažu na Vašem Philips monitoru koji je sRGB kompatibilan. Na taj način boje su kalibrirane i možete da računate sa korektnošću boja prikazanih na ekranu.**

**Bitno za korišćenje sRGB-a je da osvetljenje i kontrast Vašeg monitora budu podešeni na unapred određeno podešavanje kao i paletu boja. Stoga je bitno da se izabere sRGB podešavanje u OSD-u (ekranskom meniju) monitora.**

**Da bi ste to uradili, otvorite OSD pritiskom na OK taster koji je sa strane monitora. Pritisnite taster za naniže da bi stigli do menija za Color (Boju) i pritisnite OK ponovo. Upotrebite taster za desno da odete do sRGB-a. Potom pritisnite taster za naniže i pritisnite OK ponovo da bi izašli iz OSD-a**

**Pošto ovo uradite, molimo Vas da ne menjate podešavanja za osvetljenje ili kontrast na svom monitoru. Ukoliko promenite bilo koje od ovih podešavanja, monitor će izaći iz sRGB moda i postaviti podešavanje temperature boje na 6500K.**

#### **POVRATAK NA VRH STRANE**

#### **T**

#### *TFT(thin film transistor - tanki filmski tranzistor)*

**Obično se pravi od amorfnog silikona (a-Si) i koristi se kao prekidač da napuni uređaj za skladištenje koji se nalazi ispod svakog pod-piksela na aktivnoj matrici LCD-a.**

#### **POVRATAK NA VRH STRANE**

**U**

#### *Ugrađen dovod snage*

**Ugrađen dovod snage je adapter za snagu ugrađen u kućište uređaja za prikazivanje koji zamenjuje glomazan spoljašnji adapter za snagu.** 

#### *USB ili Univerzalna serijska magistrala*

**Univerzalna serijska magistrala ili USB je standardni protokol za povezivanje PC-ja i perifernih uređaja. Zato sto ima veliku brzinu i malu cenu USB je postao najpopularniji metod za povezivanje perifernih uređaja za kompjuter. USB 2.0 port koji se nalazi na monitoru direktno iu vidnom polju korisnika obezbeđuje lako povezivanje uz koriđćenje velike brzine za USB uređaje na pogodnoj lokaciji.**

#### **POVRATAK NA VRH STRANE**

**V**

ļ

#### *Brzina vertikalnog refrešinga*

**Veličina izražena u Hz, predstavlja broj frejmova (kompletnih slika) ispisanih na ekranu svake sekunde.**

#### *Vreme odgovora*

**Vreme odgovora je period koji je potreban za ćeliju tečnog kristala da pređe iz aktivnog (crno) u neaktivno (belo) i natrag u aktivno (crno) stanje ponovo. Meri se u milisekundama. Što je vreme brže, to je bolje: Kraće vreme odgovora znači brže prelaze i stoga rezultira manjim artifektima vidljive slike na ekranu brzo pokretnih slika.**

#### <span id="page-88-3"></span><span id="page-88-0"></span>**[Instaliranje](#page-88-0)  [drajvera za](#page-88-0) [vaš LCD](#page-88-0)  [monitor](#page-88-0) [Uputstva za](#page-88-1) ["Download"](#page-88-1)  [i Print](#page-88-1) [Instaliranje](#page-88-2)  [programa](#page-88-2)  ["FPadjust"](#page-88-2)**

# **Opcija "Download and Print"**

#### **Instaliranje drajvera za vaš LCD monitor**

*Sistemski zahtevi:* 

●

- **PC koji radi pod Windows® 95, Windows® 98, Windows® 2000, Windows® Me, Windows® XP, Vista ili novijim**
- **Nadite svoje drajvere ".inf/.icm/.cat" na : lcd\pc\drivers**

#### **Pre instaliranja pročitajte datoteku "Readme.txt".**

<span id="page-88-1"></span>**Ova strana vam nudi opciju da čitate priručnik u .pdf formatu. PDF datoteke možete da preuzmete na disk i zatim ih pregledate ili odštampate pomoću programa Acrobat Reader ili pomoću vašeg brauzera.** 

**Ako nemate instaliran Adobe® Acrobat Reader kliknite na link da biste ga instalirali. [Adobe®](file:///P|/P_TranslateFile/O9/2007/1/O9003553-Techview/Philips/lcd/pc/acrobat/ar405eng.exe)  [Acrobat Reader za PC](file:///P|/P_TranslateFile/O9/2007/1/O9003553-Techview/Philips/lcd/pc/acrobat/ar405eng.exe) / [Adobe® Acrobat Reader za Mac](file:///P|/P_TranslateFile/O9/2007/1/O9003553-Techview/Philips/lcd/mac/acrobat/Reader%204.05%20Installer).**

*Uputstva za "Download":*

**Da biste preuzeli datoteku na disk učinite sledeće:**

**1. Kliknite i držite miša na jednoj od donjih ikona. (Win95/98/2000/Me/XP/Vista korisnici kliknite desno dugme)**

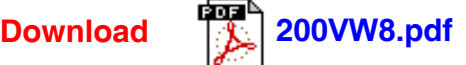

**2. Iz menija koji se bude pojavio izaberite 'Save Link As...', 'Save Target As...' ili 'Download Link to Disk'.**

**3. Izaberite gde želite da smestite datoteku i kliknite 'Save' (ako sistem pita da li kao 'text' ili 'source', izaberite 'source').**

*Uputstva za Print:*

**Da biste odštampali priručnik uradite sledeće:**

**1. Otvorite datoteku priručnika i odštampajte željene strane prateći uputstva za printer.**

#### **[POVRATAK NA VRH STRANE](#page-88-3)**

#### <span id="page-88-2"></span>**Instaliranje programa "FPadjust"**

**Program "FP Adjust" generiše šablone za podešavanje koji pomažu pri postavljanju** 

**vrednosti sledećih parametara monitora: CONTRAST, BRIGHTNESS, HORIZONTAL & VERTICAL POSITION, PHASE i CLOCK.**

*Sistemski zahtevi:* 

● **PC koji radi pod Windows® 95, Windows® 98, Windows® 2000, Windows® Me, Windows® XP, Vista ili novijim**

*Da biste instalirali program FPadjust učinite sledeće:*

**Kliknite na link ili ikonu za instalaciju FPadjustment Program-a.**

**ili** ●

●

l

**Kliknite i držite miša na ikoni. (Win95/98/2000/Me/XP/Vista korisnici kliknite desno dugme )**

**Download [FP\\_setup4.3.exe](file:///P|/P_TranslateFile/O9/2007/1/O9003553-Techview/Philips/lcd/pc/fpadjust/FP_setup4.3.exe)**

- **Iz menija koji se bude pojavio izaberite 'Save Link As...', 'Save Target As...' ili 'Download Link to Disk'.**
- **Izaberite gde želite da smestite datoteku i kliknite 'Save' (ako sistem pita da li kao 'text' ili 'source', izaberite 'source').**
- **Izađite iz brauzera i instalirajte program FPadjust.**

**Pre instaliranja počitajte datoteku "FP\_Readme4.3.txt".**